# **ODATALOGIC**

# 6K-8KA FAMILY

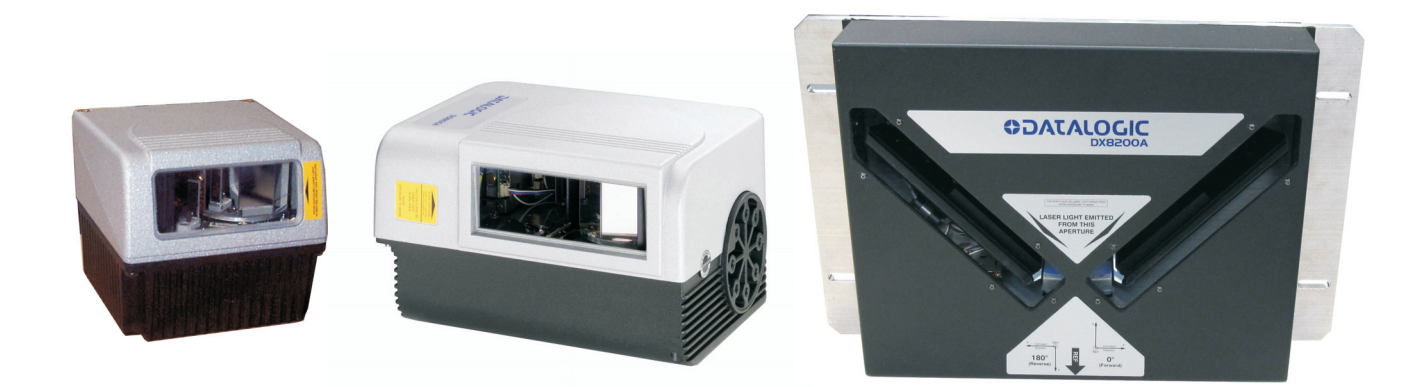

# **Host Mode Programming**

## *<u>ODATALOGIC</u>*

Datalogic Automation Srl Via Lavino, 265 40050 - Monte S. Pietro Bologna - Italy

6K-8KA Family Host Mode Programming

Ed.: 02/2013

This manual refers to software release 7.00 or later.

© 2009 – 2013 Datalogic Automation S.r.l. ALL RIGHTS RESERVED. Protected to the fullest extent under U.S. and international laws. Copying, or altering of this document is prohibited without express written consent from Datalogic Automation S.r.l.

Datalogic and the Datalogic logo are registered trademarks of Datalogic S.p.A. in many countries, including the U.S.A. and the E.U.

ID-NET and Genius are trademarks of Datalogic Automation S.r.l. All other brand and product names mentioned herein are for identification purposes only and may be trademarks or registered trademarks of their respective owners.

Datalogic shall not be liable for technical or editorial errors or omissions contained herein, nor for incidental or consequential damages resulting from the use of this material.

## **CONTENTS**

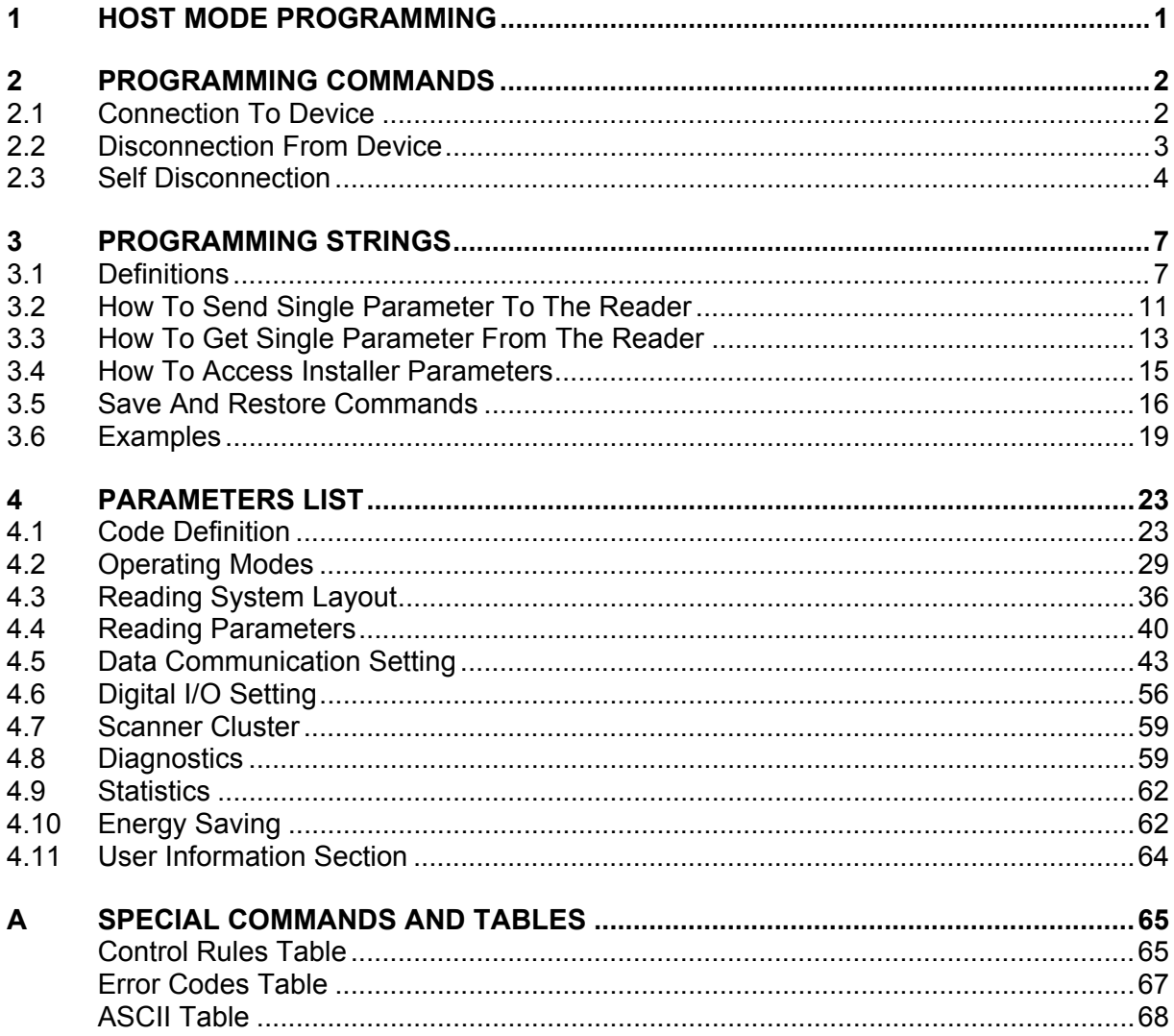

## <span id="page-4-0"></span>**1 HOST MODE PROGRAMMING**

An alternative method of programming the 6K family and the 8KA family laser scanners is by sending programming strings.

These strings must be transmitted from the Host system to the device either on the auxiliary RS232 serial interface or on the main RS232/RS485 serial interface, or, if available, on the Ethernet System Socket. This is called Host Mode Programming.

In order to send the programming strings, it is necessary to switch the reader into **Host Mode**.

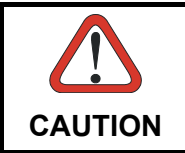

*Genius must not be connected to the reader through the selected interface before entering in Host Control Mode.* 

## **Serial Interfaces**

The programming commands and strings must be sent to the reader at the programmed baud rate of the selected interface (e.g. if the baud rate of the Auxiliary interface is programmed at 9600 bps the command must be sent at 9600 bps).

The selected communication channel must be programmed as follows:

- Data Bits: 8 Bits
- Parity: None
- Stop Bits: 1

Once the programming session has started on one of the interfaces, the other is disabled until programming is over.

#### **Ethernet System Socket (Server only)**

The programming commands and strings must be sent only to the dedicated System socket of the reader.

Ethernet System Socket Port Number: 51235 (default value)

<span id="page-5-0"></span>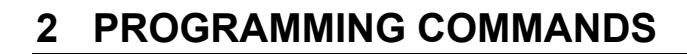

## <span id="page-5-1"></span>**2.1 CONNECTION TO DEVICE**

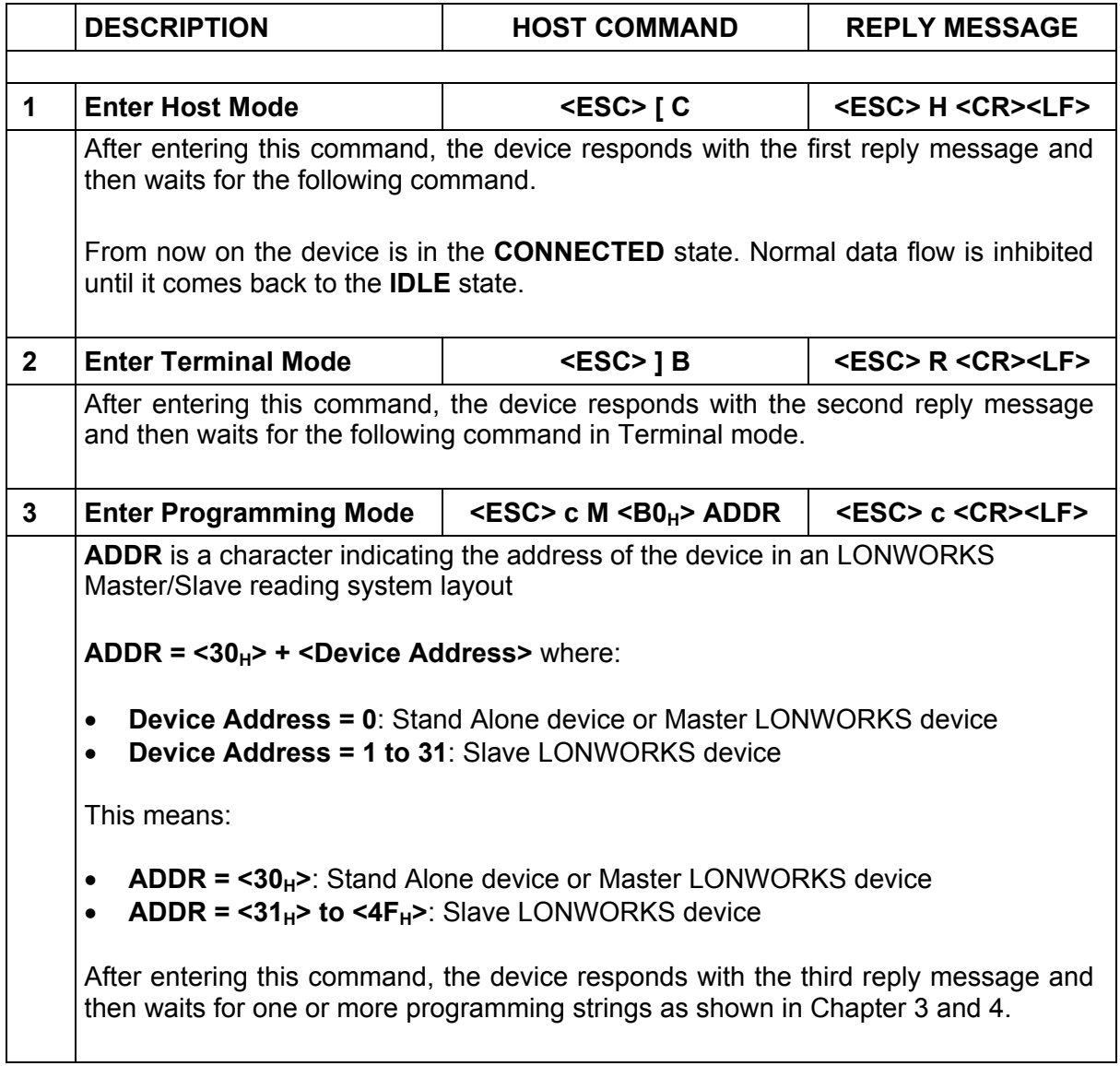

## <span id="page-6-0"></span>**2.2 DISCONNECTION FROM DEVICE**

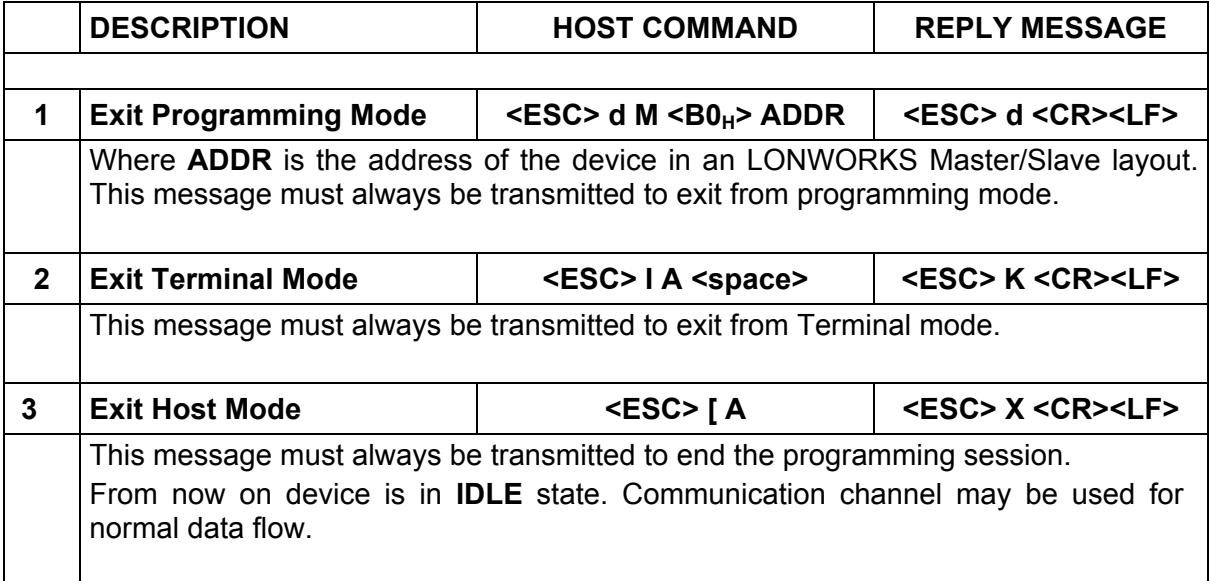

## <span id="page-7-0"></span>**2.3 SELF DISCONNECTION**

**2** 

Specific situations exist where the device is automatically disconnected from the Host and is restored to the **IDLE** state. Once connected, the following message could be sent:

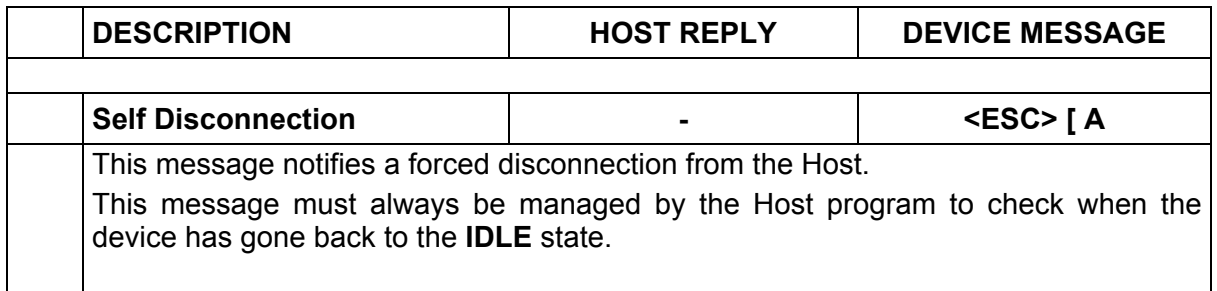

Normally programming sequences do not involve this message except for the occasions listed below:

#### 1. **Inactivity Timeout Expiration**

After connection, no programming commands or programming strings are sent to the device (approximately 2 minutes as default).

#### 2. **Application Software Restart**

Particular commands may force a restart of the device like Data Storage commands (refer to the Paragraph [3.5](#page-19-0)). The Self Disconnection message is sent to notify these cases.

## 3. **General Error Condition**

After connection to the device, unexpected errors are notified by means of the Self Disconnection message.

#### 4. **Protocol Error**

When Host sends wrong messages like unexpected escape sequences.

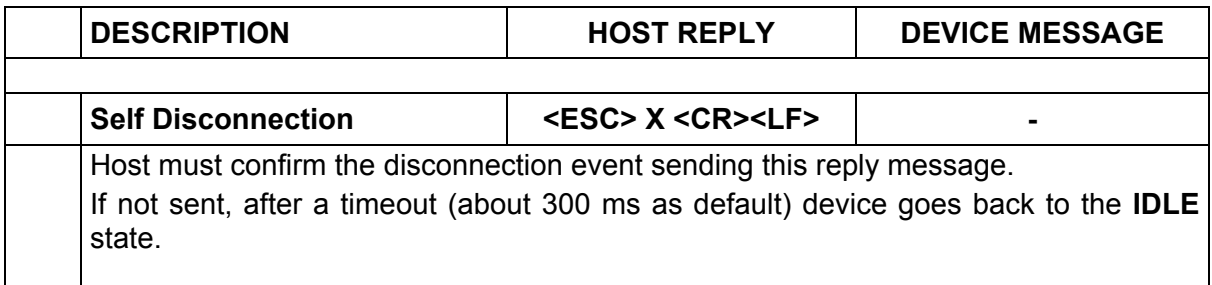

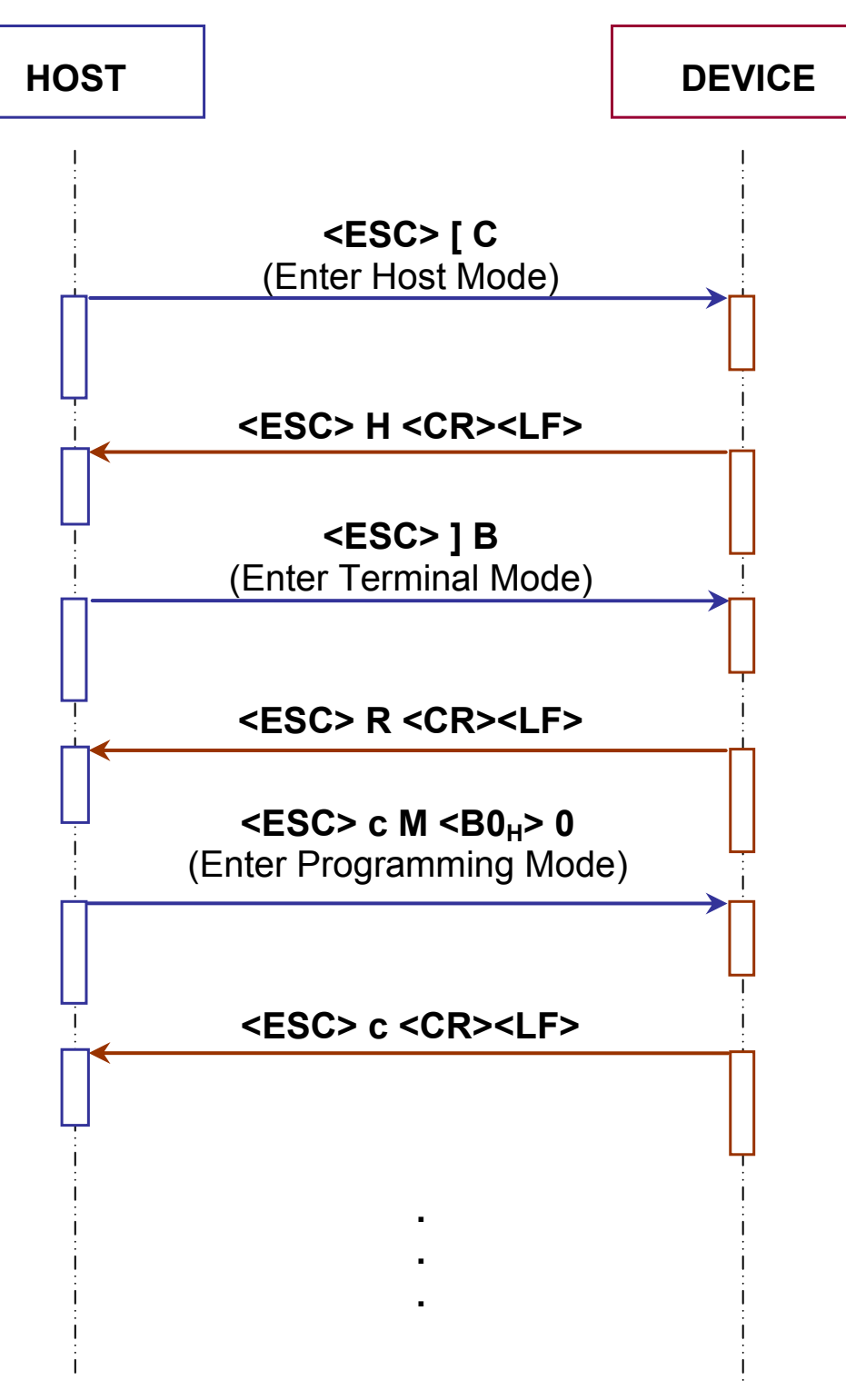

**Figure 1 - Connection to Stand Alone Device** 

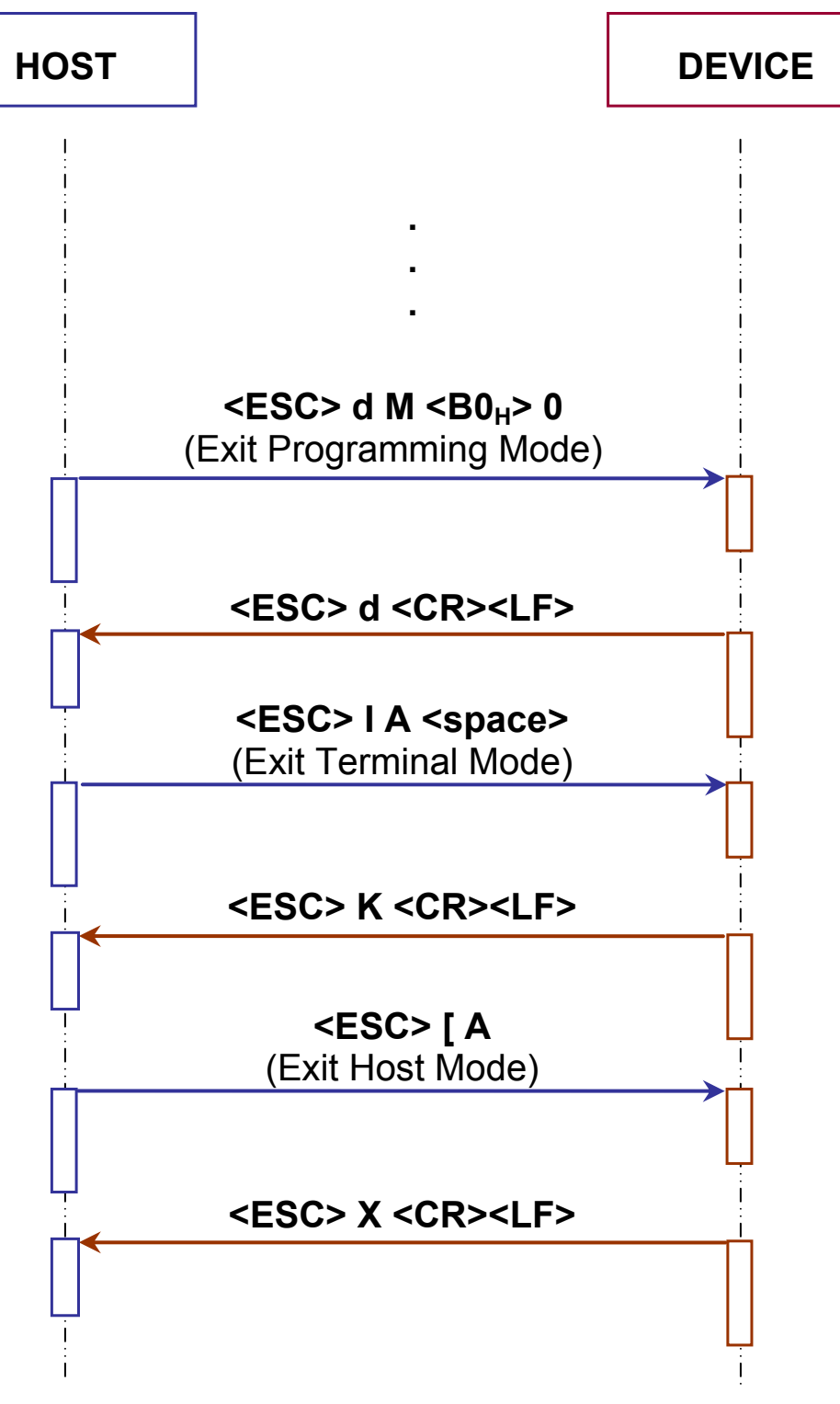

**Figure 2 - Disconnection from Stand Alone Device** 

## <span id="page-10-0"></span>**3 PROGRAMMING STRINGS**

## <span id="page-10-1"></span>**3.1 DEFINITIONS**

Common definitions for each parameter are:

## **Path**

The complete parameter path must have the following format:

## /**Folder1**[#**Depth1**]/**Folder2**[#**Depth2**]/ … /**FolderN**[#**DepthN**]/**Param**[#**DepthM**]

Where:

- **FolderX**: Folder Name
- [#DepthX]: Folder or Parameter Depth (not necessary if equal to 1)
- **Param**: Parameter Name

#### **Shortcut (SHC)**

The short description replacing the complete parameter path (that allows implementation of shorter programming strings) must have the following format:

#### **Shortcut** [#**Depth**]

Where:

- **Shortcut**: Short Parameter Description
- [#Depth]: Folder or Parameter Depth (not necessary if equal to 1)

#### **Depth (Parameter Depth)**

Depth of the parameter indicates if it is made up of a vector of values or a single value (e.g. *Code Symbology* parameter has depth > 1 since we have one *Code Symbology* value for each Code slot allowed; *Code Combination* parameter has depth =1).

Example:

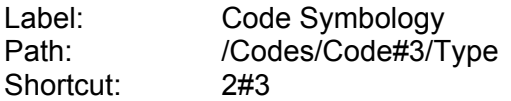

Allows selecting the code symbology requested for Code slot 3.

**7**

## **Type (Parameter Type)**

Parameter type is essential in order to decide the parameter **VALUE** format used in the programming strings. Types are:

- [Type 0:](#page-11-0) Integer (Numeric)
- [Type 1:](#page-11-1) Enumeration
- [Type 2:](#page-12-0) String
- [Type 3:](#page-12-1) Binary String
- [Type 4:](#page-12-2) Floating Point

The other definitions change according to the parameter type.

## <span id="page-11-0"></span>**Integer (Type = 0)**

## **Range**

**3** 

Minimum and maximum values allowed for the parameter.

**Example: Reading Phase Timeout parameter ([OPERATING MODES](#page-32-0) folder).** 

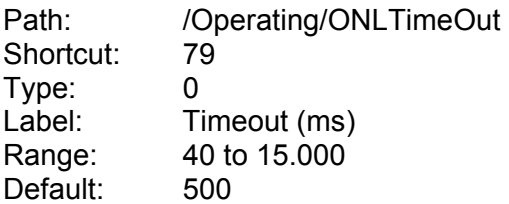

The sign can be omitted if the parameter value is not negative.

## <span id="page-11-1"></span>**Enumeration (Type = 1)**

#### **Item List**

List of the values allowed for the parameter (i.e.  $0 =$  first entry of the list, 1 = second entry of the list).

Example: *Operating Mode* parameter ([OPERATING MODES](#page-32-0) folder).

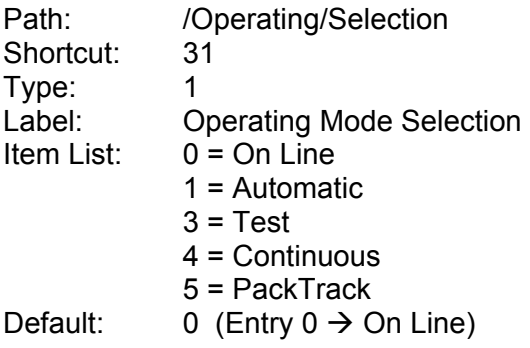

## <span id="page-12-0"></span>**String (Type = 2)**

#### **Length**

Minimum and maximum number of characters allowed for this parameter.

Example: *Device Name* parameter ([USER INFORMATION SECTION](#page-67-0) folder).

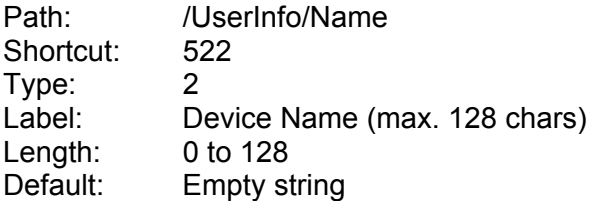

## <span id="page-12-1"></span>**Binary String (Type = 3)**

The value of a Binary String parameter must have the following format:

## **NumChar**<space>[**Char1**][**Char2**] … [**CharK**] … [**CharN**]

Where:

- **NumChar**: Number of Characters (DEC value)
- [**CharK**]: Character K (HEX value)

**NOTE**  *A special case occurs If a character of the parameter value is equal to: <DLE> (10H), <ESC> (1BH ), <CR> (0DH) or <LF> (0AH) In order to be recognized the character must be transmitted as <DLE> (10H) followed by its complementary character: <~DLE> (EFH), <~ESC> (E4H), <~CR> (F2H) or <~LF> (F5H ) Example: <ESC>* (1B<sub>H</sub>) must be transmitted as <DLE><~ESC> (10<sub>H</sub>E4<sub>H</sub>).

## **Length**

List of the allowed values of the parameter

Example: *Header String* parameter ([DATA FORMAT](#page-48-0) folder).

<span id="page-12-2"></span>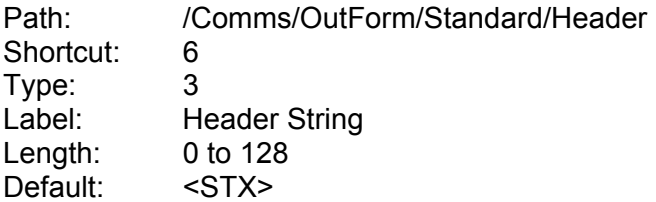

## **Floating Point (Type = 4)**

The Floating Point parameter value has the following format:

## **XXX.YYY**

## **Range**

**3** 

Minimum and maximum values allowed for the parameter.

Example: *Max Angle* parameter ([OSCILLATING MIRROR](#page-46-1) folder).

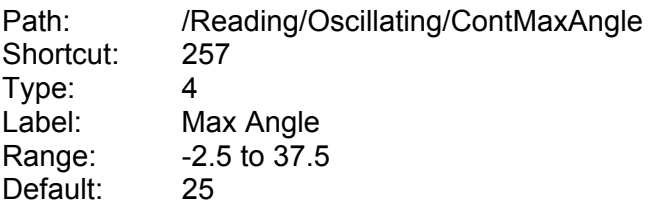

The sign can be omitted if the parameter value is not negative.

## <span id="page-14-0"></span>**3.2 HOW TO SEND SINGLE PARAMETER TO THE READER**

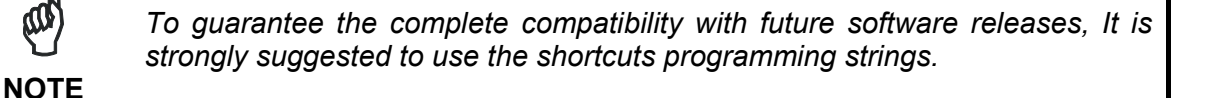

## **Using Complete Parameter Path**

The '**Set Parameter**' programming string must have the following format:

#### **SP**<space>**PATH**:**VALUE**<CR><LF>

Where:

ሙ

- **SP**: 'Set Parameter' command
- **PATH**: Complete Parameter Path
- **VALUE**: Parameter Value

After entering this command, the device responds with the proper reply message and then waits for one or more programming strings.

If the programming is correct, the device updates the configuration and confirms with the following message:

**Y**<space>**VALUE**<CR><LF>

Where:

**VALUE**: Parameter Value

If programming contents are wrong (i.e. a typing error in the file) or due to a transmission error, the device replies with the following message and programming data will not be updated in this case:

#### **N**<space>**ERRCODE**<CR><LF>

Where:

**ERRCODE:** Error Code (signed DEC value)

For information on Error Codes see the "[Error Codes Table"](#page-70-0) in the Appendix.

**11**

## **Using Short Parameter Description (Shortcut)**

The '**Set Shortcut**' programming string (based on the short parameter description) must have the following format:

## **SS**<space>**SHORTCUT**:**VALUE**<CR><LF>

Where:

**3** 

- **SS**: 'Set Shortcut' command
- **SHORTCUT**: Short Parameter Description (SHC)
- **VALUE**: Parameter Value

After entering this command, the device responds with the proper reply message and then waits for one or more programming strings.

If the programming is correct, the device updates the configuration and confirms with the following message:

#### **Y**<space>**VALUE**<CR><LF>

Where:

**VALUE**: Parameter Value

If programming contents are wrong (i.e. a typing error in the file) or due to a transmission error, the device replies with the following message and programming data will not be updated in this case:

#### **N**<space>**ERRCODE**<CR><LF>

Where:

**ERRCODE:** Error Code (signed DEC value)

For information on Error Codes see the "[Error Codes Table"](#page-70-0) in the Appendix.

## <span id="page-16-0"></span>**3.3 HOW TO GET SINGLE PARAMETER FROM THE READER**

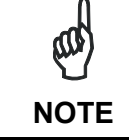

*To guarantee the complete compatibility with future software releases, It is strongly suggested to use the shortcuts programming strings.* 

## **Using Complete Parameter Path**

The '**Get Parameter**' programming string must have the following format:

#### **GP**<space>**PATH**<CR><LF>

Where:

- **GP**: 'Get Parameter' command.
- **PATH**: Complete Parameter Path.

After entering this command, the device responds with the proper reply message and then waits for one or more programming strings.

If the programming is correct, the device updates the configuration and confirms with the following message:

**Y**<space>**VALUE**<CR><LF>

Where:

**VALUE**: Parameter Value.

If programming contents are wrong (i.e. a typing error in the file) or due to a transmission error, the device replies with the following message:

#### **N**<space>**ERRCODE**<CR><LF>

Where:

**ERRCODE**: Error Code (signed DEC value)

For information on Error Codes see the "[Error Codes Table"](#page-70-0) in the Appendix.

## **Using Short Parameter Description (Shortcut)**

The '**Get Shortcut**' programming string (based on the short parameter description) must have the following format:

#### **GS**<space>**SHORTCUT**<CR><LF>

Where:

**3** 

- **GS**: 'Get Shortcut' command.
- **SHORTCUT**: Short Parameter Description (SHC).

After entering this command, the device responds with the proper reply message and then waits for one or more programming strings.

If the programming is correct, the device updates the configuration and confirms with the following message:

#### **Y**<space>**VALUE**<CR><LF>

Where:

**VALUE**: Parameter Value.

If programming contents are wrong (i.e. a typing error in the file) or due to a transmission error, the device replies with the following message:

#### **N**<space>**ERRCODE**<CR><LF>

Where:

**ERRCODE**: Error Code (signed DEC value)

For information on Error Codes see the "[Error Codes Table"](#page-70-0) in the Appendix.

## <span id="page-18-0"></span>**3.4 HOW TO ACCESS INSTALLER PARAMETERS**

## **Set Right Parameter Description**

The '**Set Right**' programming string allows the user to access some particular parameters not available as standard user:

**SR**<space>**L**<space>**PASSWORD**<CR><LF>

Where:

- **SR:** 'Set Right' command
- **L**: Access Level Description
- **PASSWORD**: Password for the Level accessing

After entering this command, the device responds with the proper reply message and then waits for one or more programming strings.

If the programming is correct, the device updates the configuration and confirms with the following message:

## **Y**<space>**L**<CR><LF>

If programming contents are wrong (i.e. a typing error in the file) or due to a transmission error, the device replies with the following message and programming data will not be updated in this case:

#### **N**<space>**ERRCODE**<CR><LF>

Where:

**ERRCODE:** Error Code (signed DEC value)

For information on Error Codes see the "[Error Codes Table"](#page-70-0) in the Appendix.

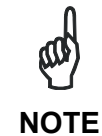

*To set the INSTALLER level (the only one available outside the Datalogic Company) use:* 

**SR<space>1<space>STHD<CR><LF>**

## <span id="page-19-0"></span>**3.5 SAVE AND RESTORE COMMANDS**

The '**Data Storage**' programming command must have the following format:

**E**<space>**MODE**<CR><LF>

Where:

**3** 

- **E**: Data Storage command.
- **MODE**: Data Storage mode. The possible values are:
	- **V** = Storage in temporary (volatile) memory only.
	- **P** = Storage in temporary and permanent memory.

If the programming is correct, the device updates the configuration and confirms with the following message:

**Y**<space>**MODE**<CR><LF>

Where:

**MODE**: Data Storage mode.

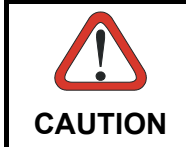

*Restart of the device is now forced. If no disconnection commands are sent within a minimum timeout of 300 ms, the device will transmit the Self Disconnection message (refer to the Paragraph [2.3\)](#page-7-0).* 

If programming contents are wrong (i.e. a typing error in the file) or due to a transmission error, the device replies with the following message and programming data will not be updated in this case:

**N**<space>**ERRCODE**<CR><LF>

Where:

**ERRCODE**: Error Code (signed DEC value).

For information on Error Codes see the "[Error Codes Table"](#page-70-0) in the Appendix.

The '**Restore Default Configuration**' programming command must have the following format:

#### **SD**<space>**DEFNUM**<CR><LF>

Where:

- **SD:** Restore Default configuration command
- **DEFNUM:** Default configuration number. The only possible value is currently:
	- **0** = Factory Default

After entering this command, the device responds with the proper reply message and then waits for one or more programming strings.

If the programming is correct, the device updates the configuration and confirms with the following message:

#### **Y**<space>**DEFNUM**<CR><LF>

Where:

**DEFNUM**: Default

If programming contents are wrong (i.e. a typing error in the file) or due to a transmission error, the device replies with the following message:

#### **N**<space>**ERRCODE**<CR><LF>

Where:

**ERRCODE**: Error Code (signed DEC value)

For information on Error Codes see the "[Error Codes Table"](#page-70-0) in the Appendix.

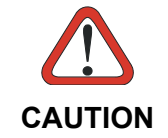

*This programming command will be applied to all Configuration and Environmental parameters. Refer to the Genius™ Help On Line of the selected device for further details.* 

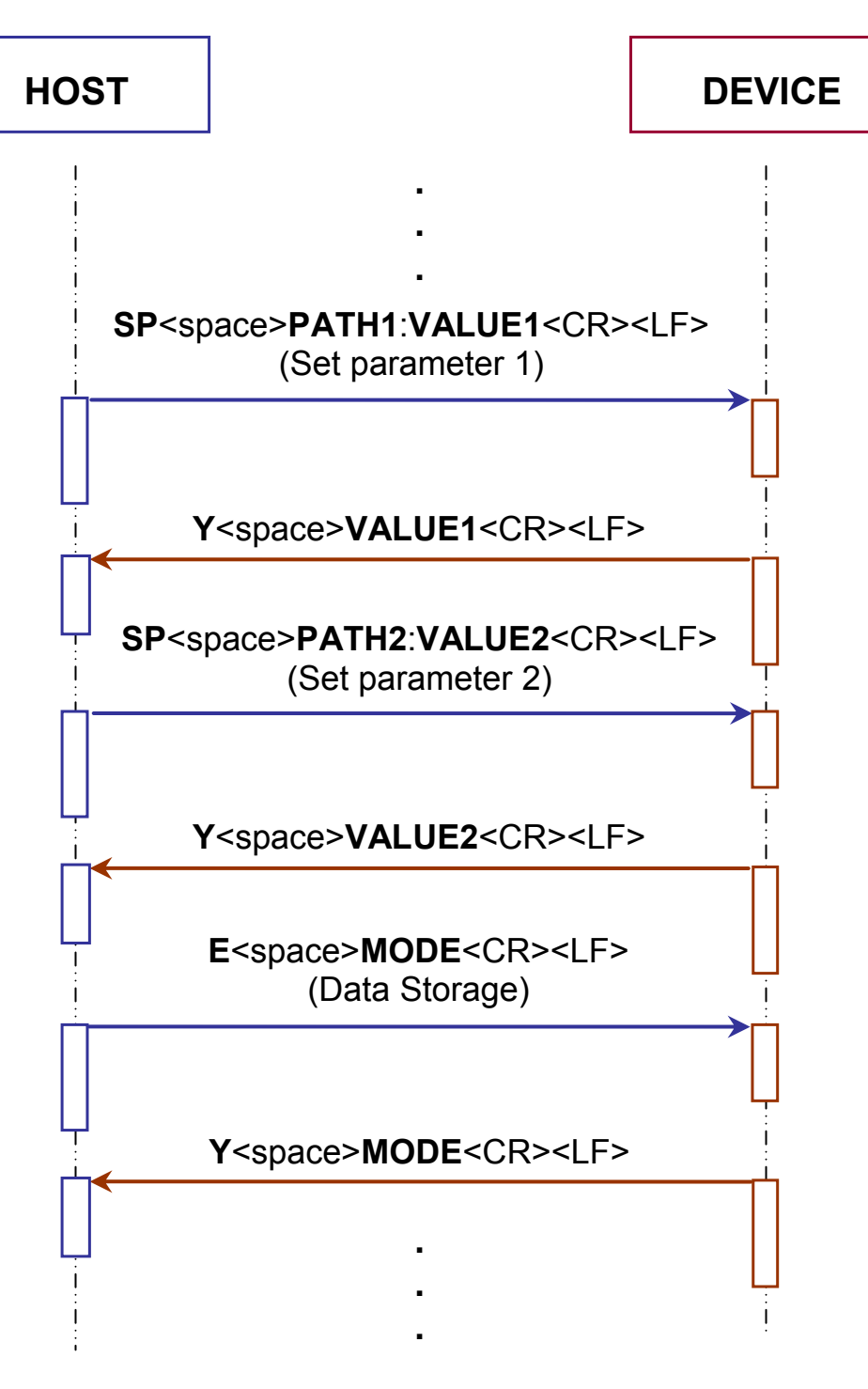

**Figure 3 - Two Parameters Programming Session With Data Storage** 

## <span id="page-22-0"></span>**3.6 EXAMPLES**

**- 1 -** 

Set *Minimum Label Length* parameter in [CODE LABEL SETTING #2](#page-27-0) folder:

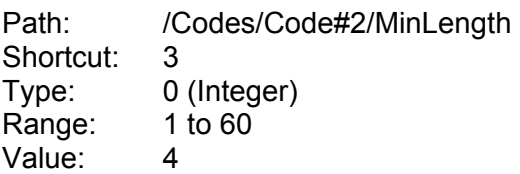

The 'Set Parameter' programming string is:

SP<space>/Codes/Code#2/MinLength:4<CR><LF>

The 'Set Shortcut' programming string is:

SS<space>3#2:4<CR><LF>

After entering the programming string, the reader responds with the message:

Y<space>4<CR><LF>

**- 2 -**  Set *Operating Mode Selection* parameter in [OPERATING MODES](#page-32-0) folder:

Path: /Operating/Selection Shortcut: 31 Type: 1 (Enumeration) Item List: 0 = On Line 1 = Automatic  $3 = Test$ 4 = Continuous 5 = PackTrack Value: 1 (Entry  $1 \rightarrow$  Automatic)

The 'Set Parameter' programming string is:

SP<space>/Operating/Selection:1<CR><LF>

The 'Set Shortcut' programming string is:

SS<space>31:1<CR><LF>

After entering the programming string, the reader responds with the message:

Y<space>1<CR><LF>

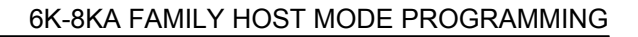

**- 3 -**  Set Device Name parameter in [USER INFORMATION SECTION](#page-67-0) folder:

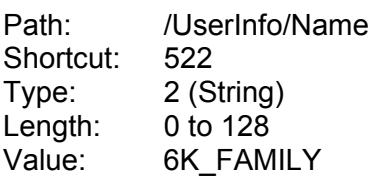

**3** 

The 'Set Parameter' programming string is:

SP<space>/UserInfo/Name:6K\_FAMILY<CR><LF>

The 'Set Shortcut' programming string is:

SS<space>522:6K\_FAMILY<CR><LF>

After entering the programming string the reader responds with the message:

Y<space>6K\_FAMILY<CR><LF>

**- 4 -** Set *Header String* parameter in **DATA FORMAT** folder:

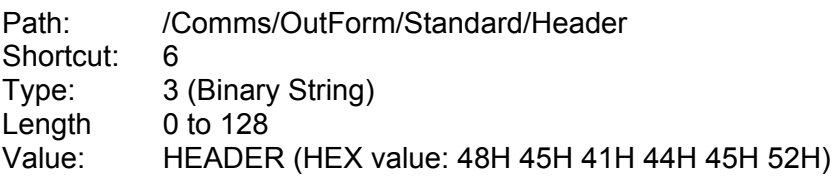

The 'Set Parameter' programming string is:

SP<space>/Comms/OutForm/Standard/Header:6<space>484541444552<CR><LF>

The 'Set Shortcut' programming string is:

SS<space>6:6<space>484541444552<CR><LF>

After enter the programming string, the reader responds with the message:

Y<space>6<space>484541444552<CR><LF>

**- 5 -**  Set *Min Angle parameter in OSCILLATING MIRROR* folder:

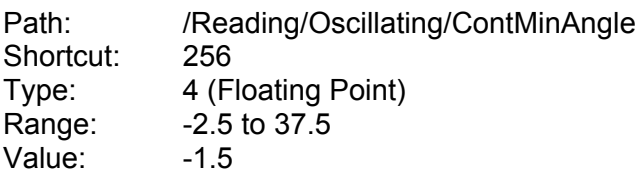

The 'Set Parameter' programming string is:

SP<space>/Reading/Oscillating/ContMinAngle:-1.5 <CR><LF>

The 'Set Shortcut' programming string is:

SS<space>256:-1.5<CR><LF>

After entering the programming string, the reader responds with the message:

Y<space>-1.5<CR><LF>

#### **- 6 -**

Get value of Digital Output 3 *Activation Event* parameter in [DIGITAL OUTPUT LINES](#page-59-0) folder:

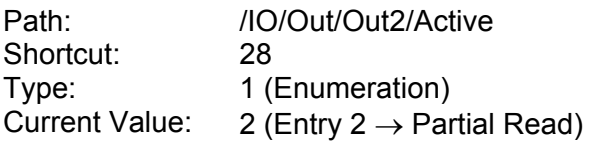

The 'Get Parameter' programming string is:

GP<space>/IO/Out/Out2/Active<CR><LF>

The 'Get Shortcut' programming string is:

GS<space>28<CR><LF>

After entering the programming string, the reader responds with the message:

Y<space>2<CR><LF>

**- 7 -** Get value of *No Read String* parameter in **CODE DEFINITION** folder:

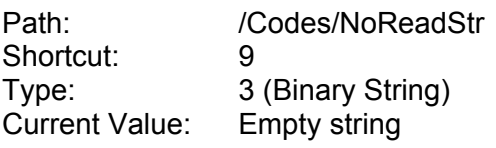

The 'Get Parameter' programming string is:

GP<space>/Codes/NoReadStr<CR><LF>

The 'Get Shortcut' programming string is:

GS<space>9<CR><LF>

After entering the programming string, the reader responds with the message:

Y<space>0<CR><LF>

## <span id="page-26-0"></span>**4 PARAMETERS LIST**

## <span id="page-26-1"></span>**4.1 CODE DEFINITION**

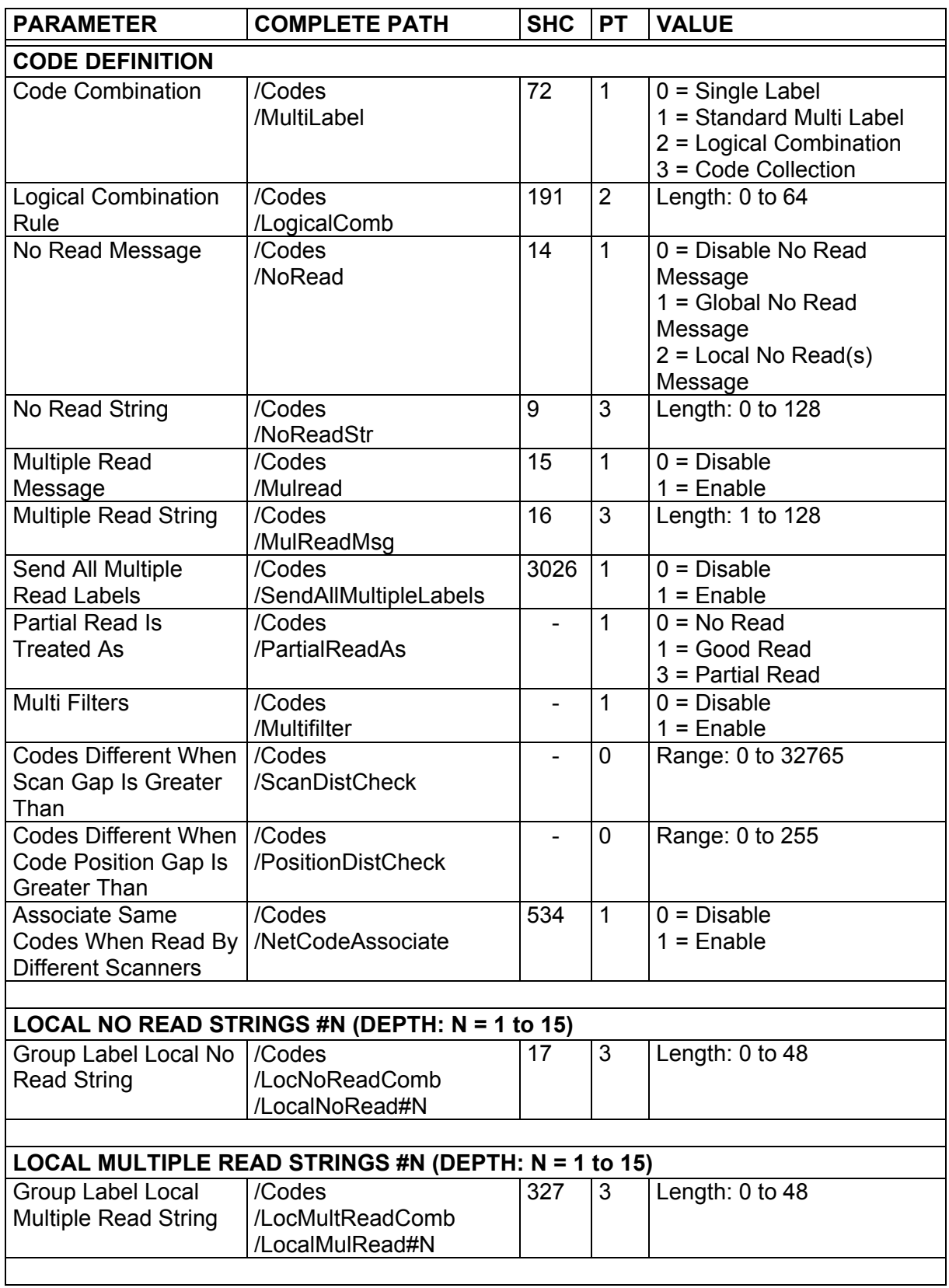

<span id="page-27-0"></span>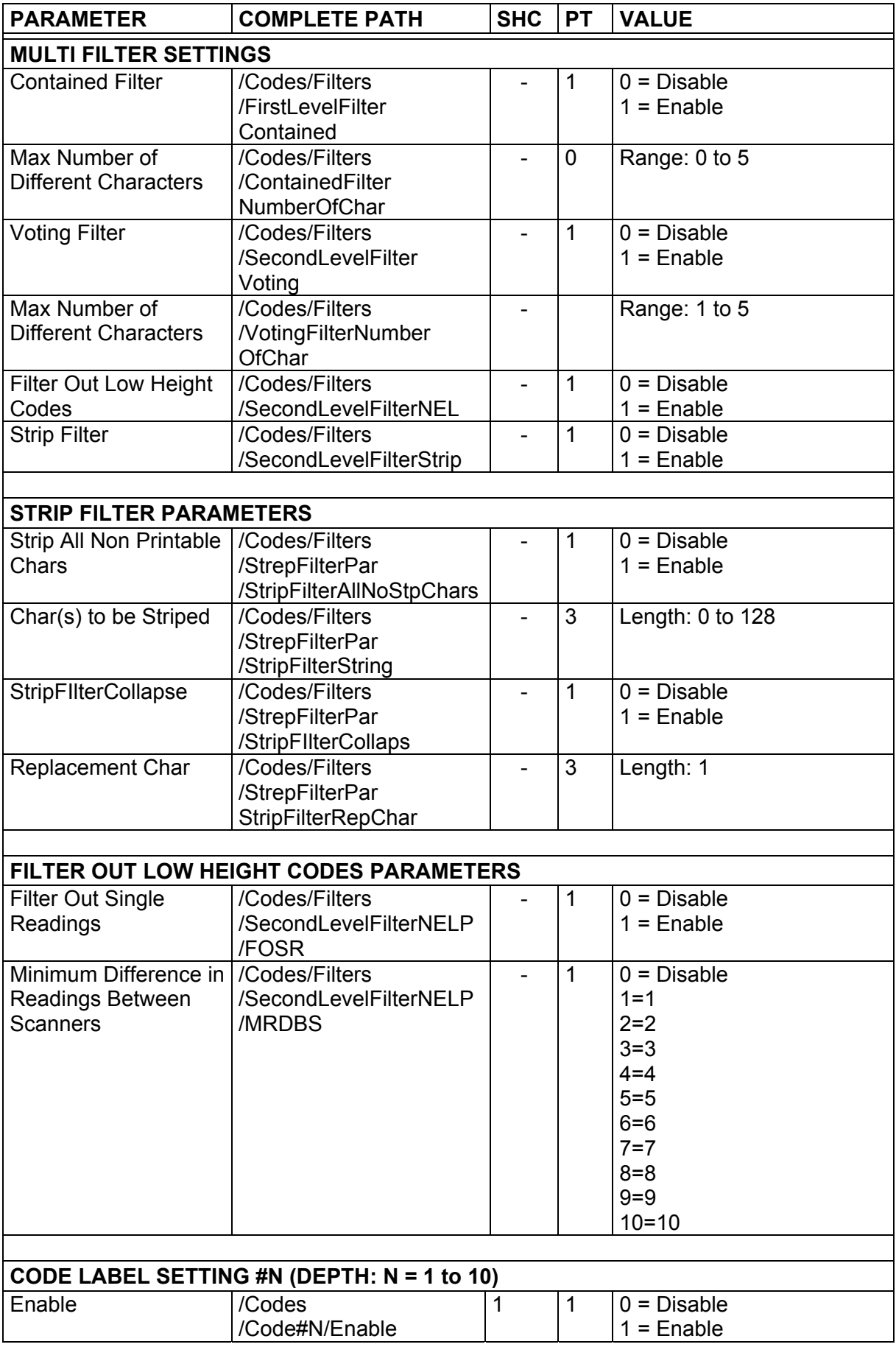

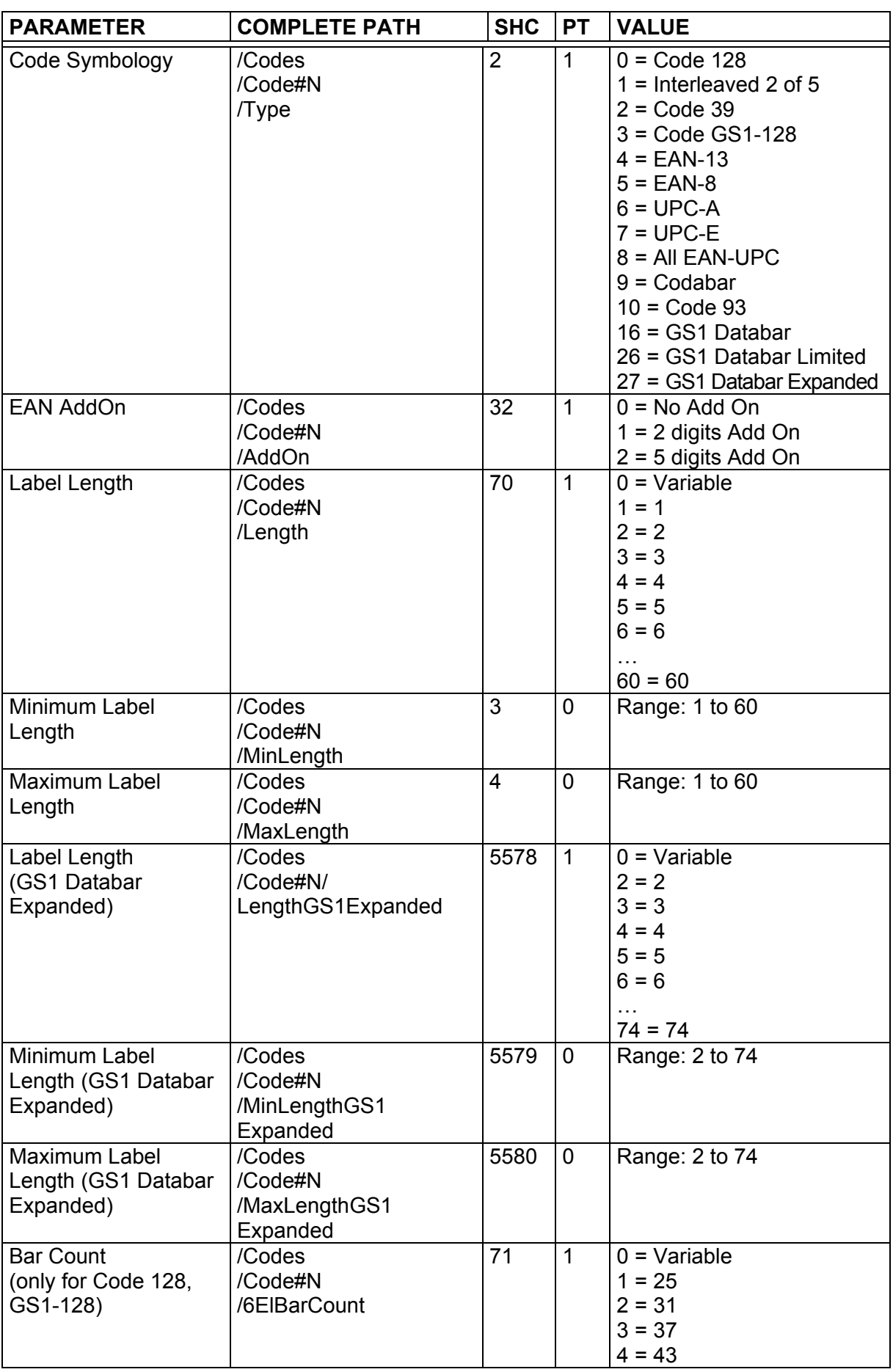

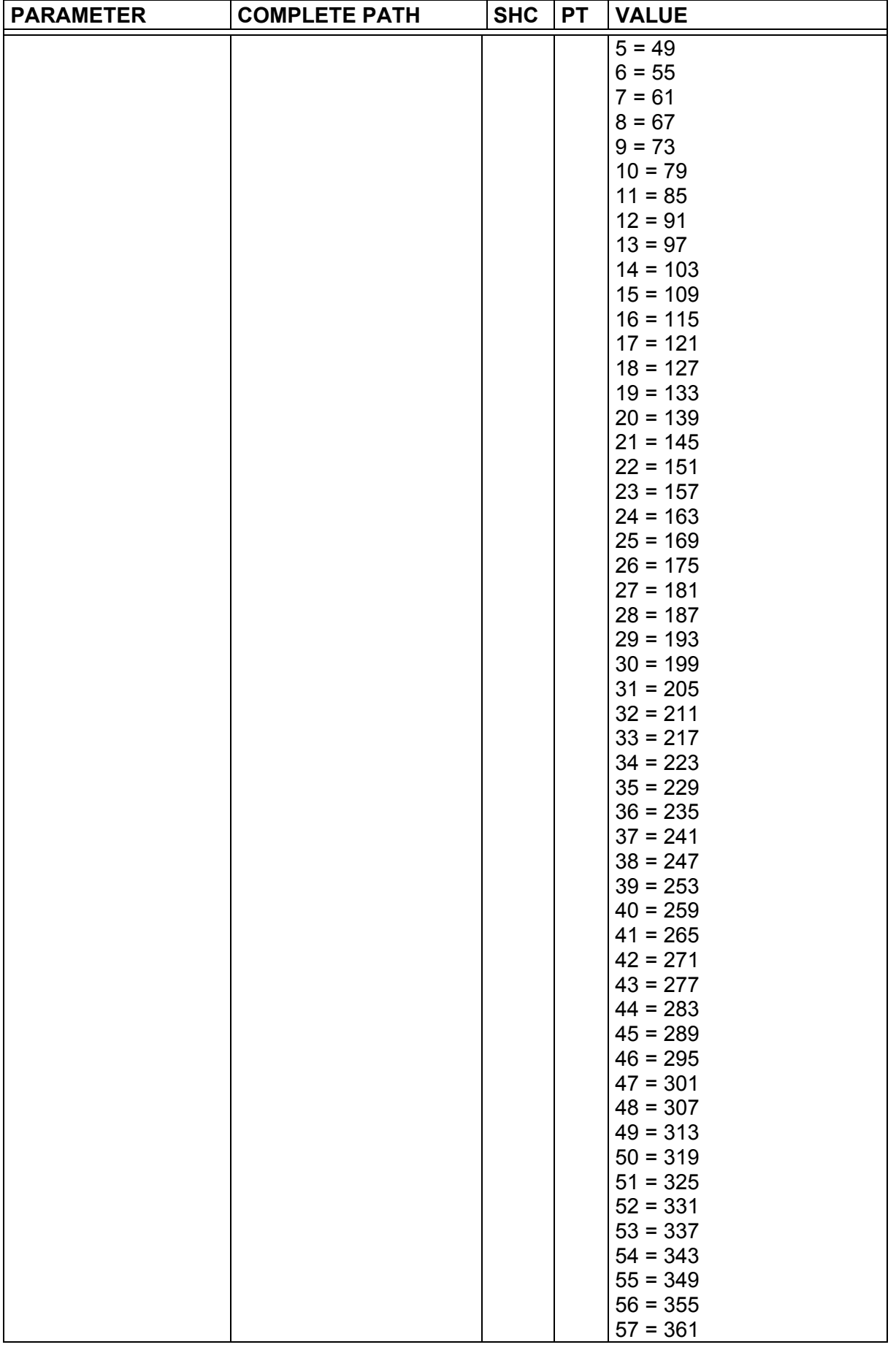

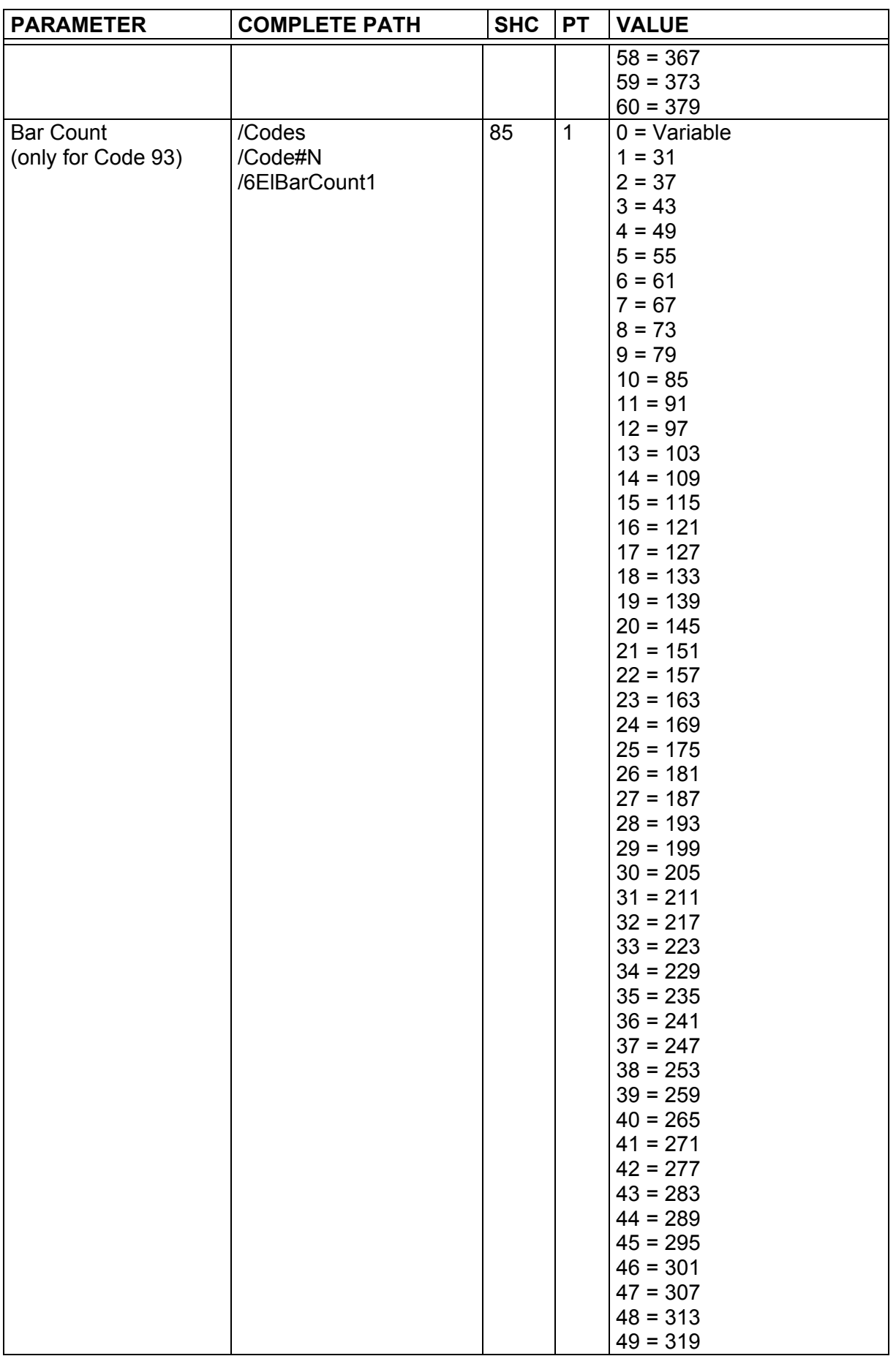

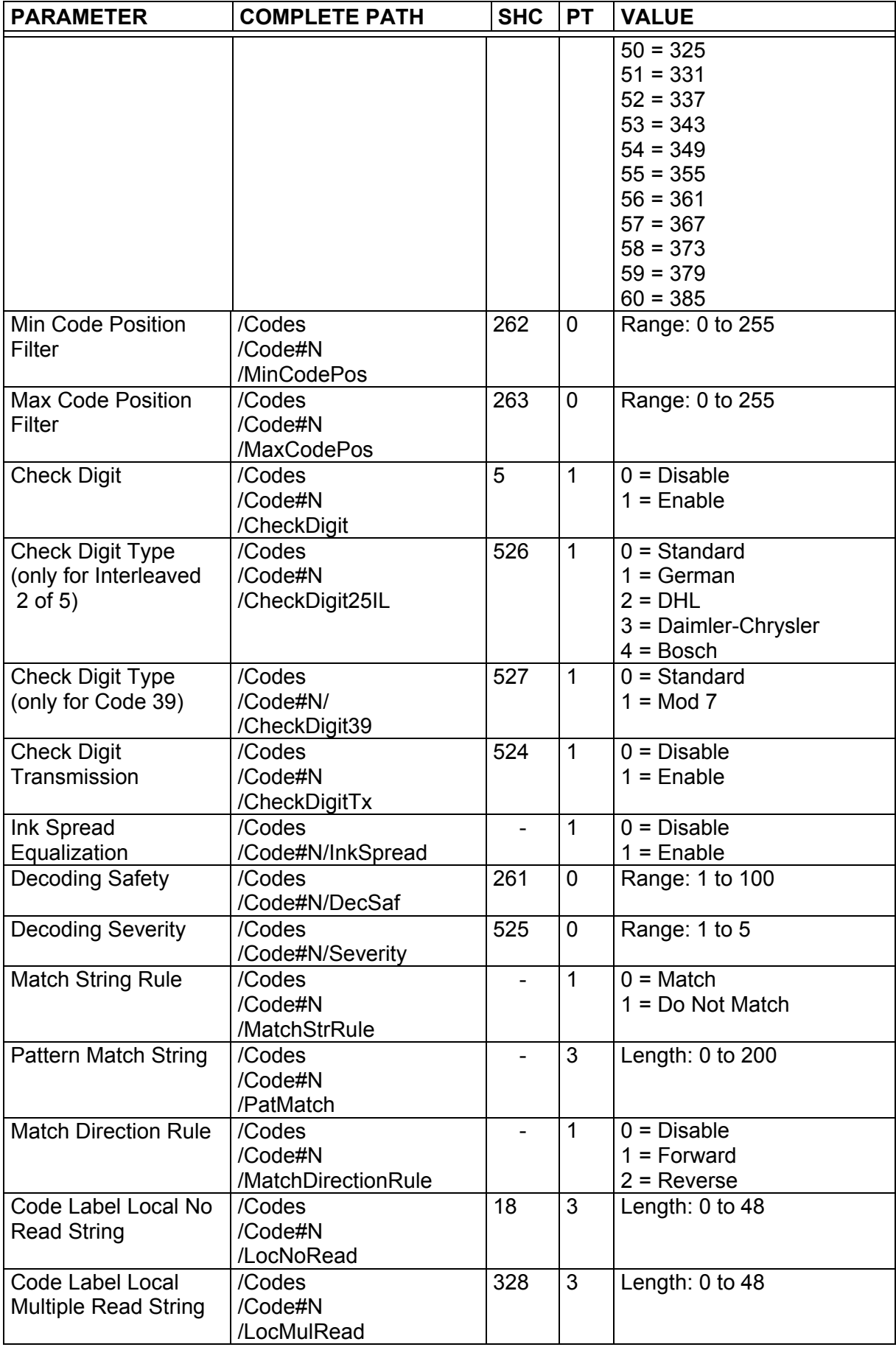

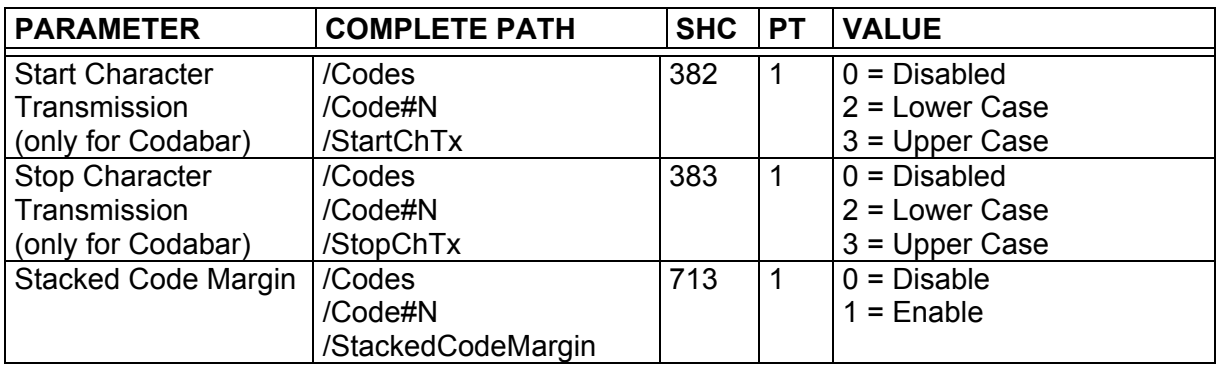

## <span id="page-32-0"></span>**4.2 OPERATING MODES**

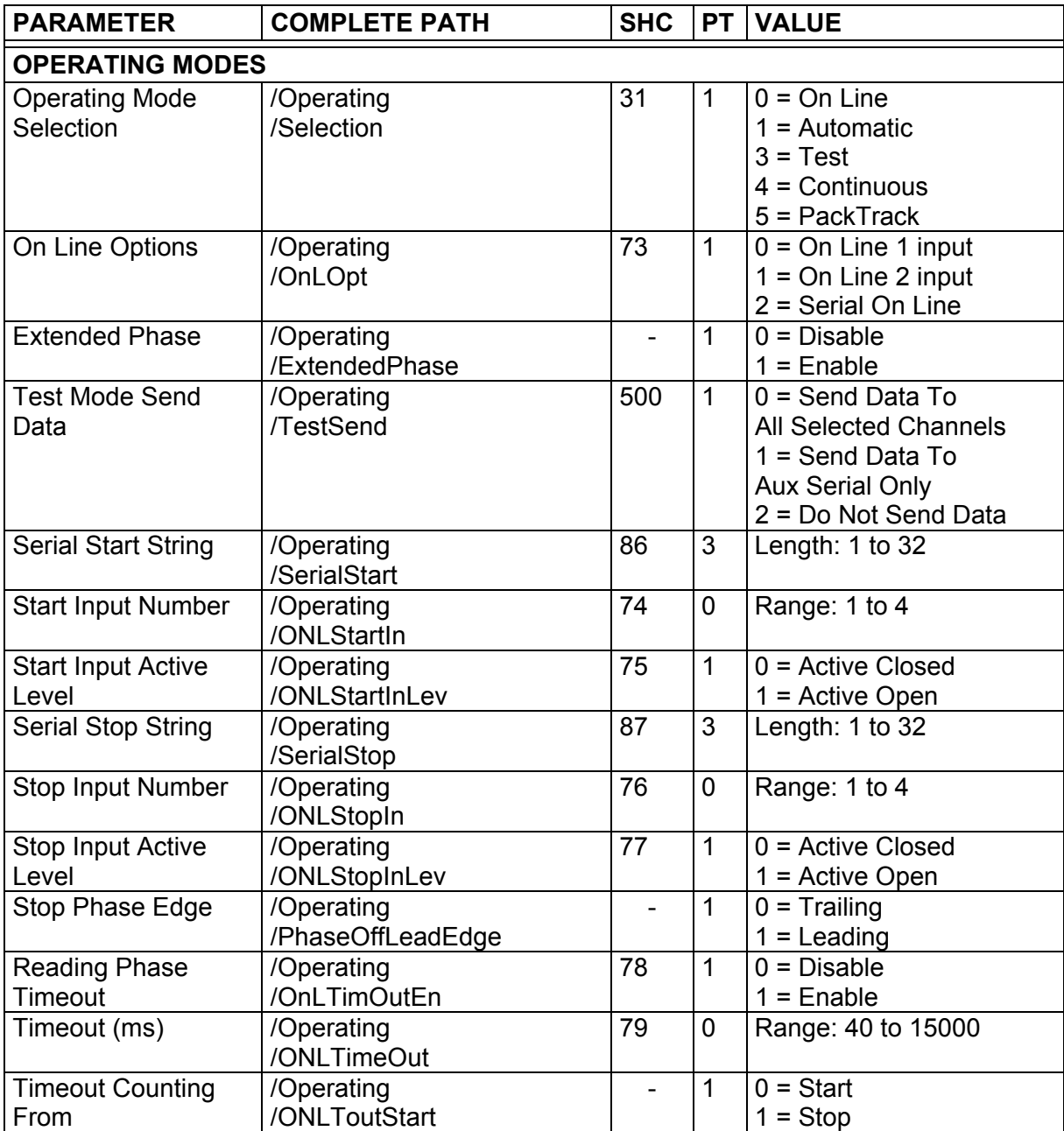

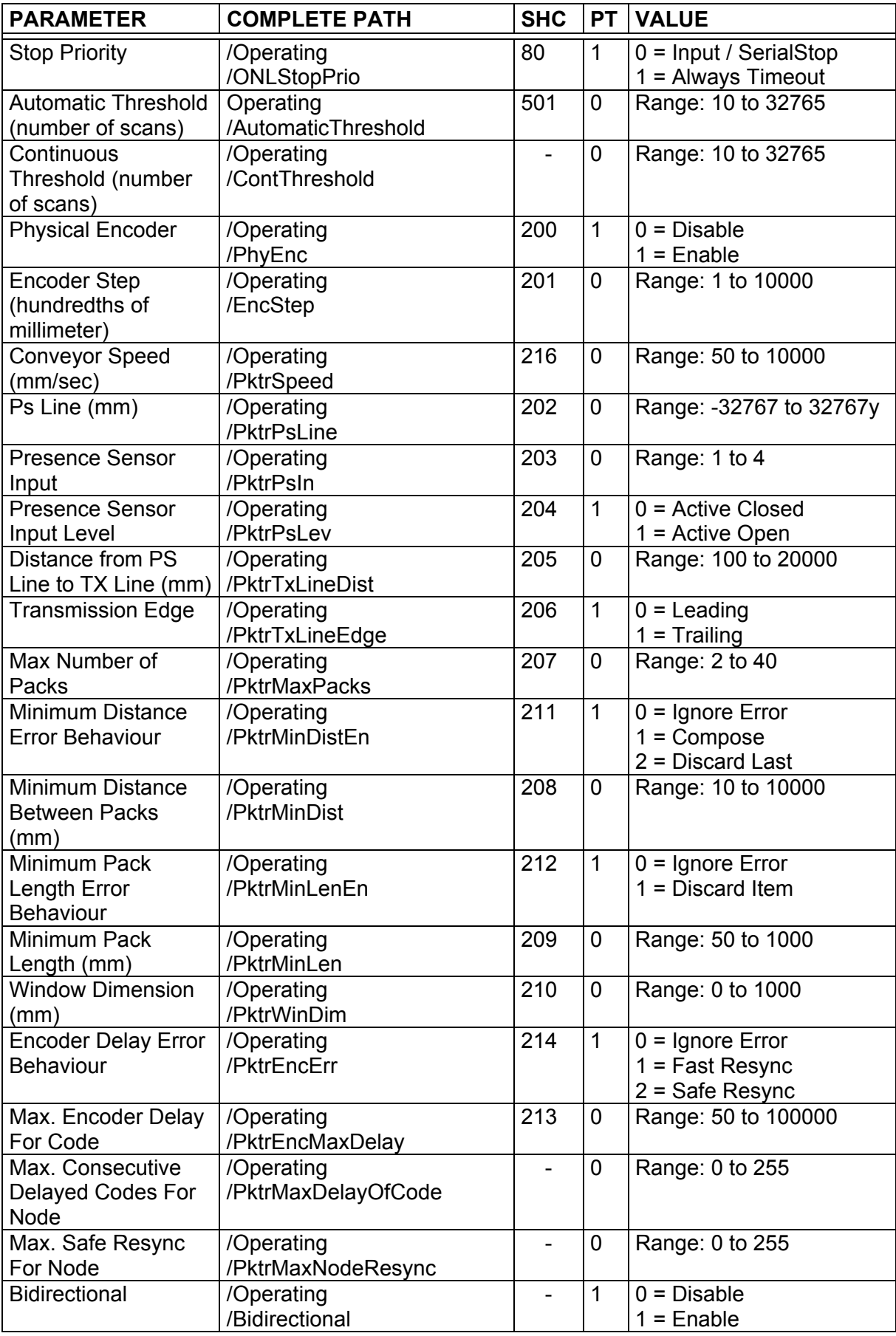

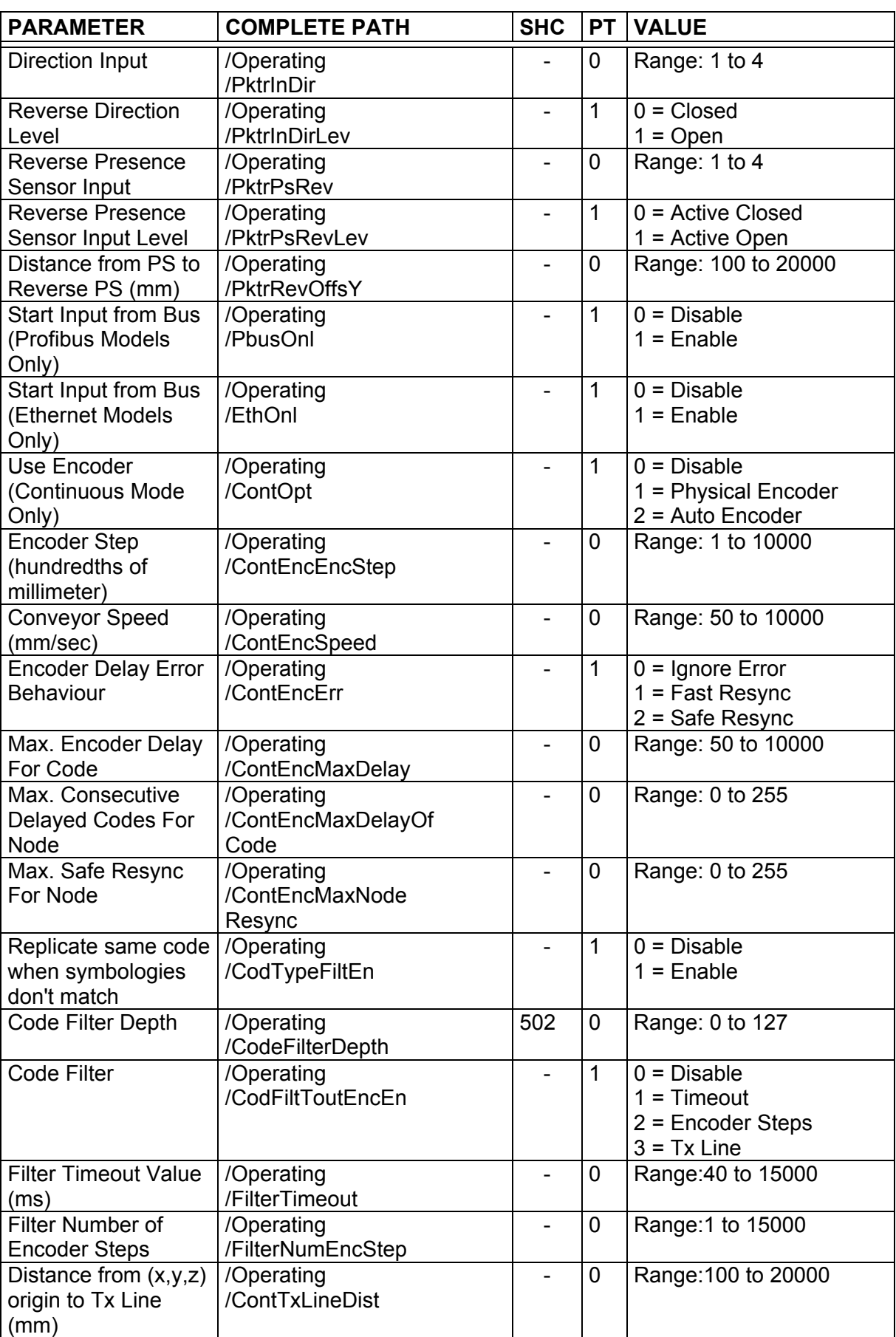

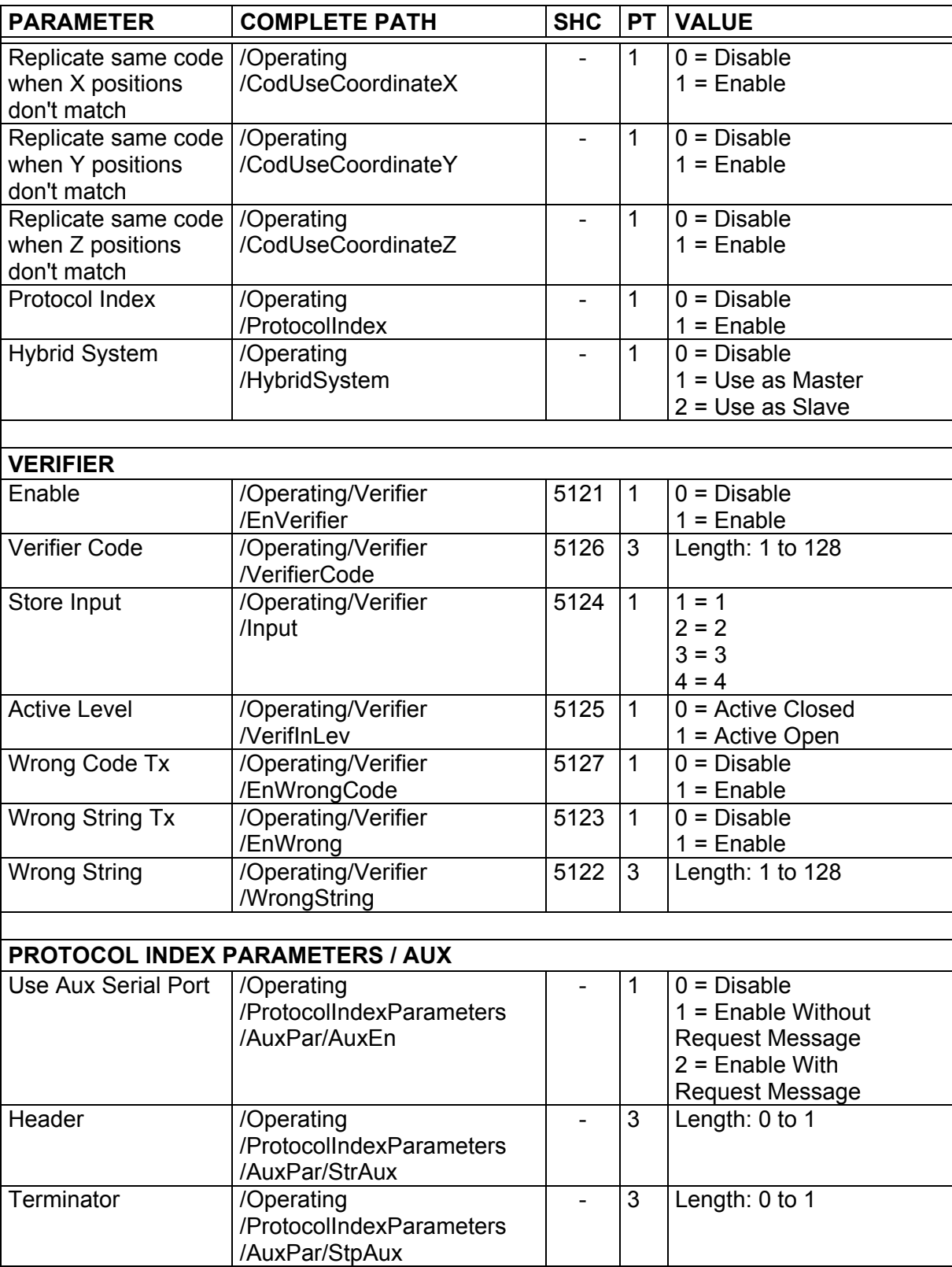
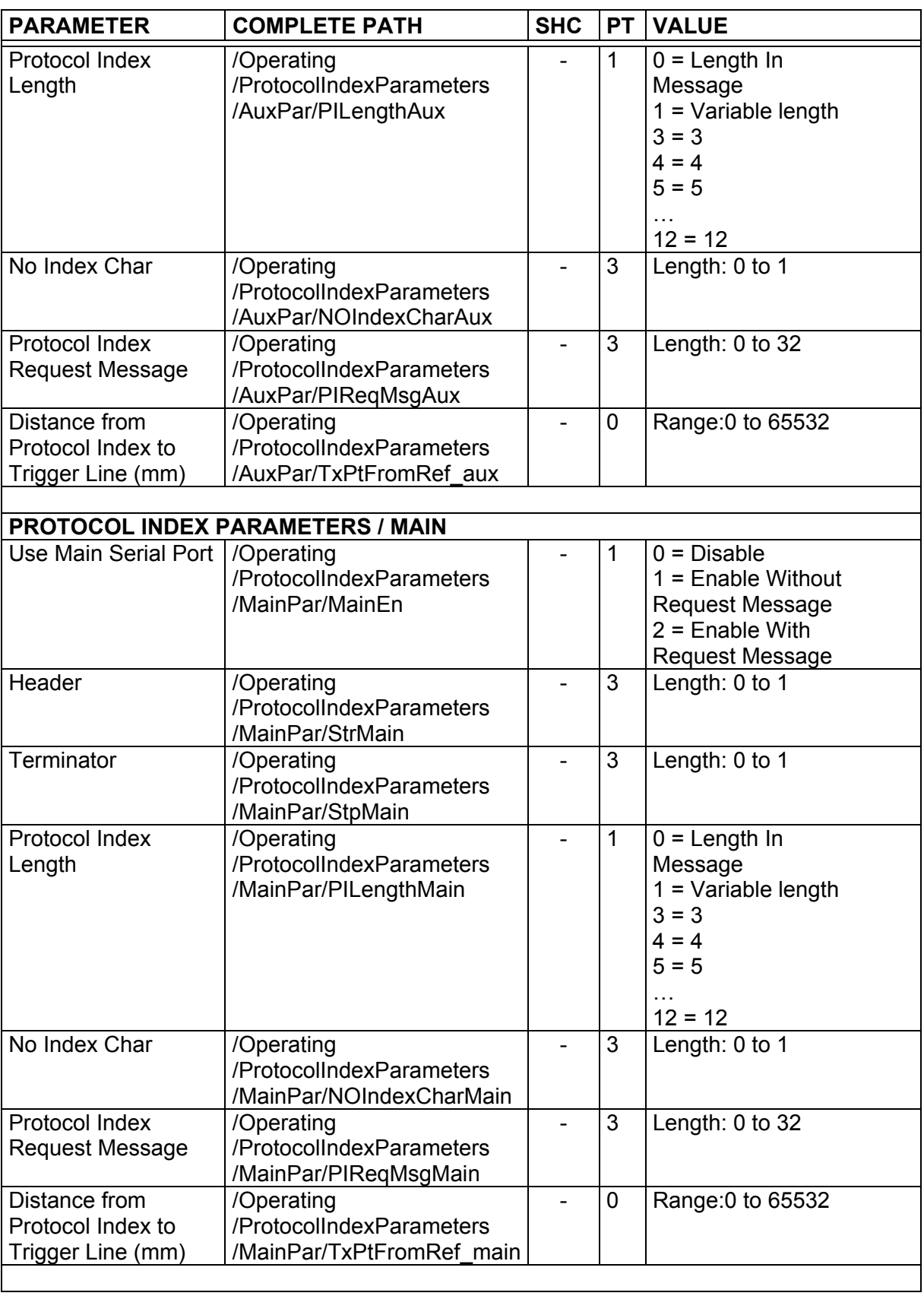

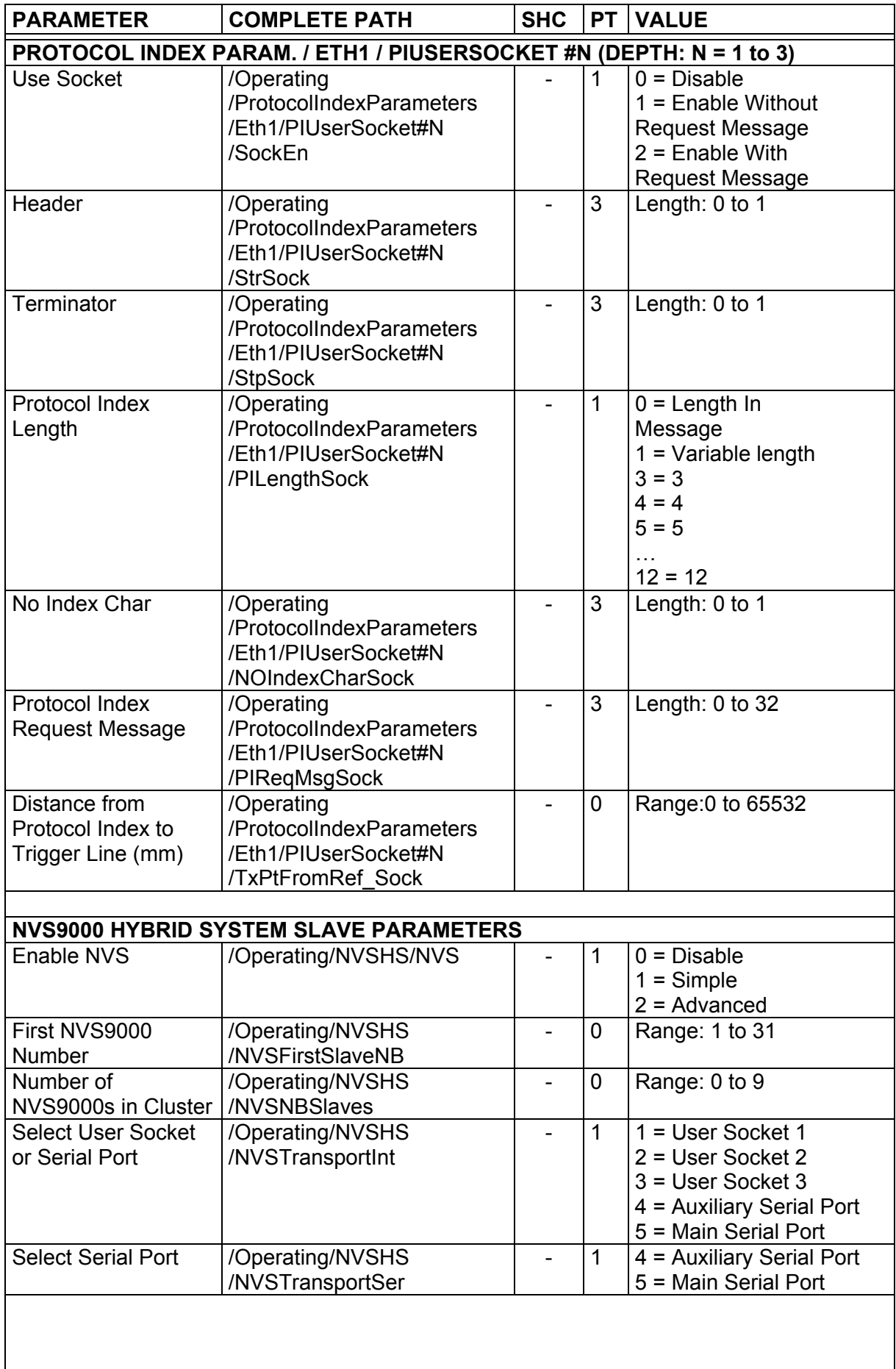

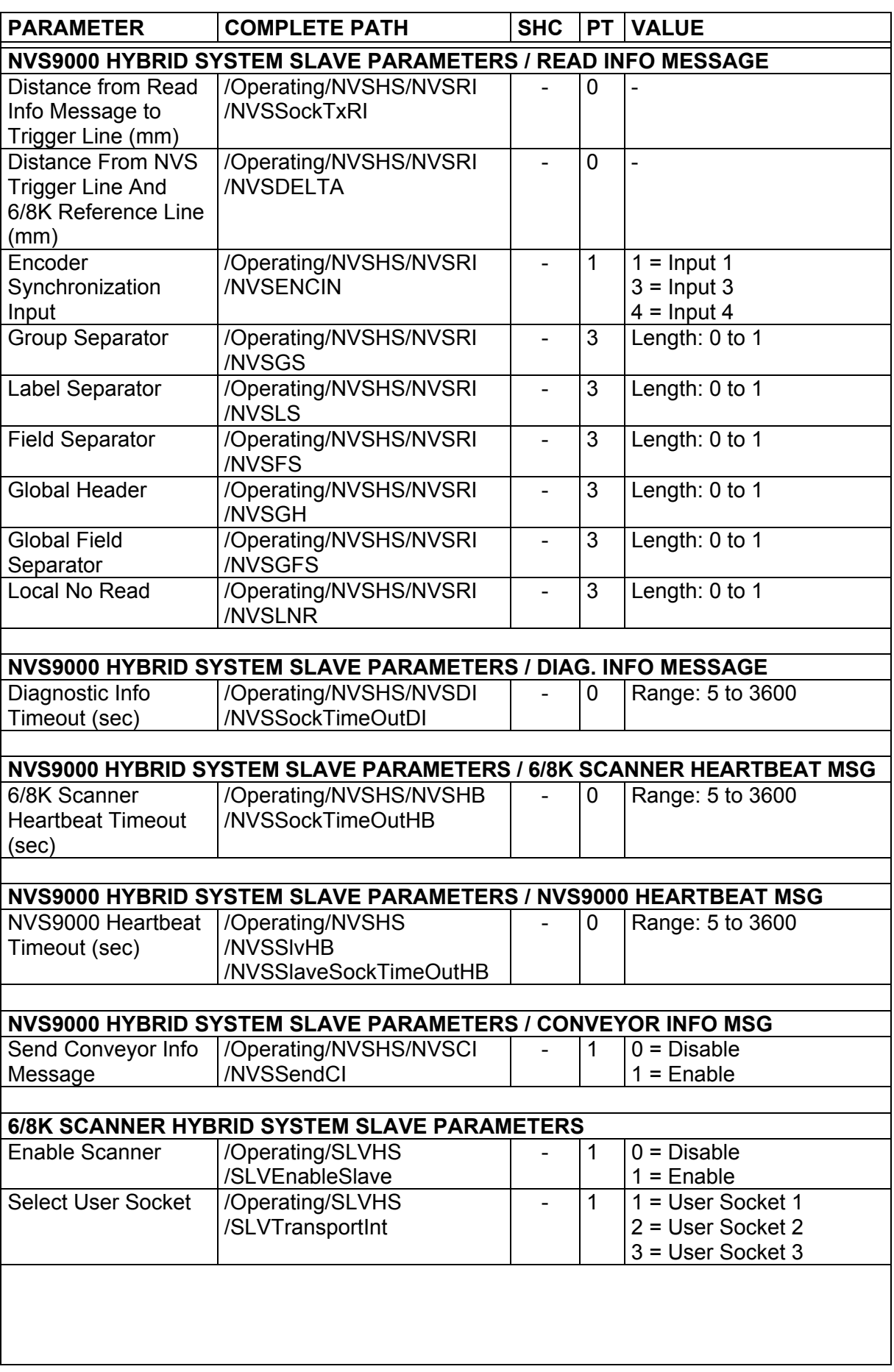

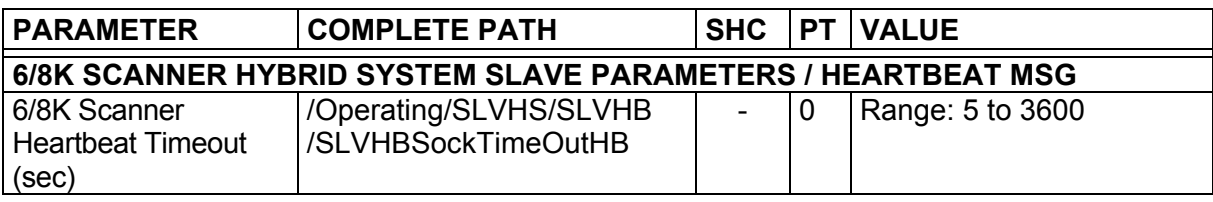

## **4.3 READING SYSTEM LAYOUT**

<span id="page-39-0"></span>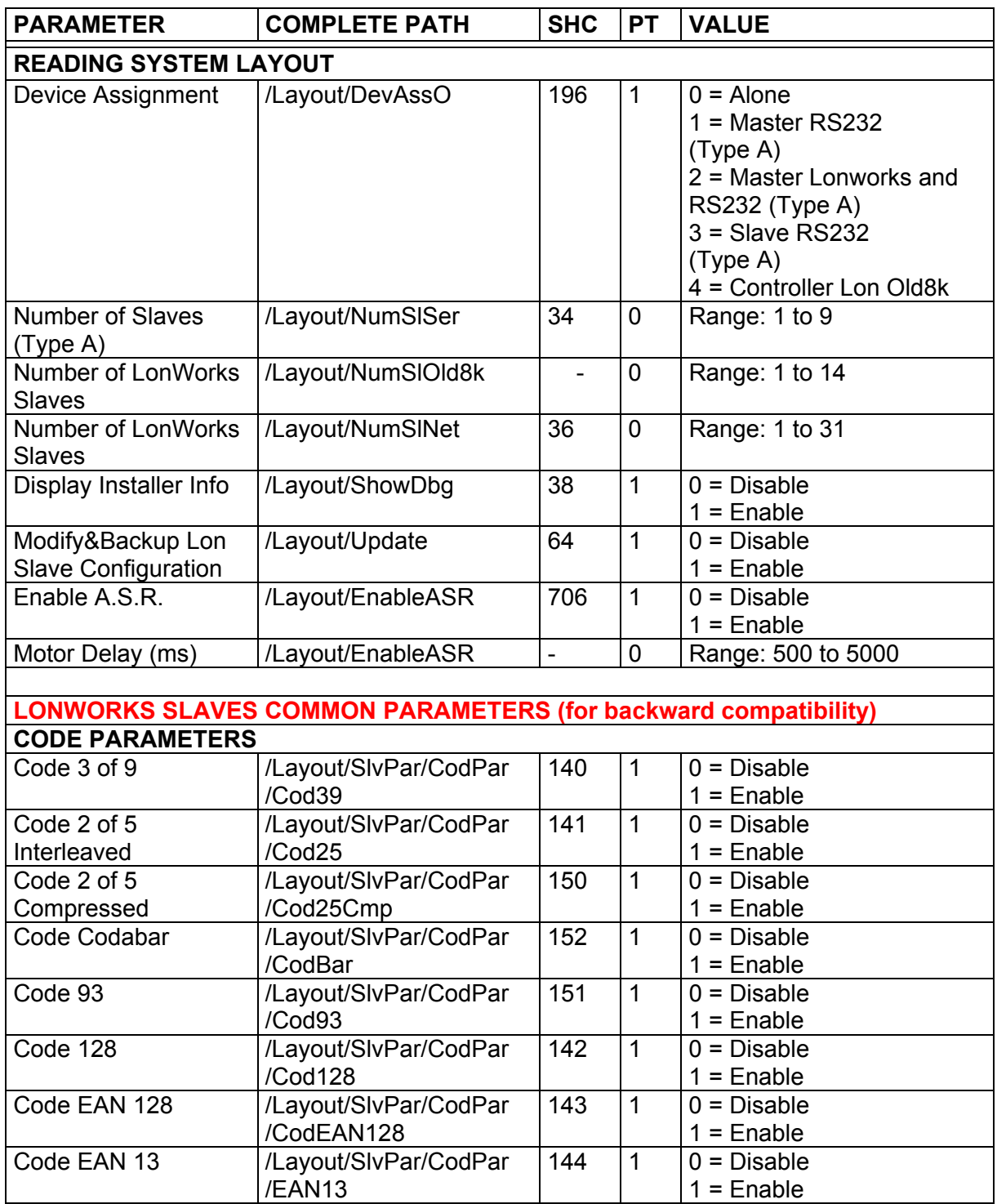

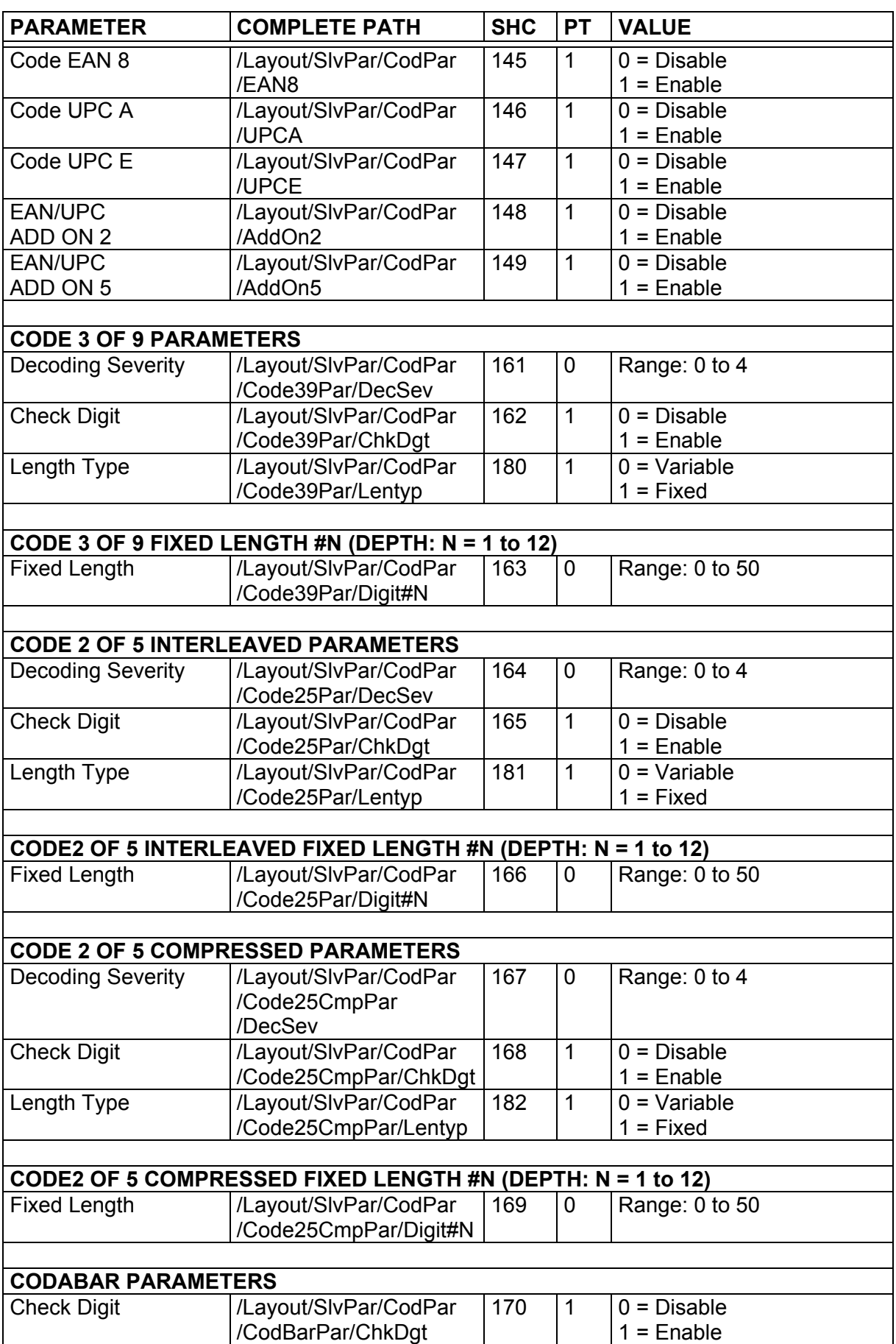

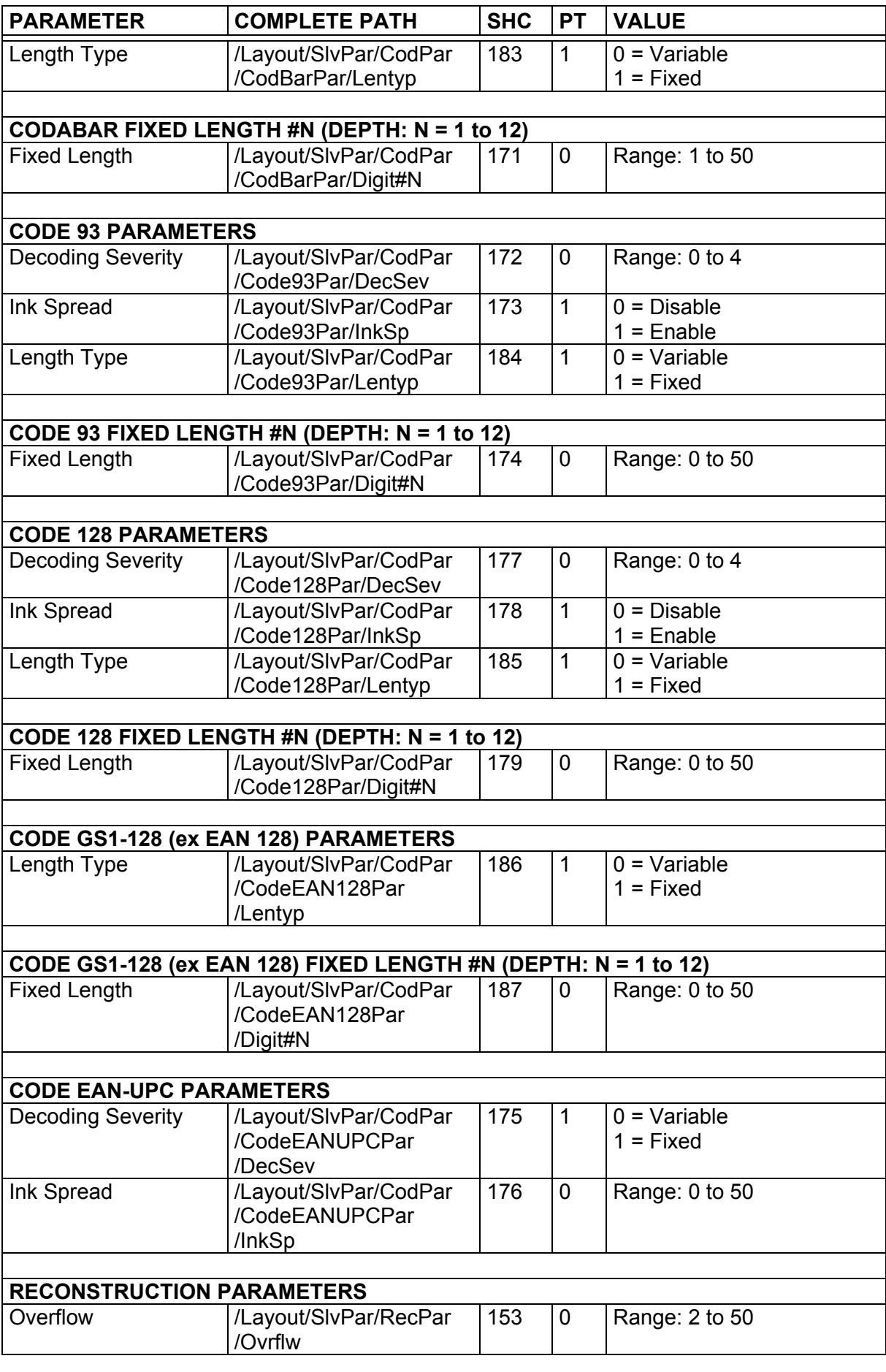

ı

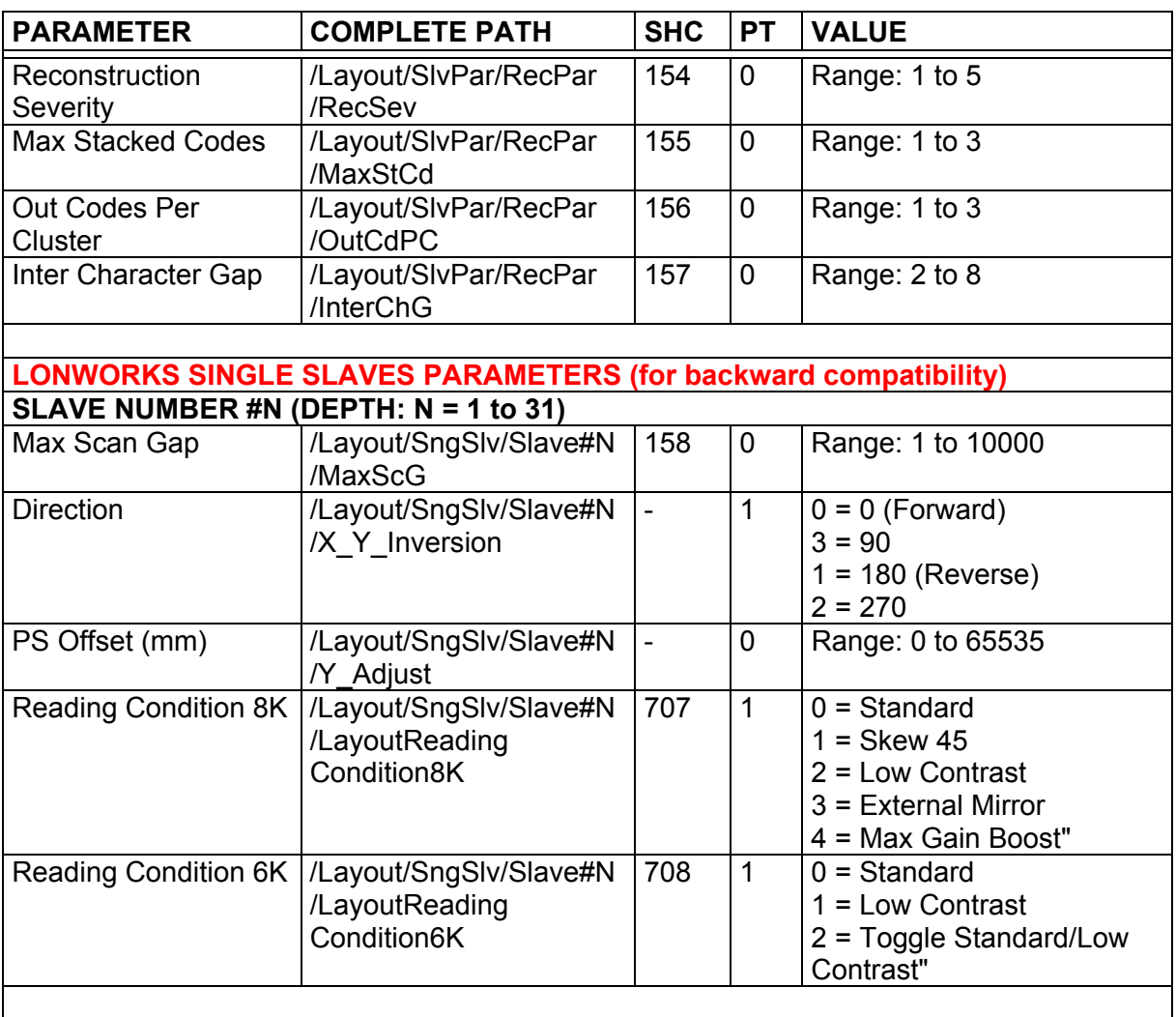

## **4.4 READING PARAMETERS**

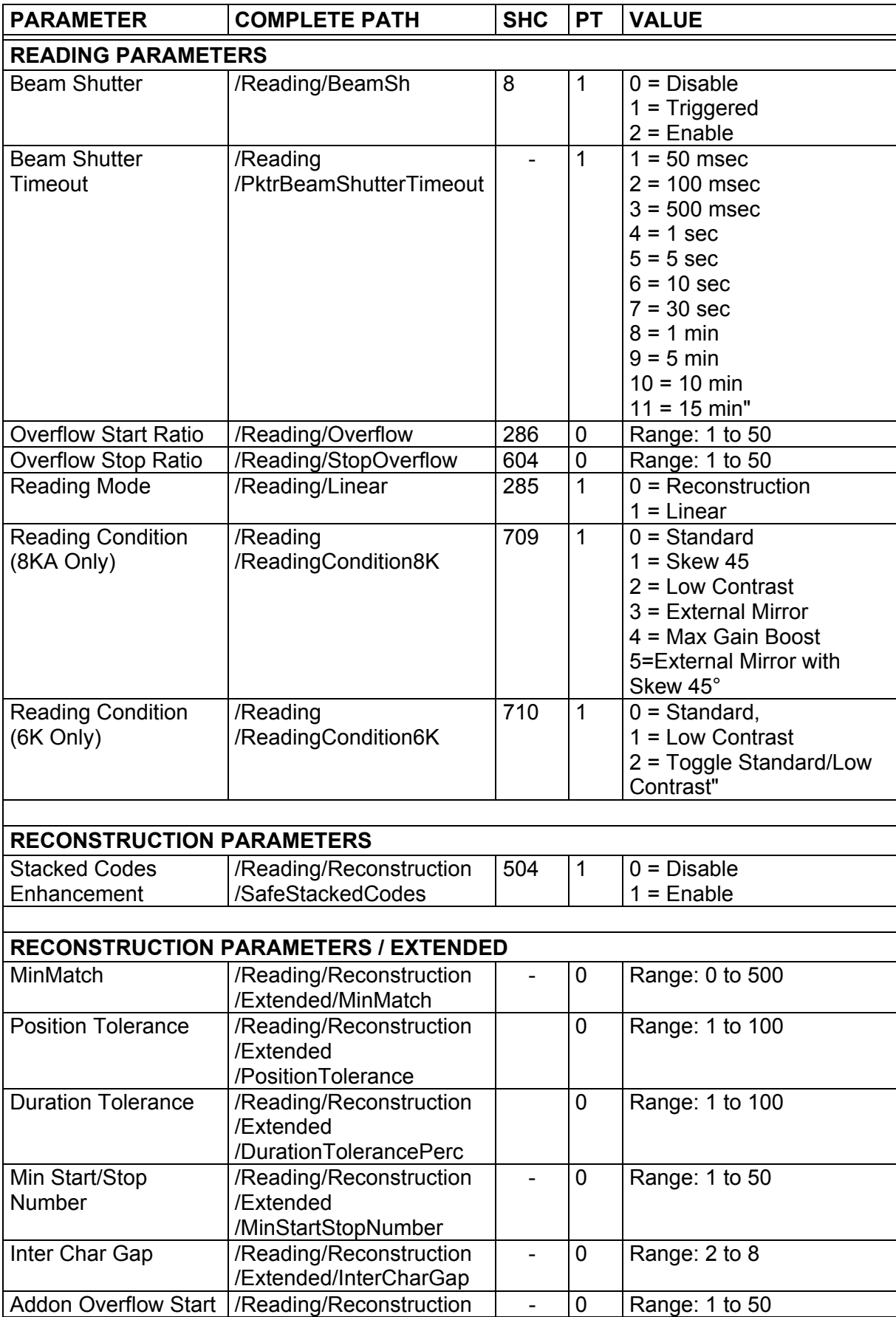

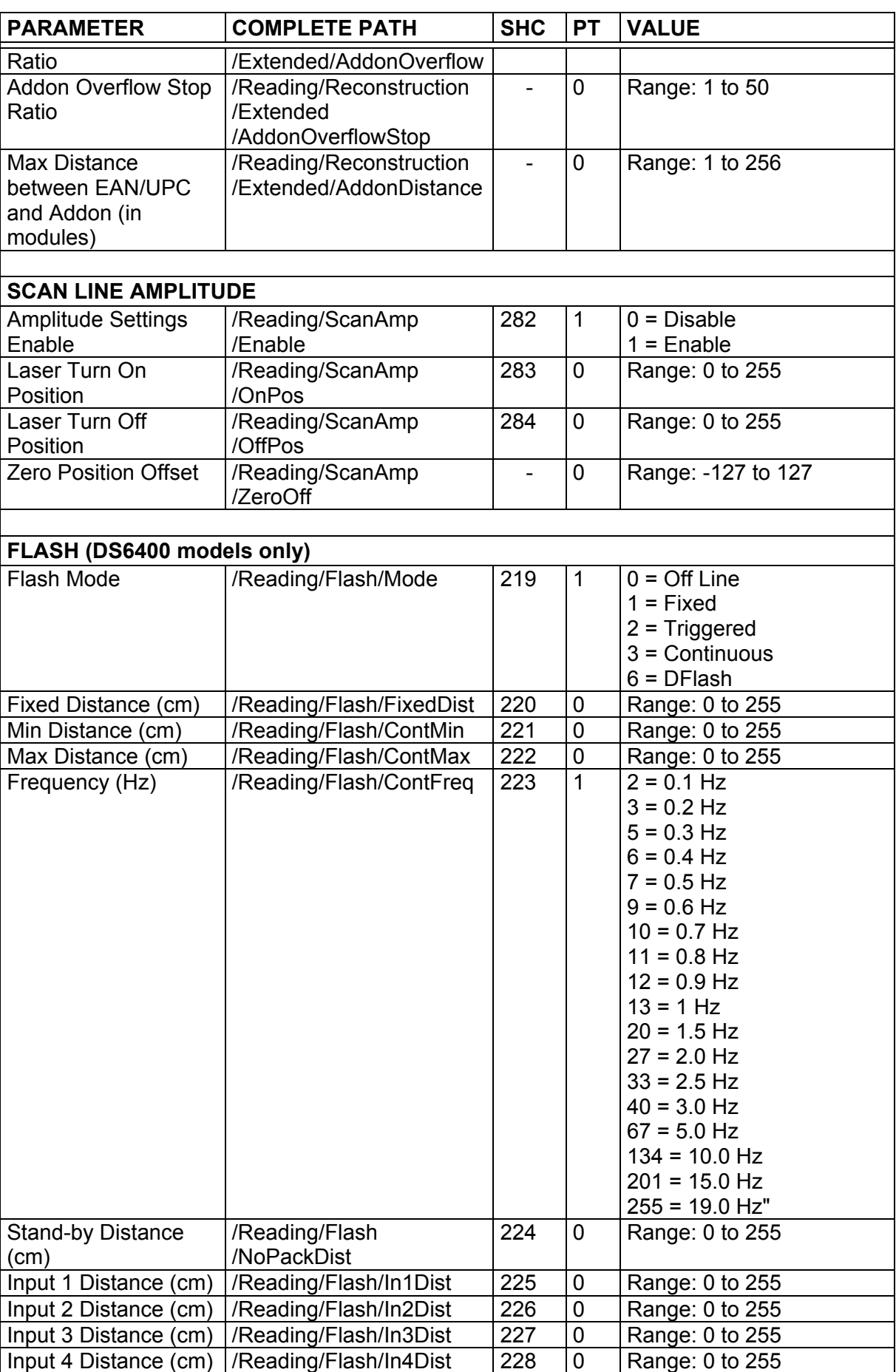

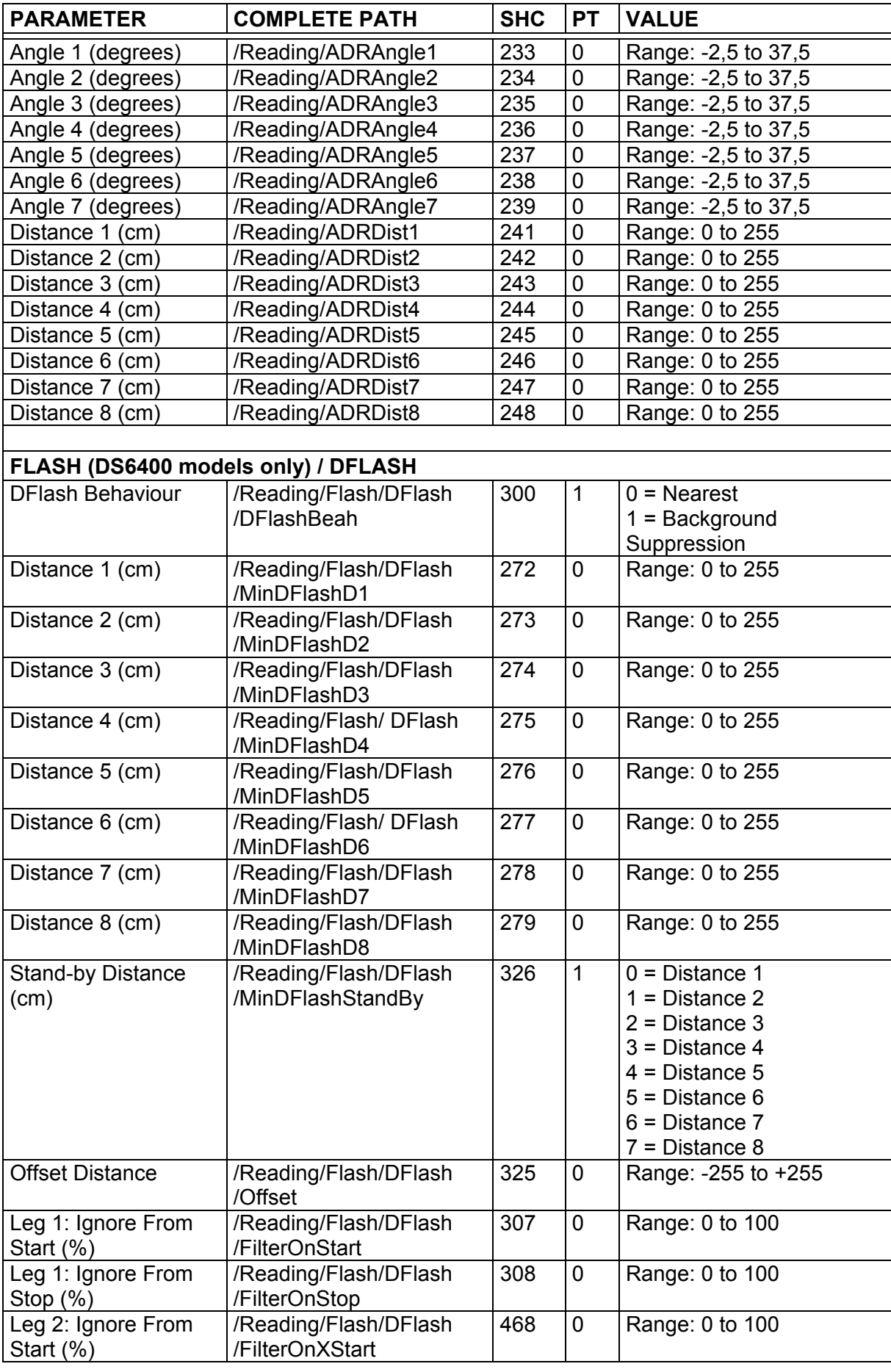

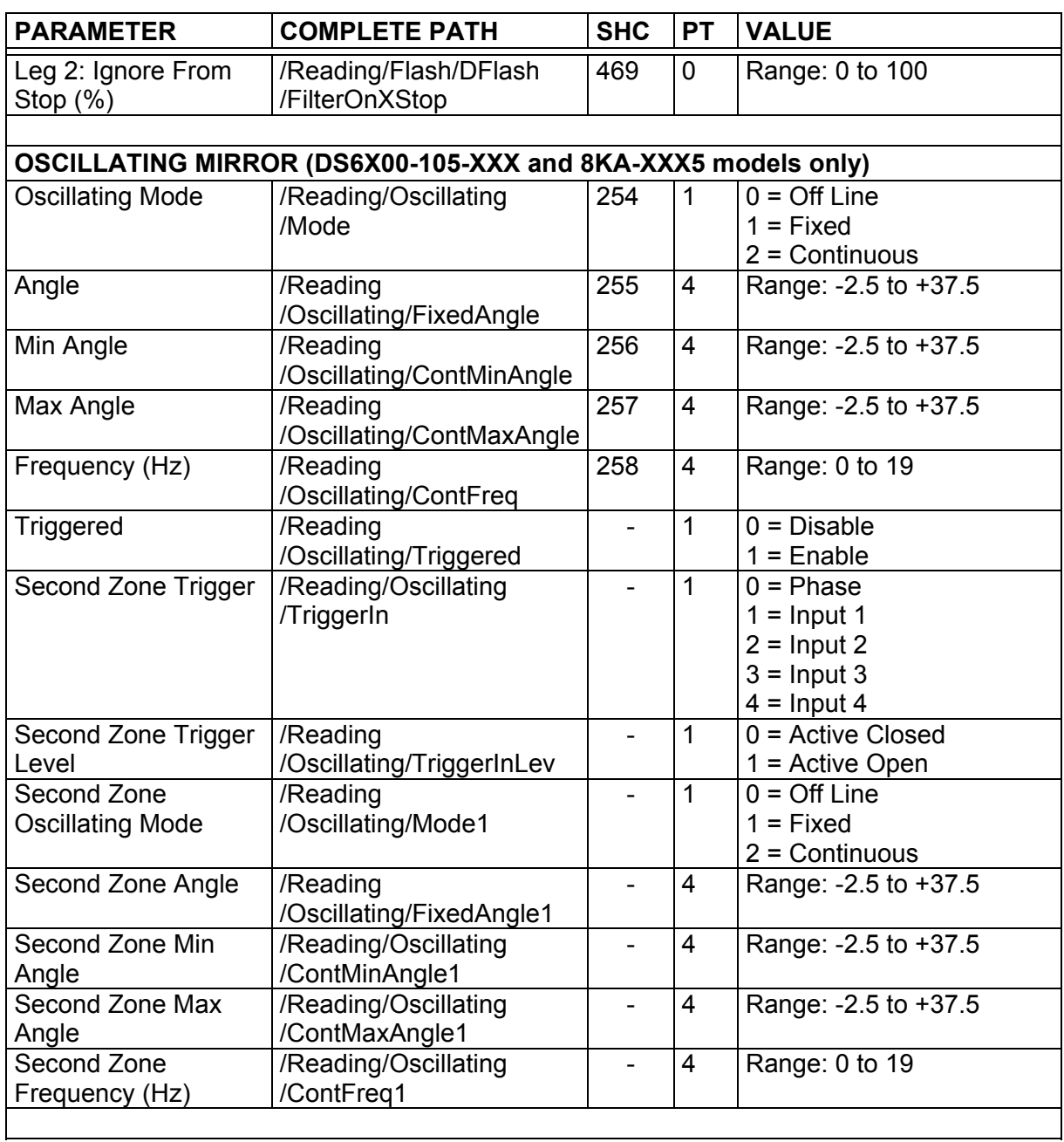

## **4.5 DATA COMMUNICATION SETTING**

<span id="page-46-0"></span>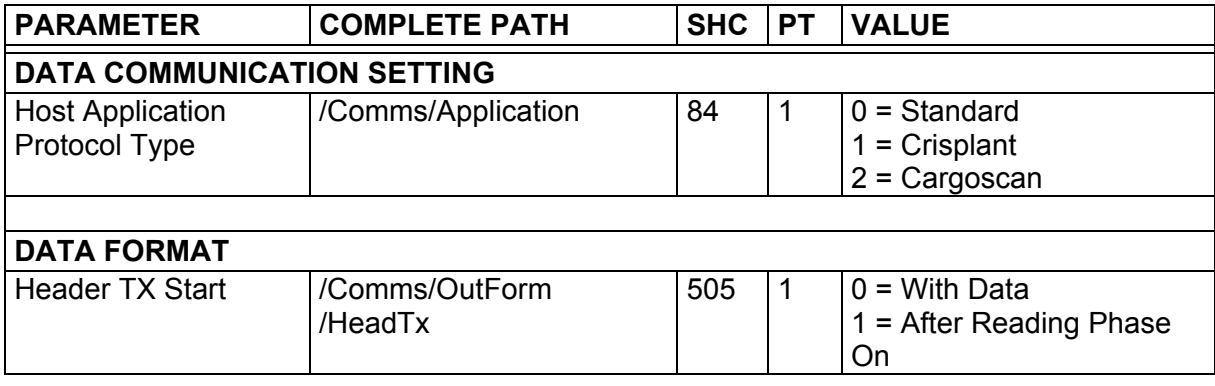

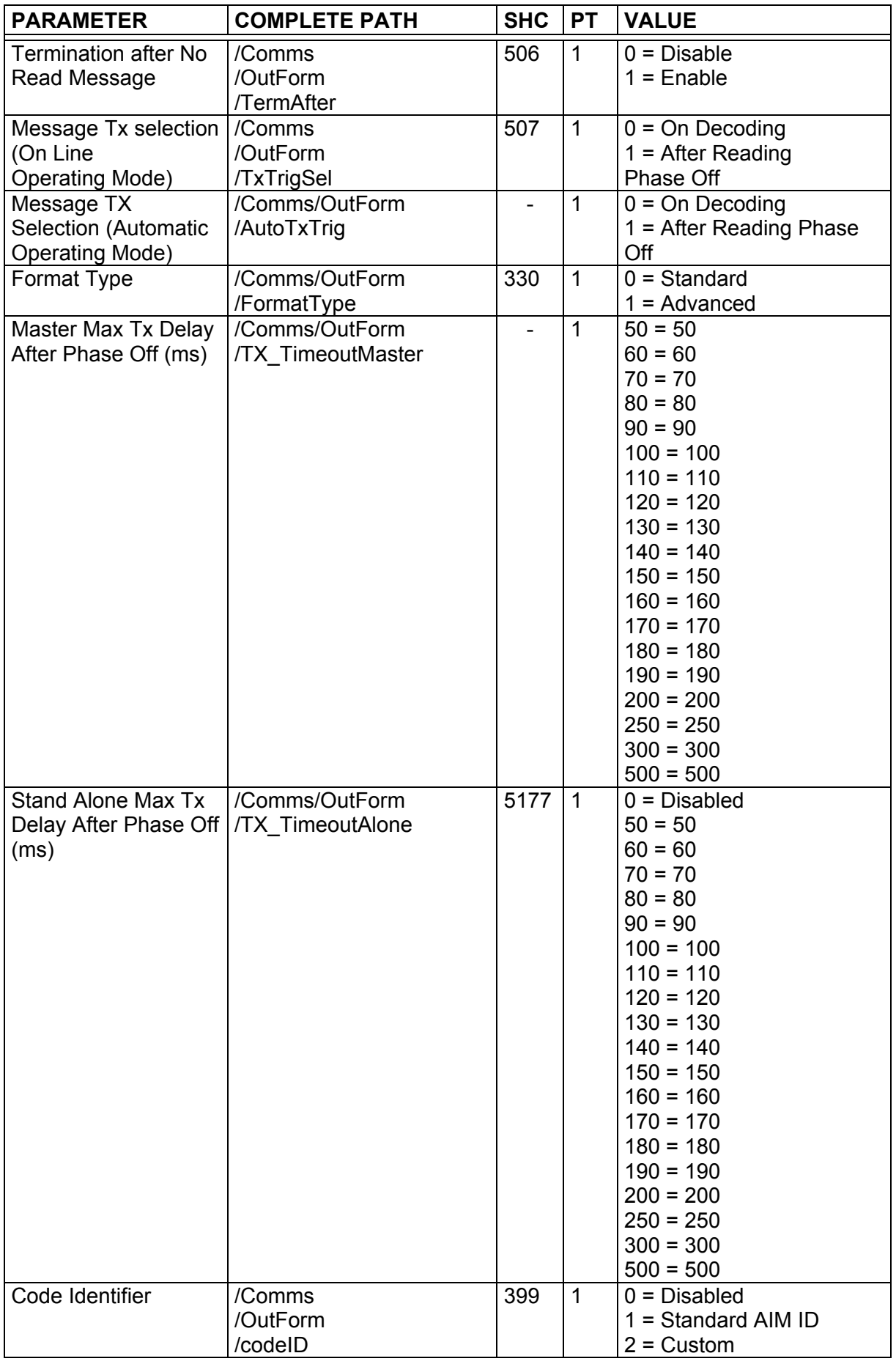

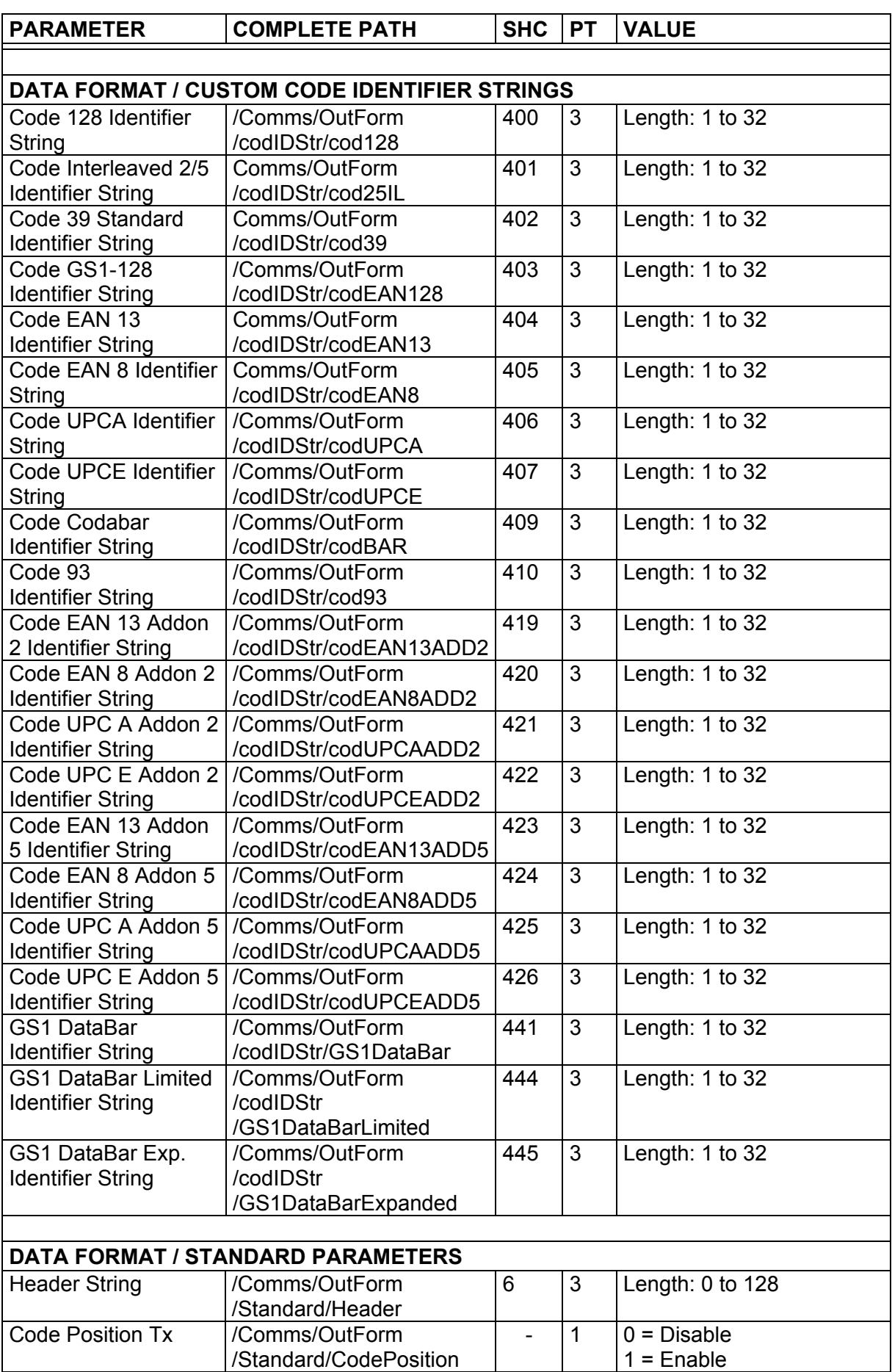

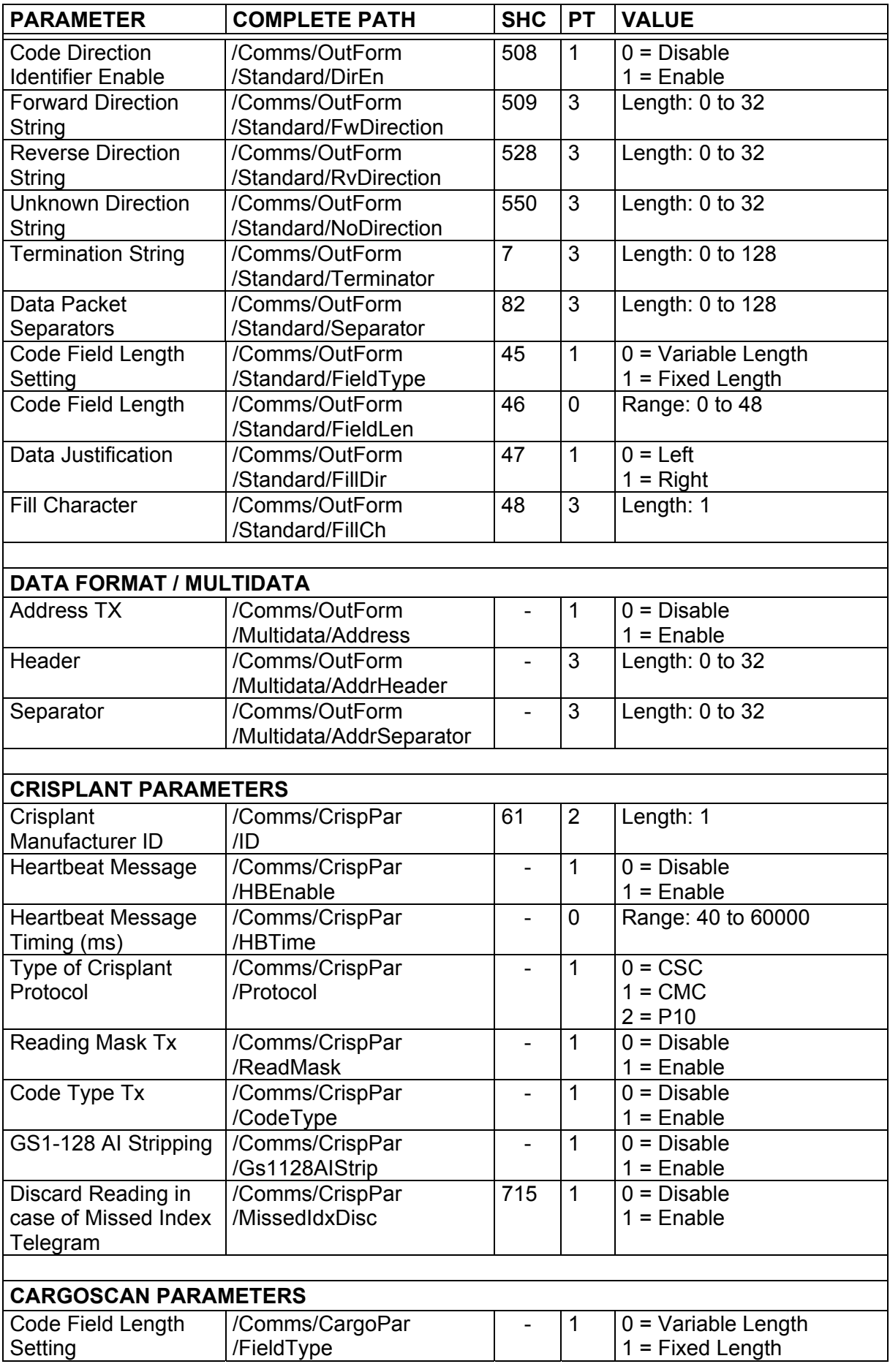

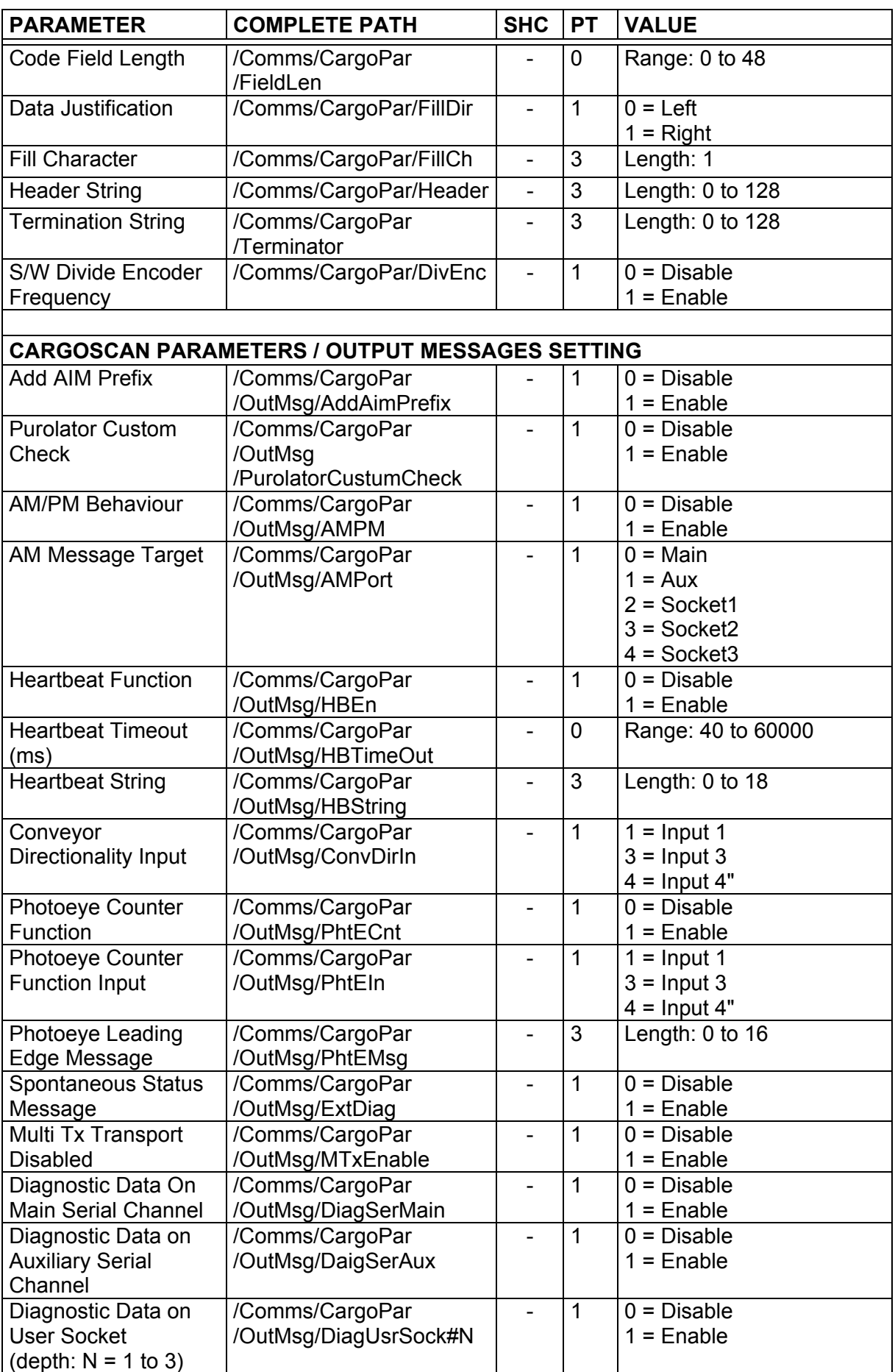

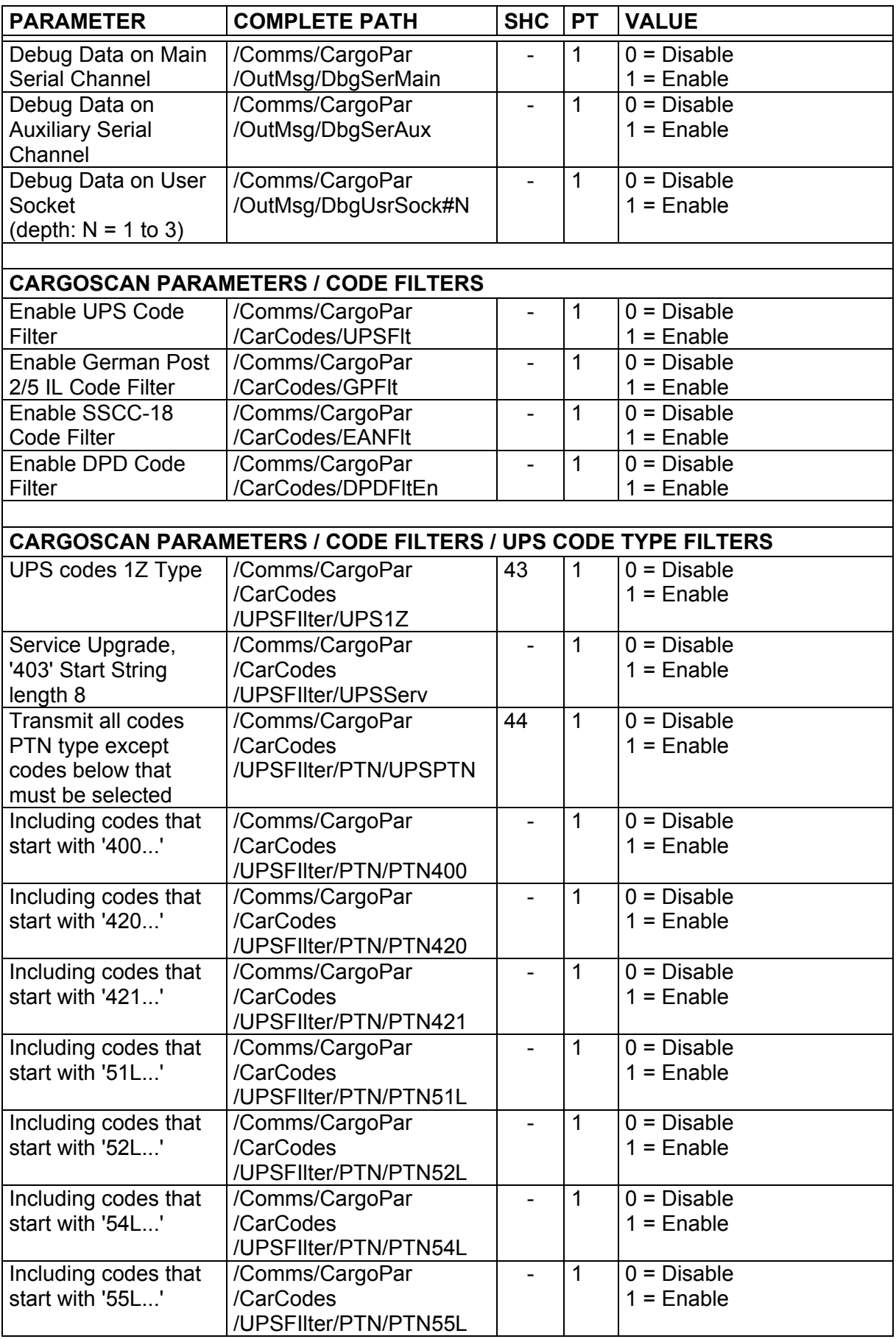

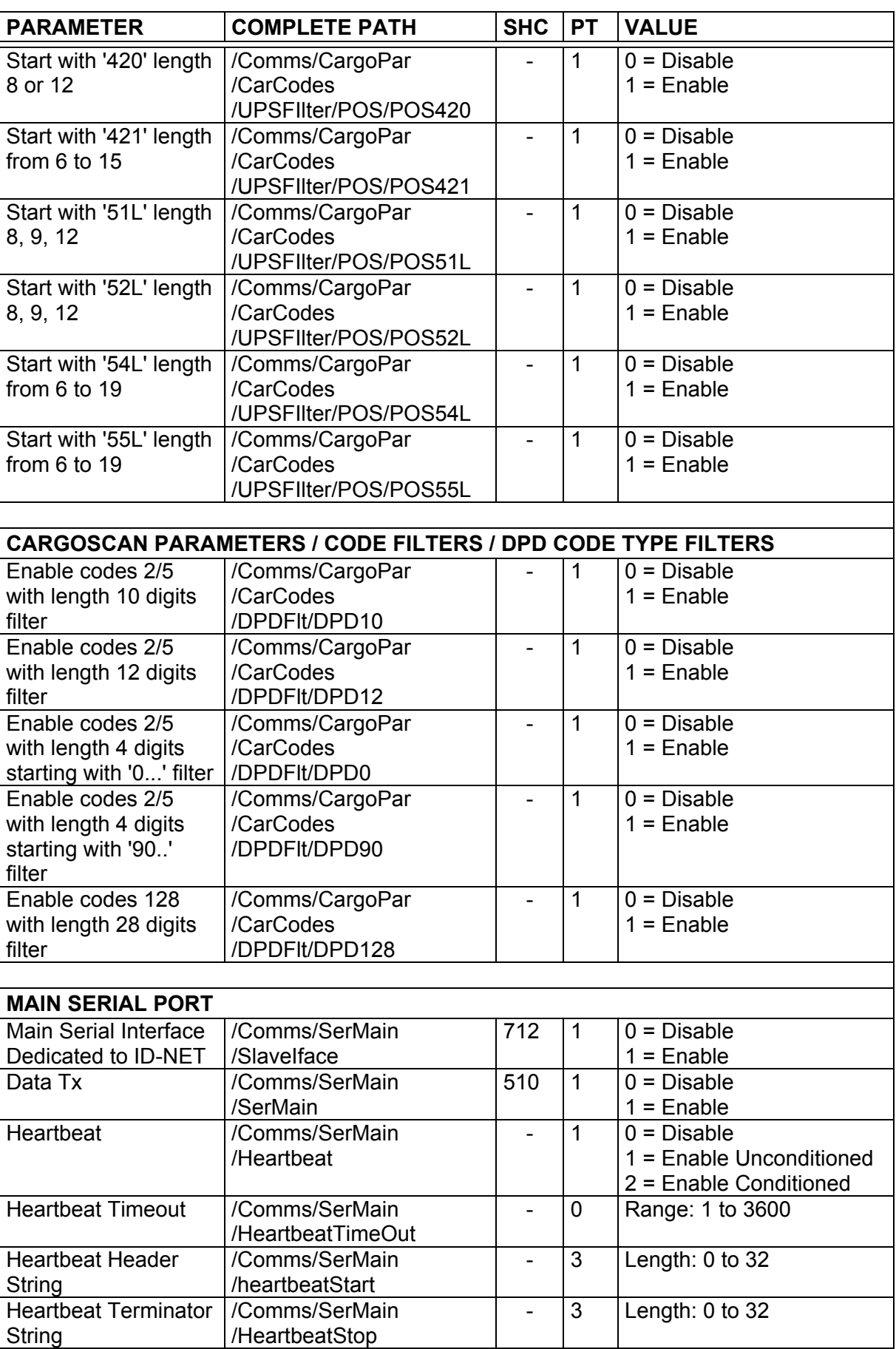

<span id="page-53-0"></span>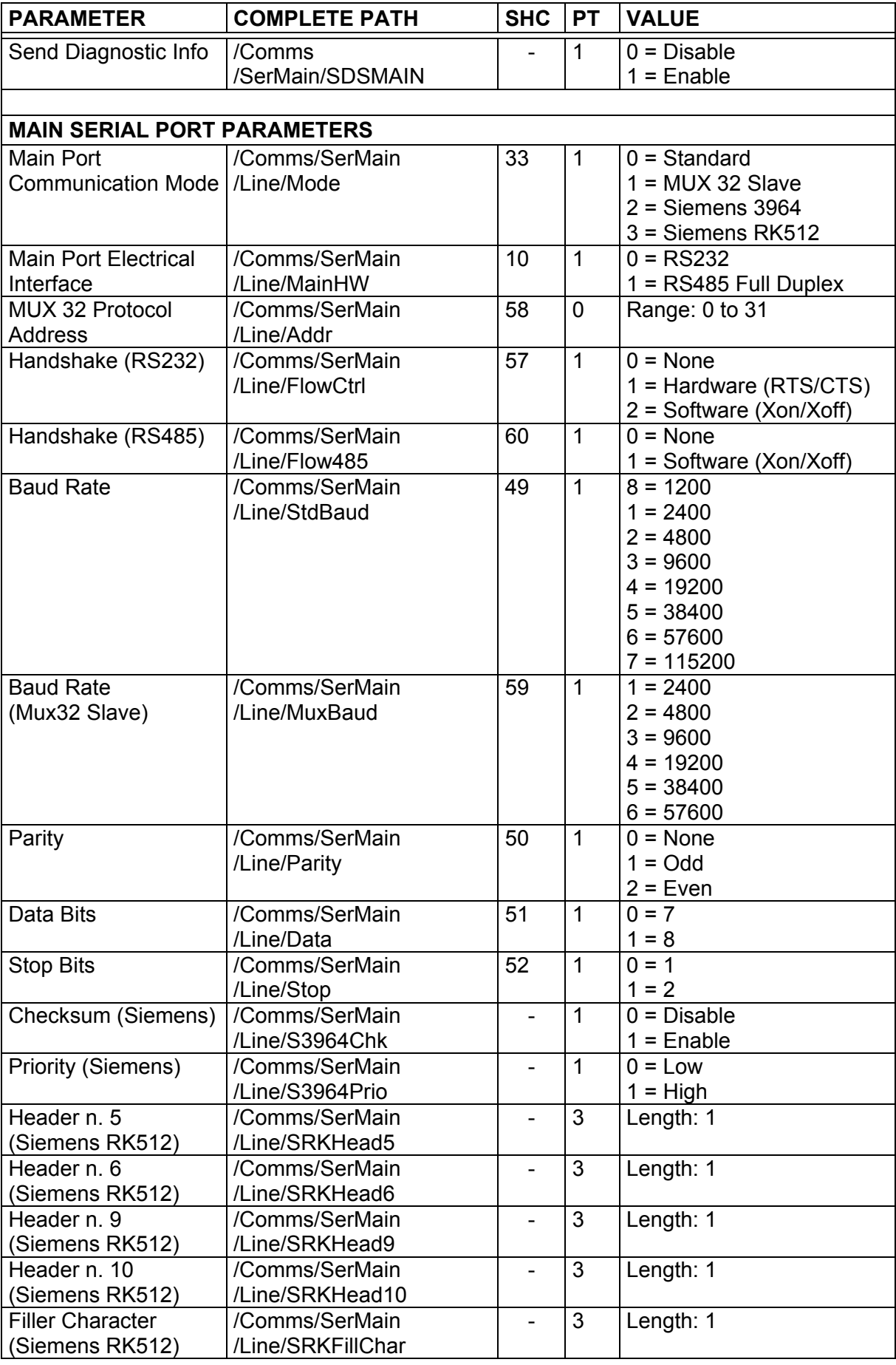

<span id="page-54-1"></span><span id="page-54-0"></span>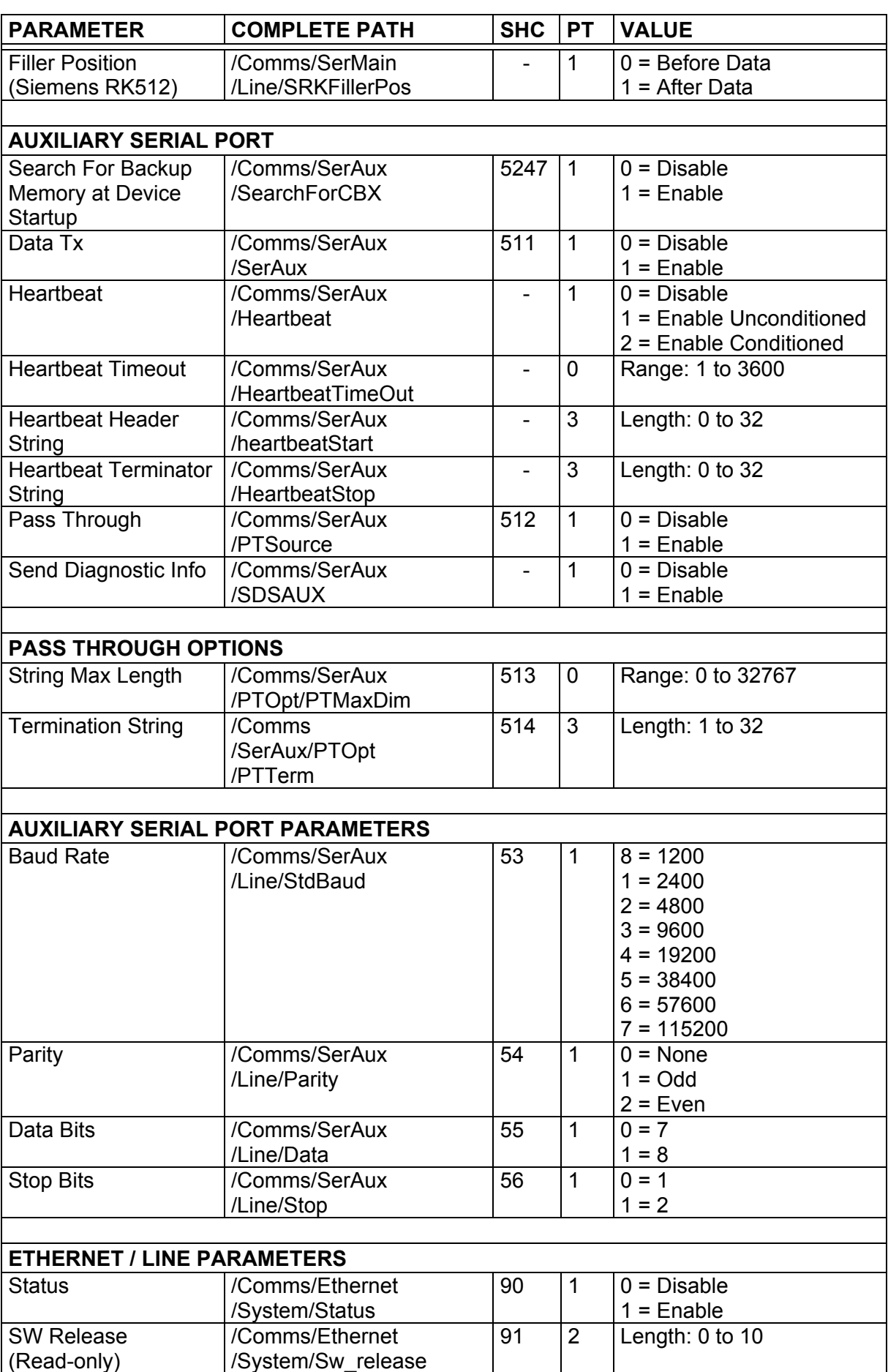

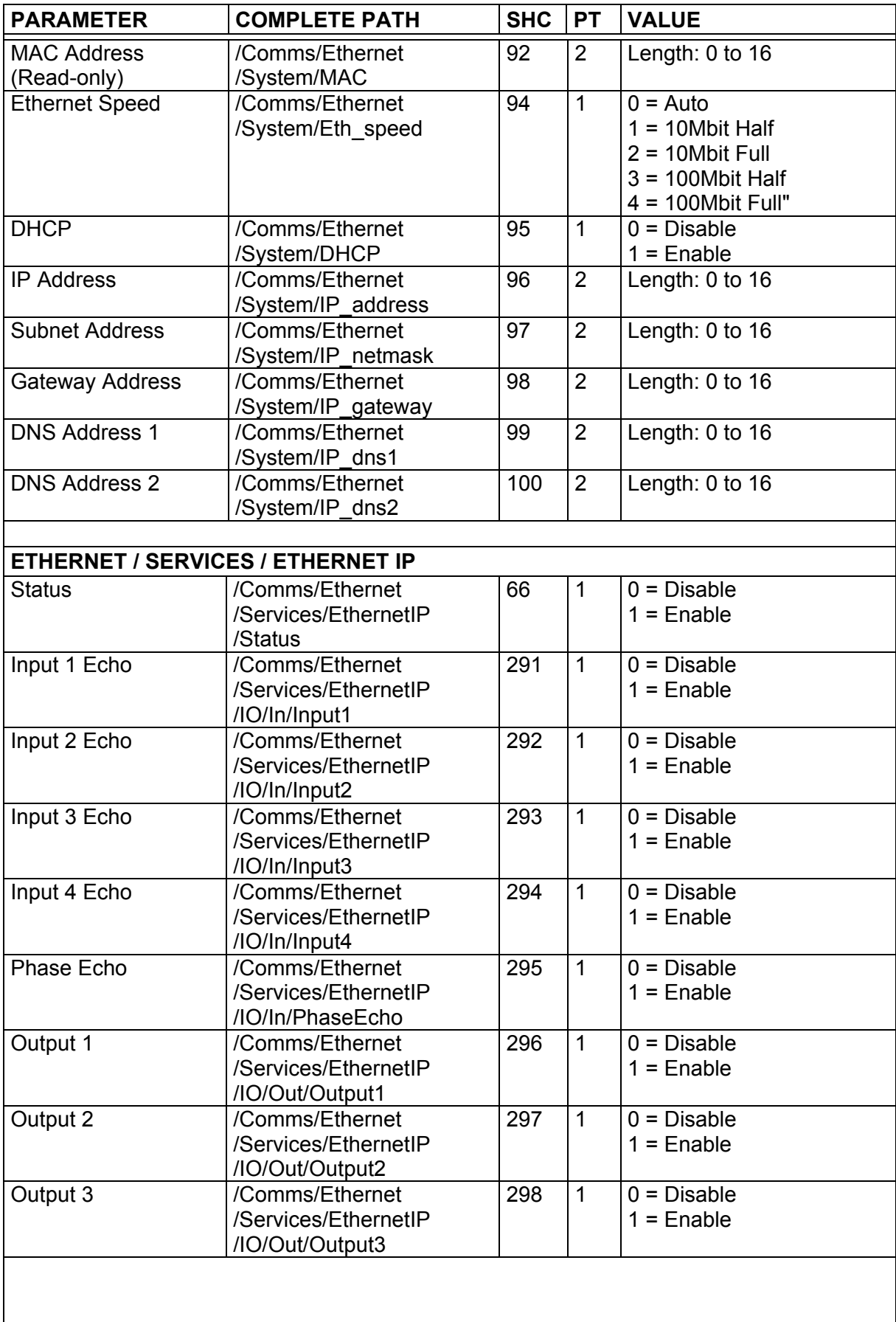

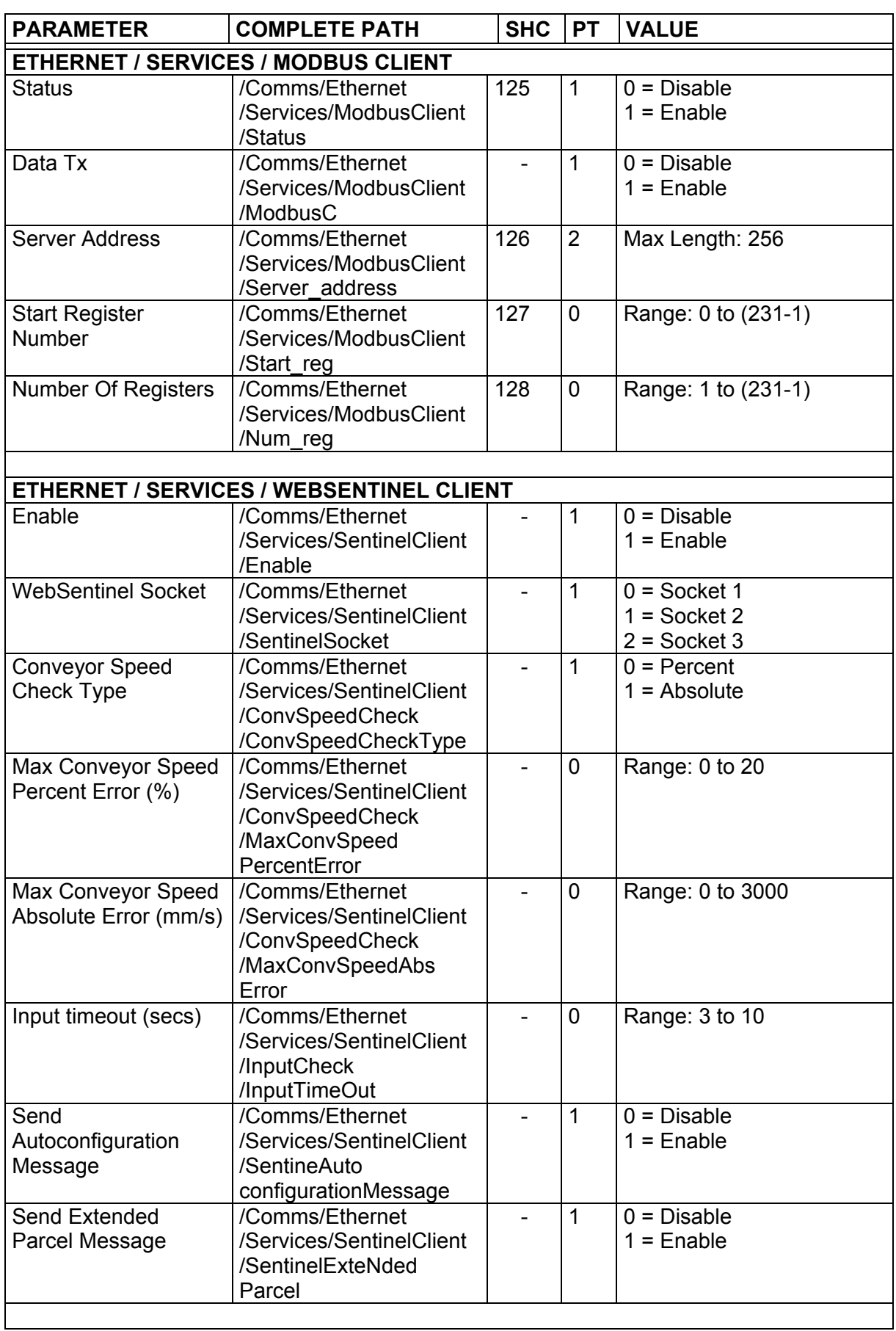

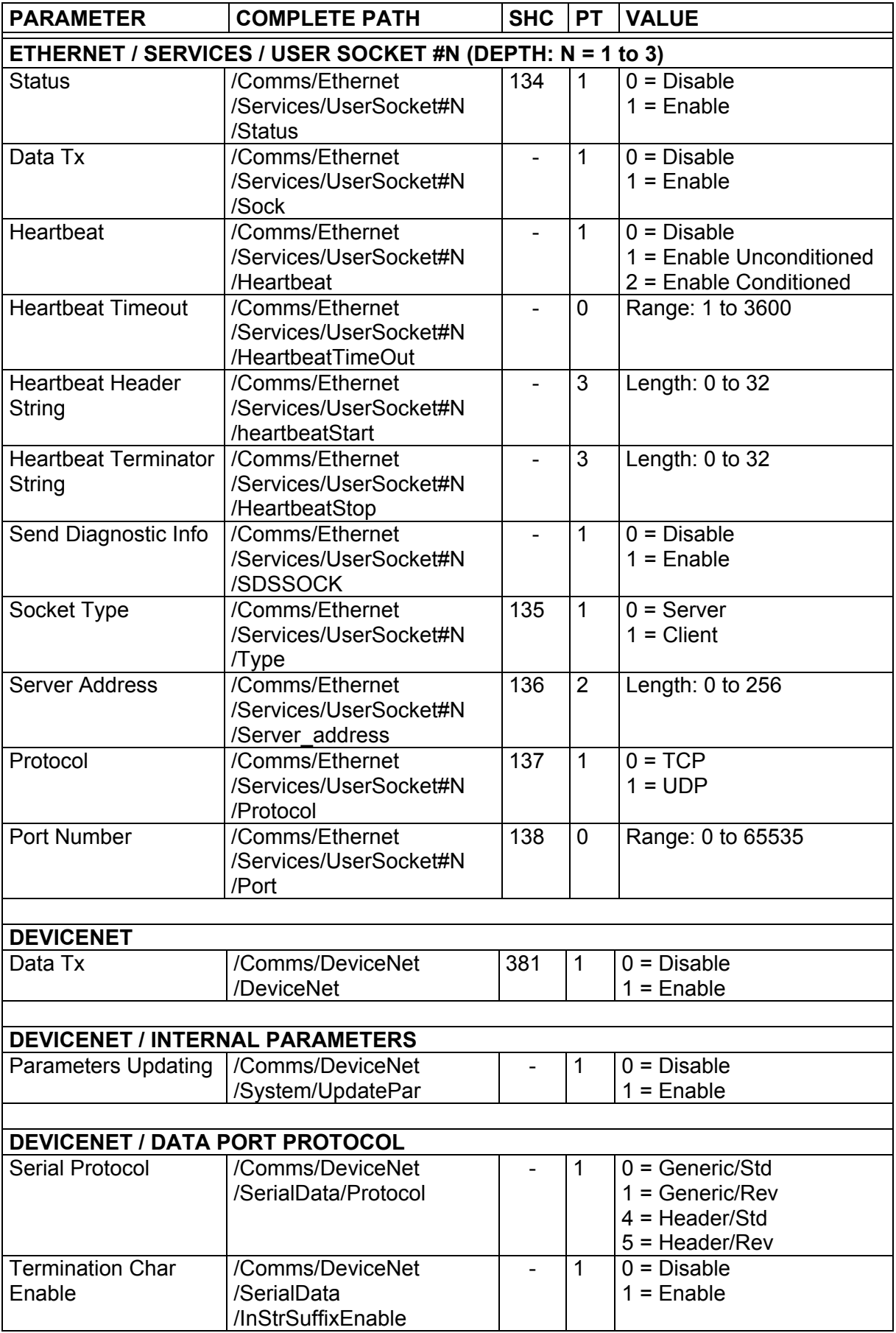

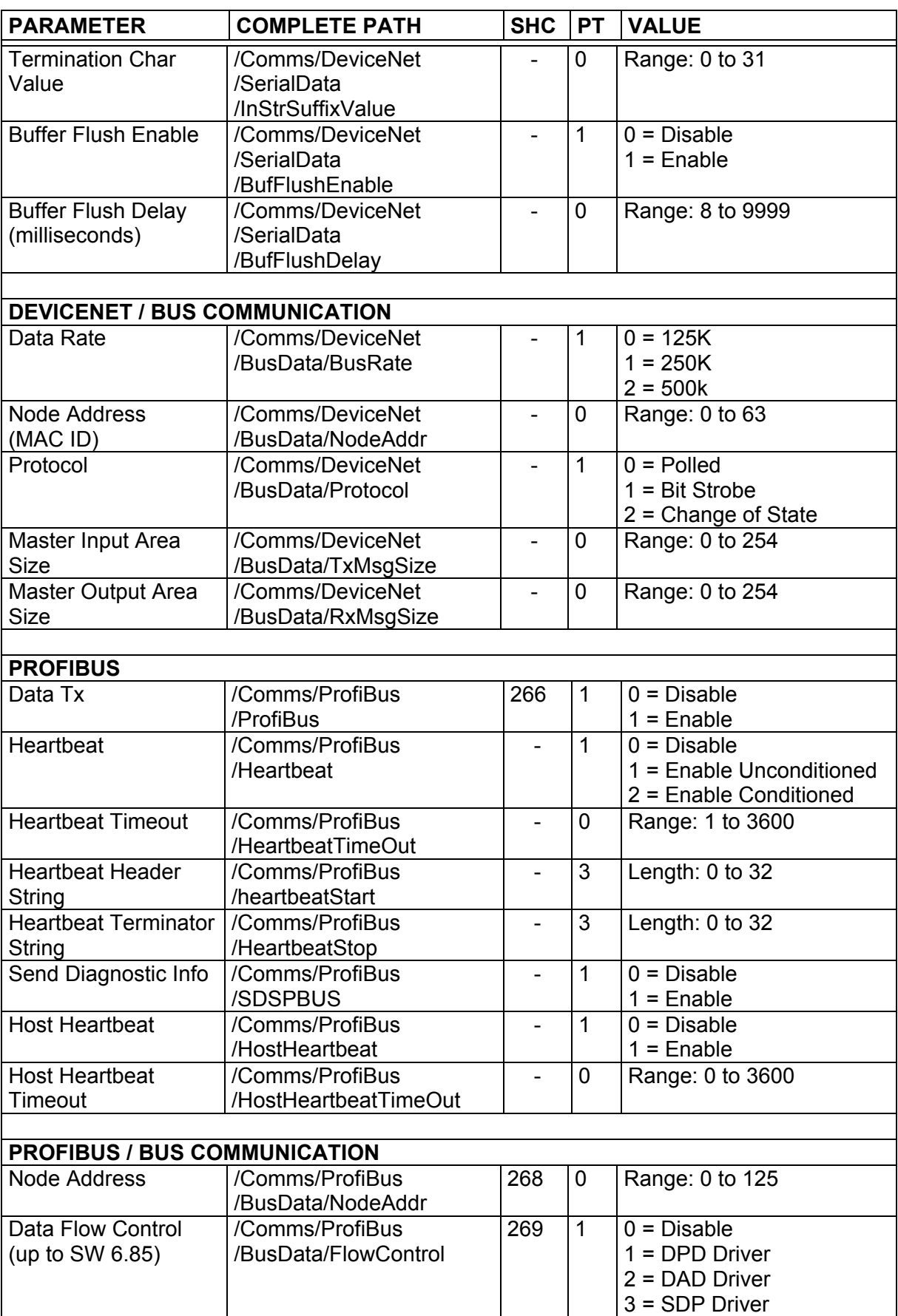

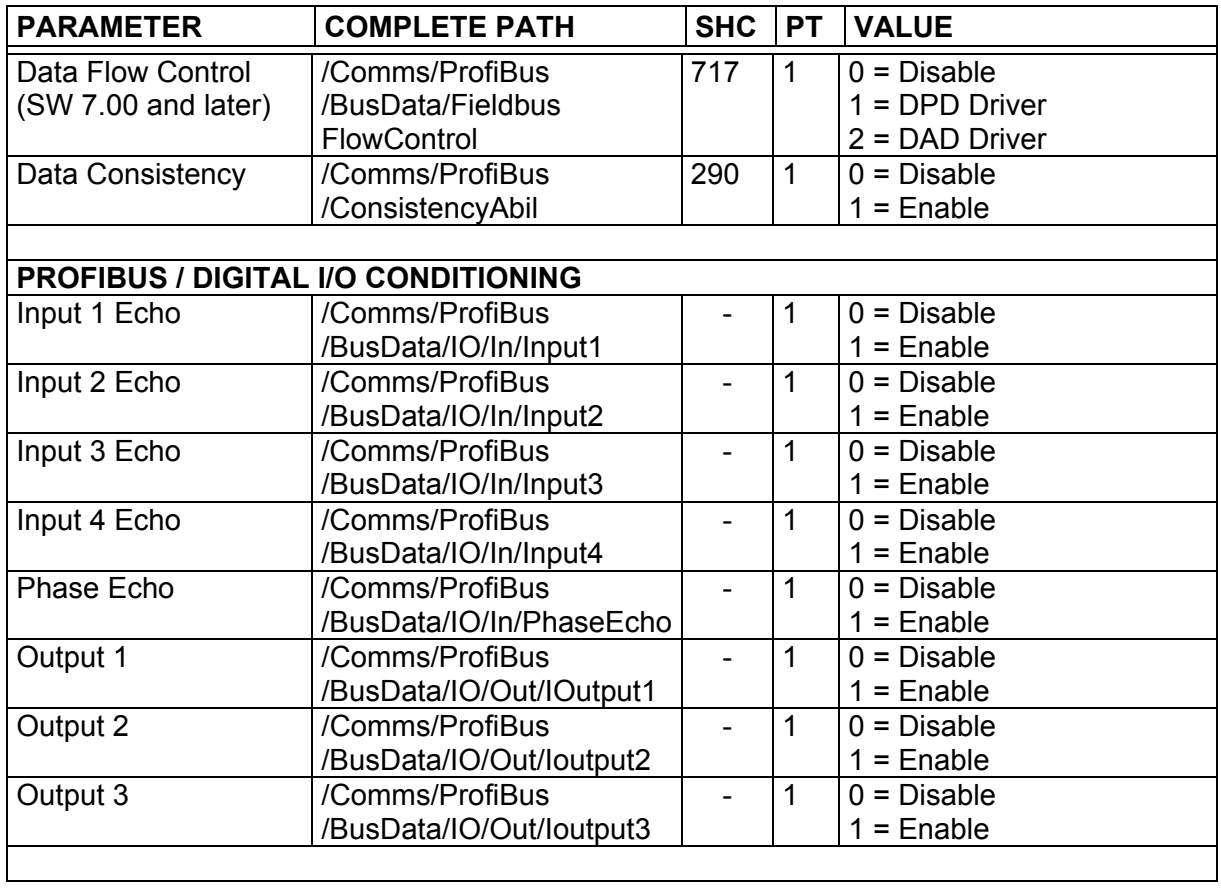

## **4.6 DIGITAL I/O SETTING**

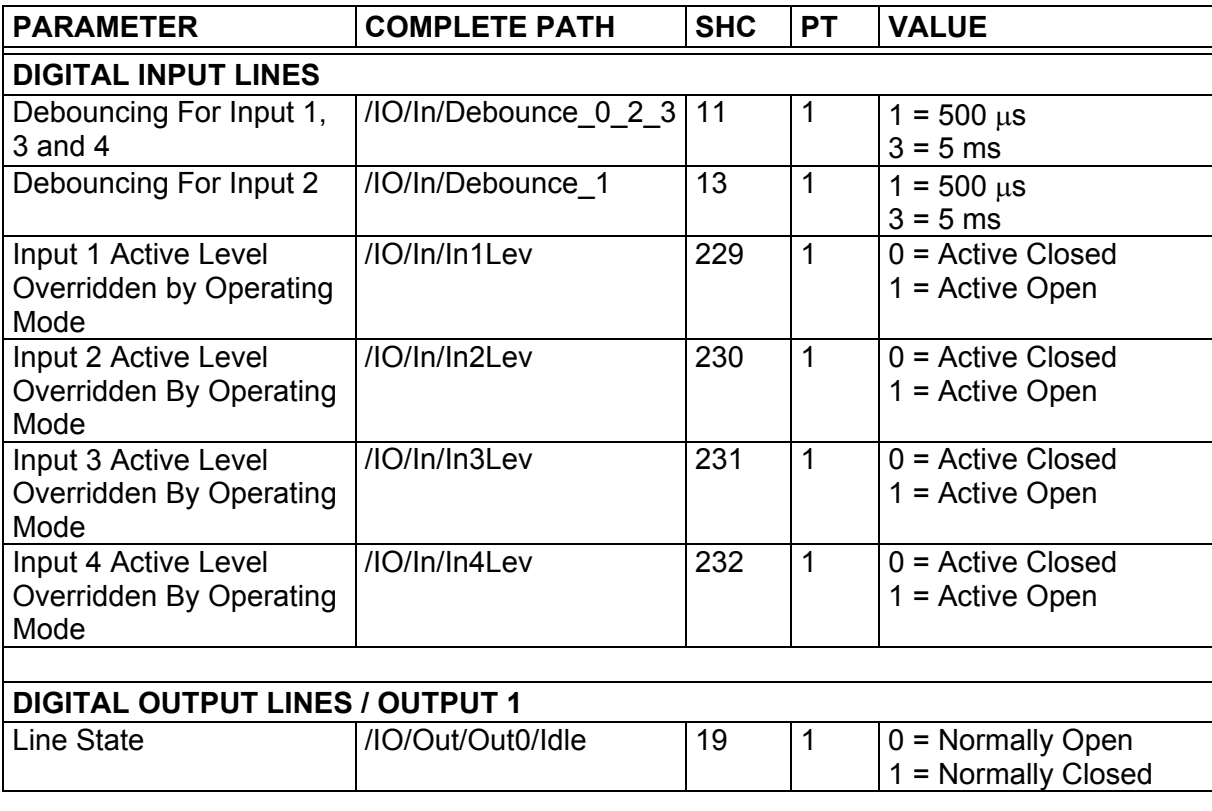

<span id="page-60-0"></span>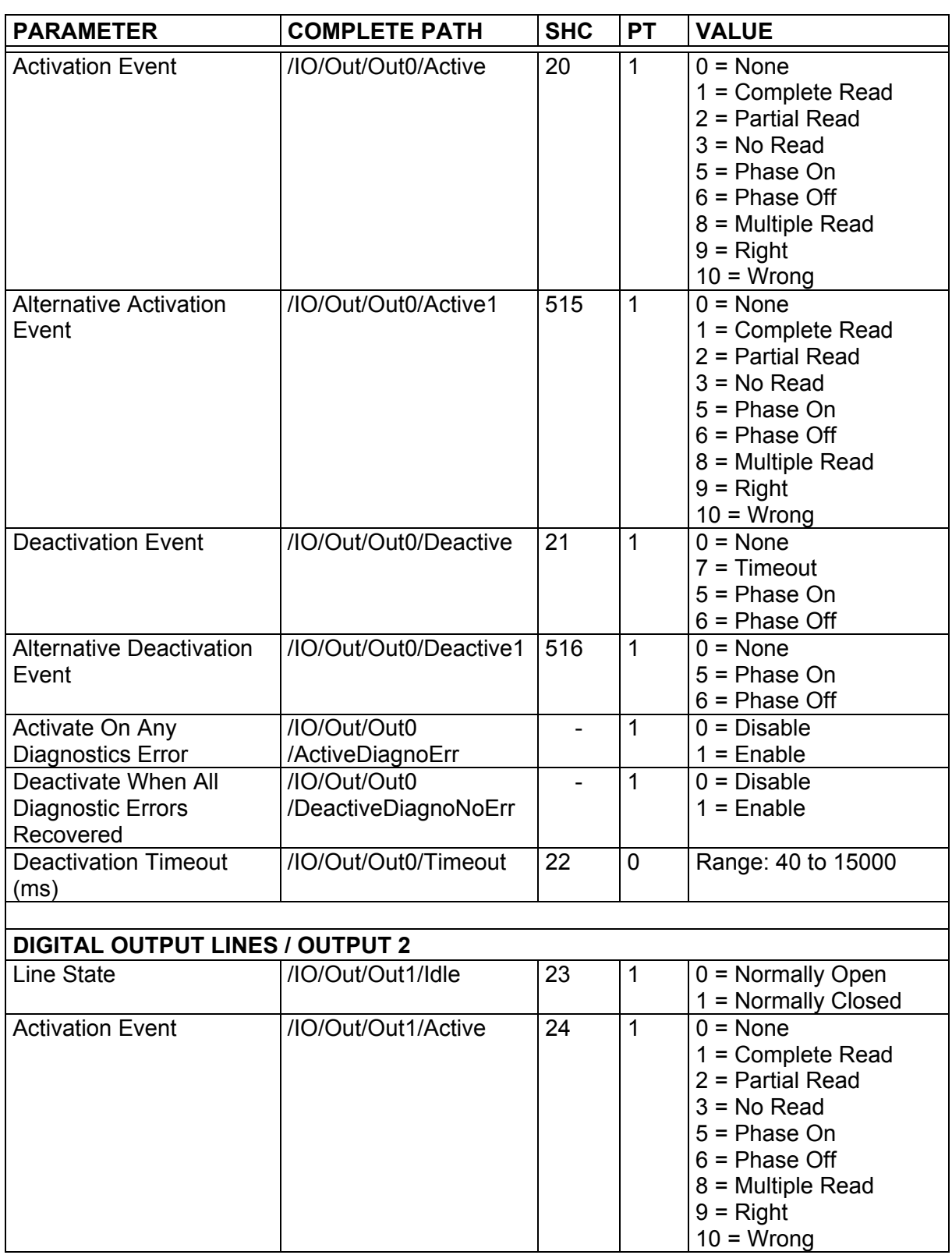

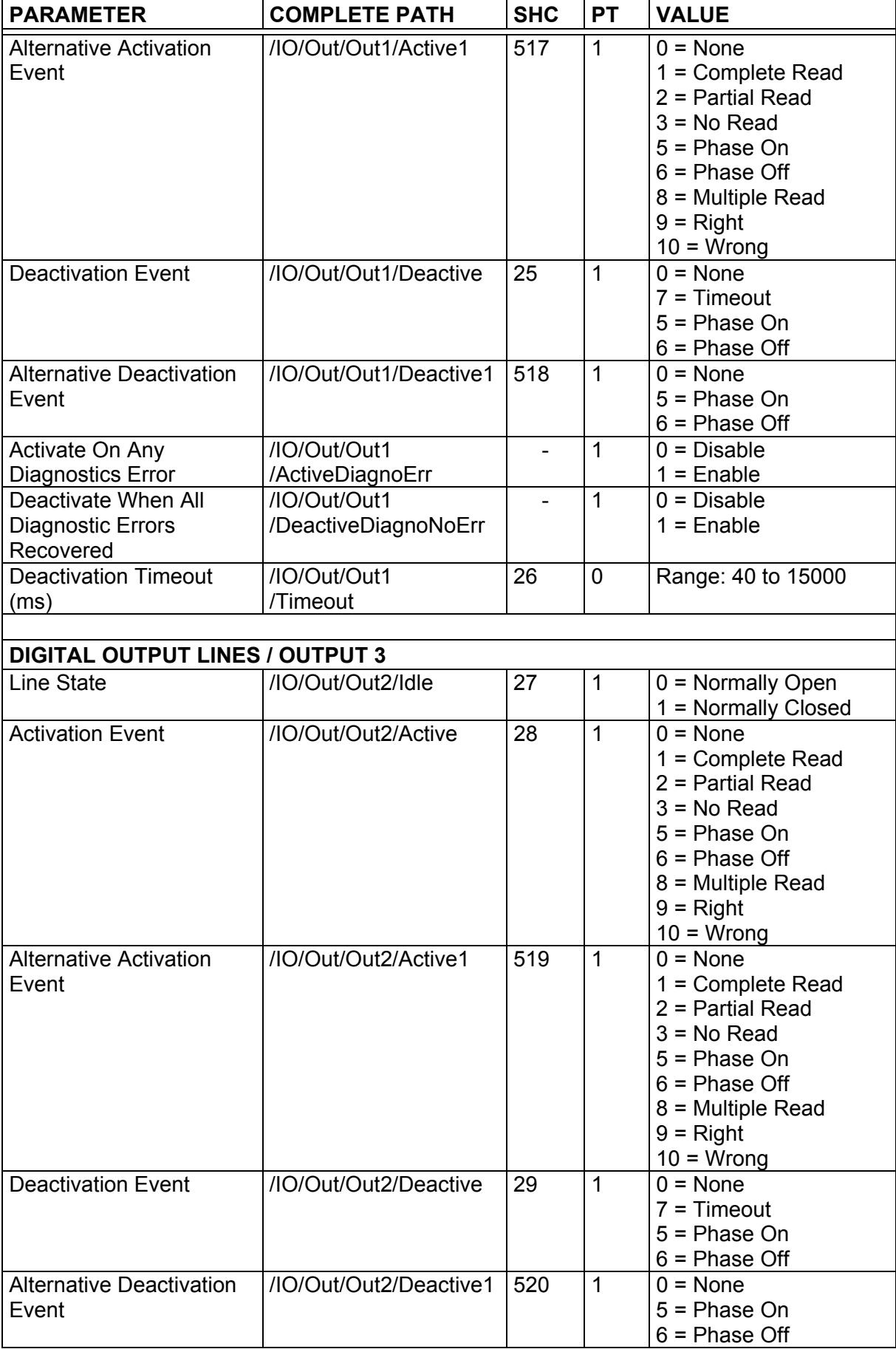

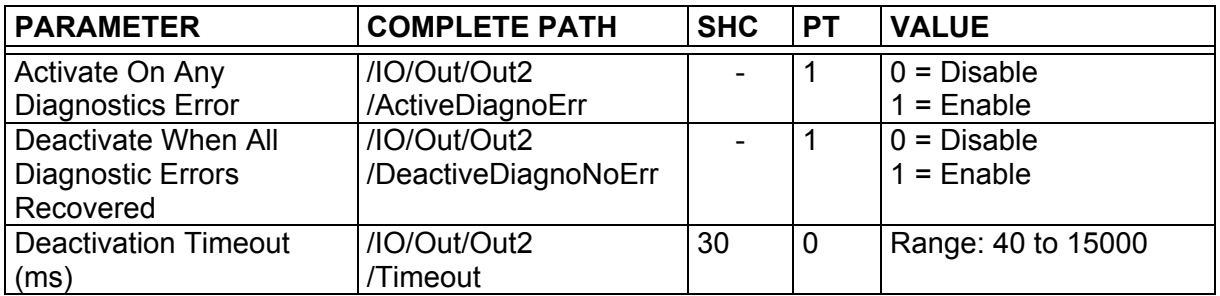

#### **4.7 SCANNER CLUSTER**

<span id="page-62-0"></span>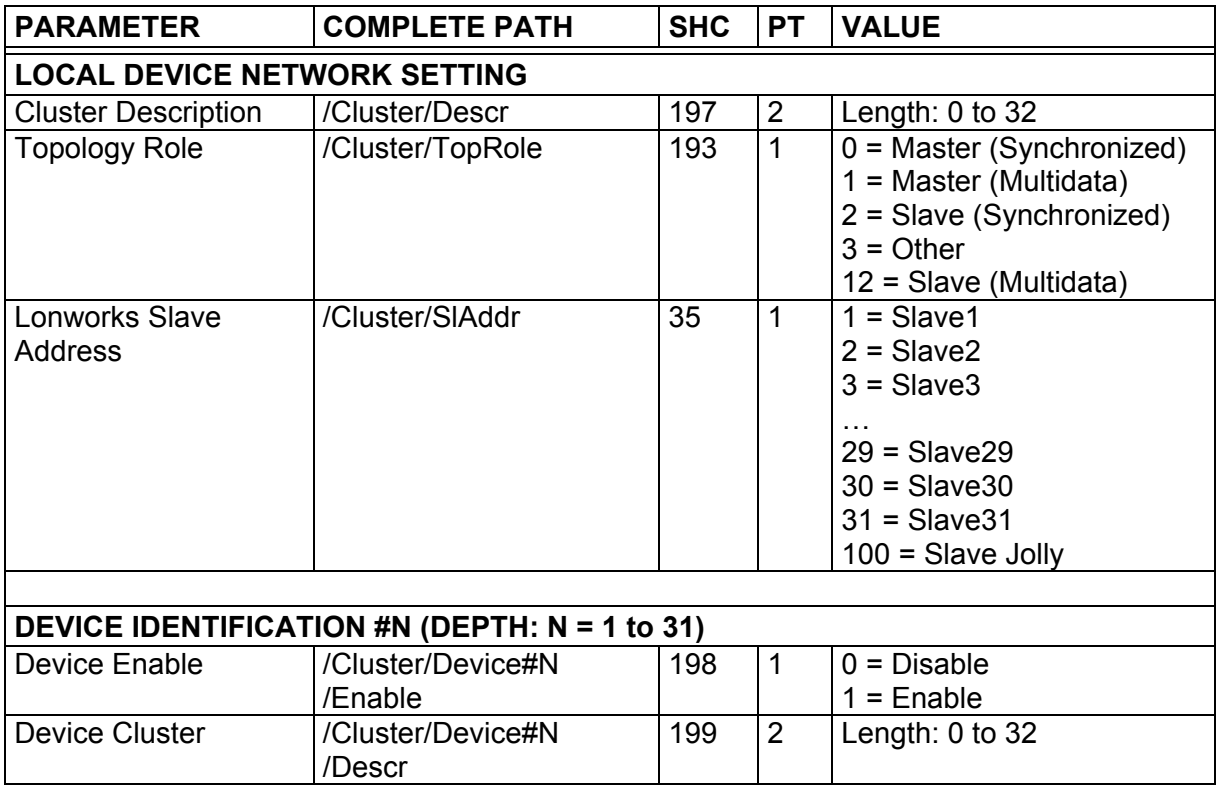

## **4.8 DIAGNOSTICS**

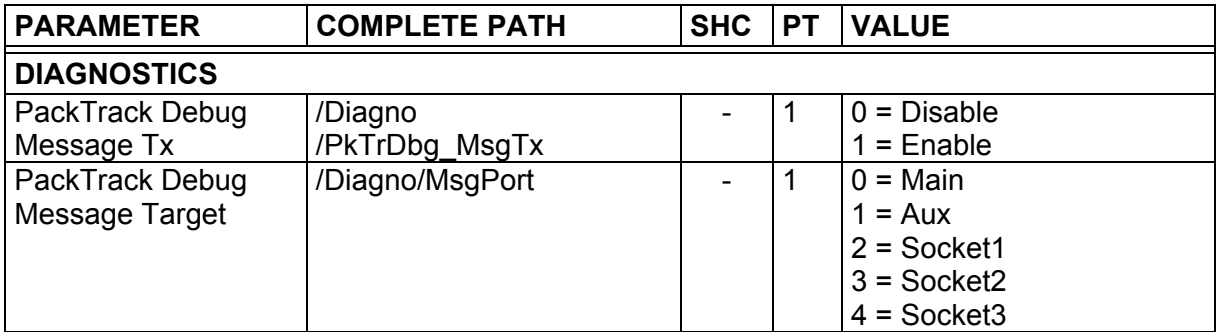

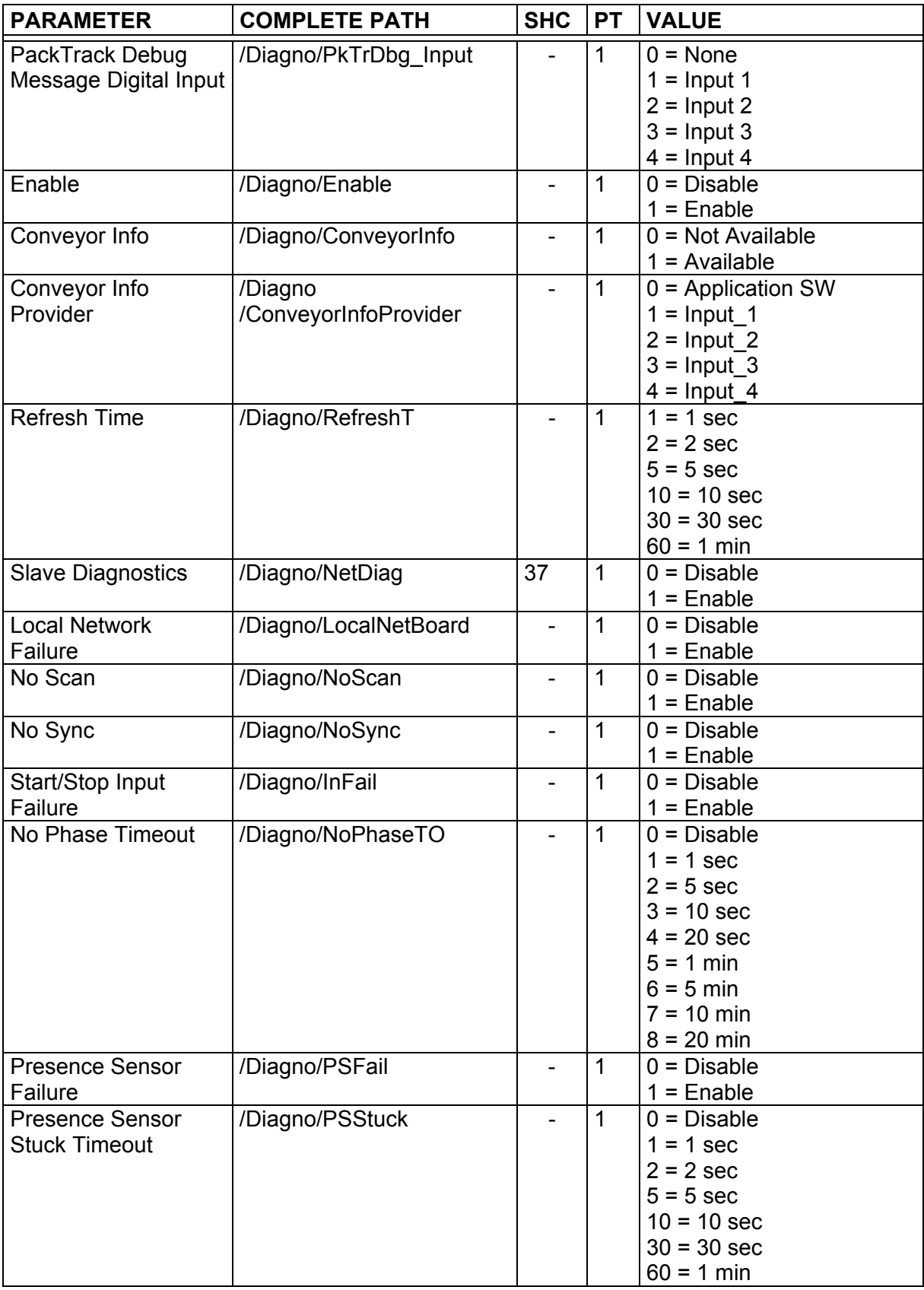

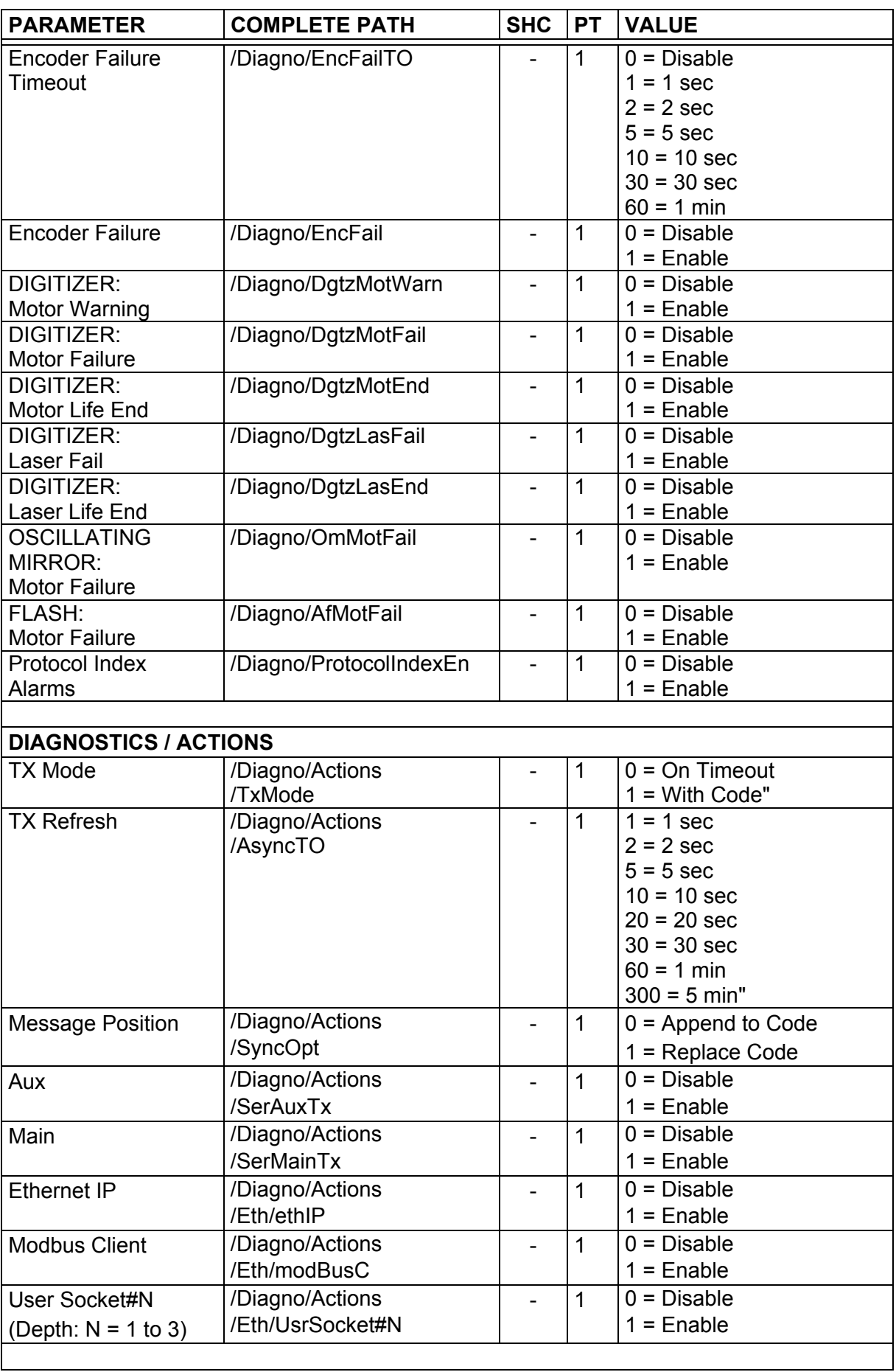

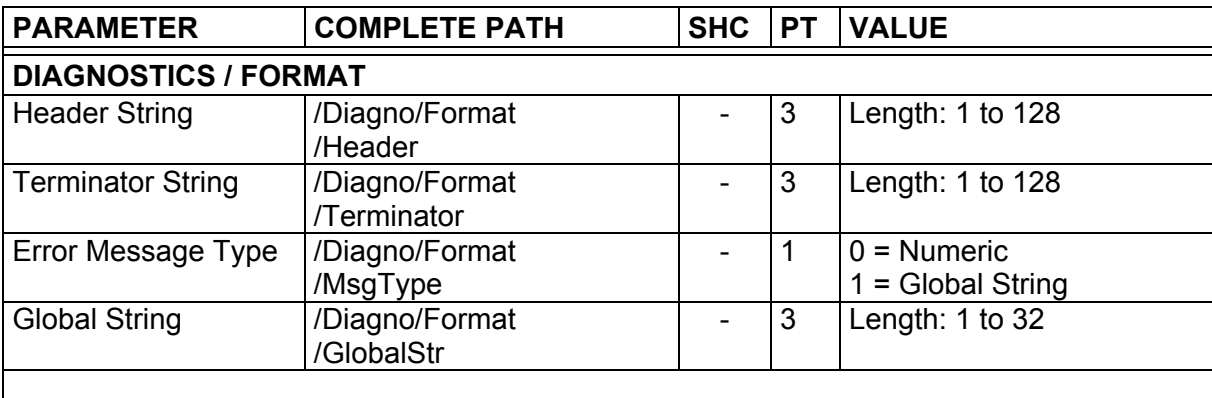

#### **4.9 STATISTICS**

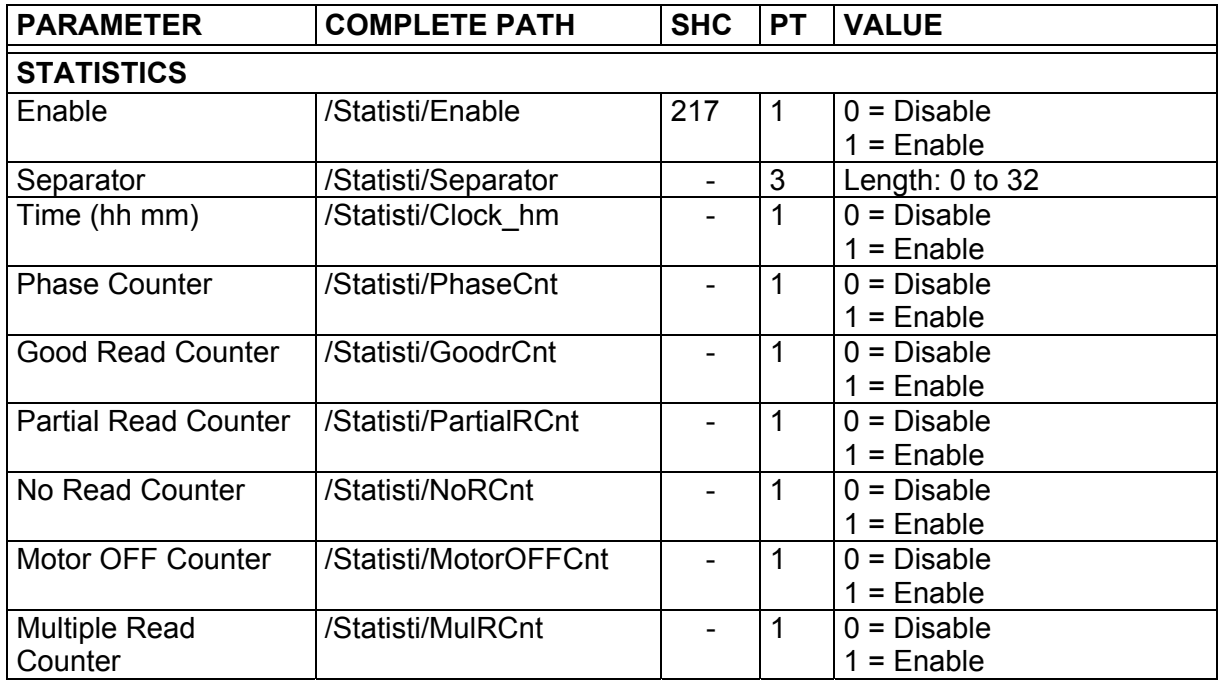

## **4.10 ENERGY SAVING**

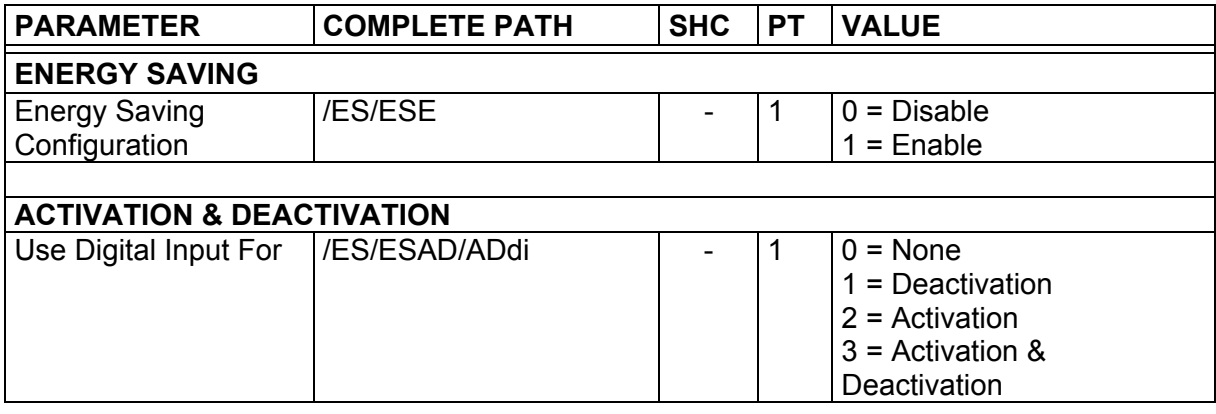

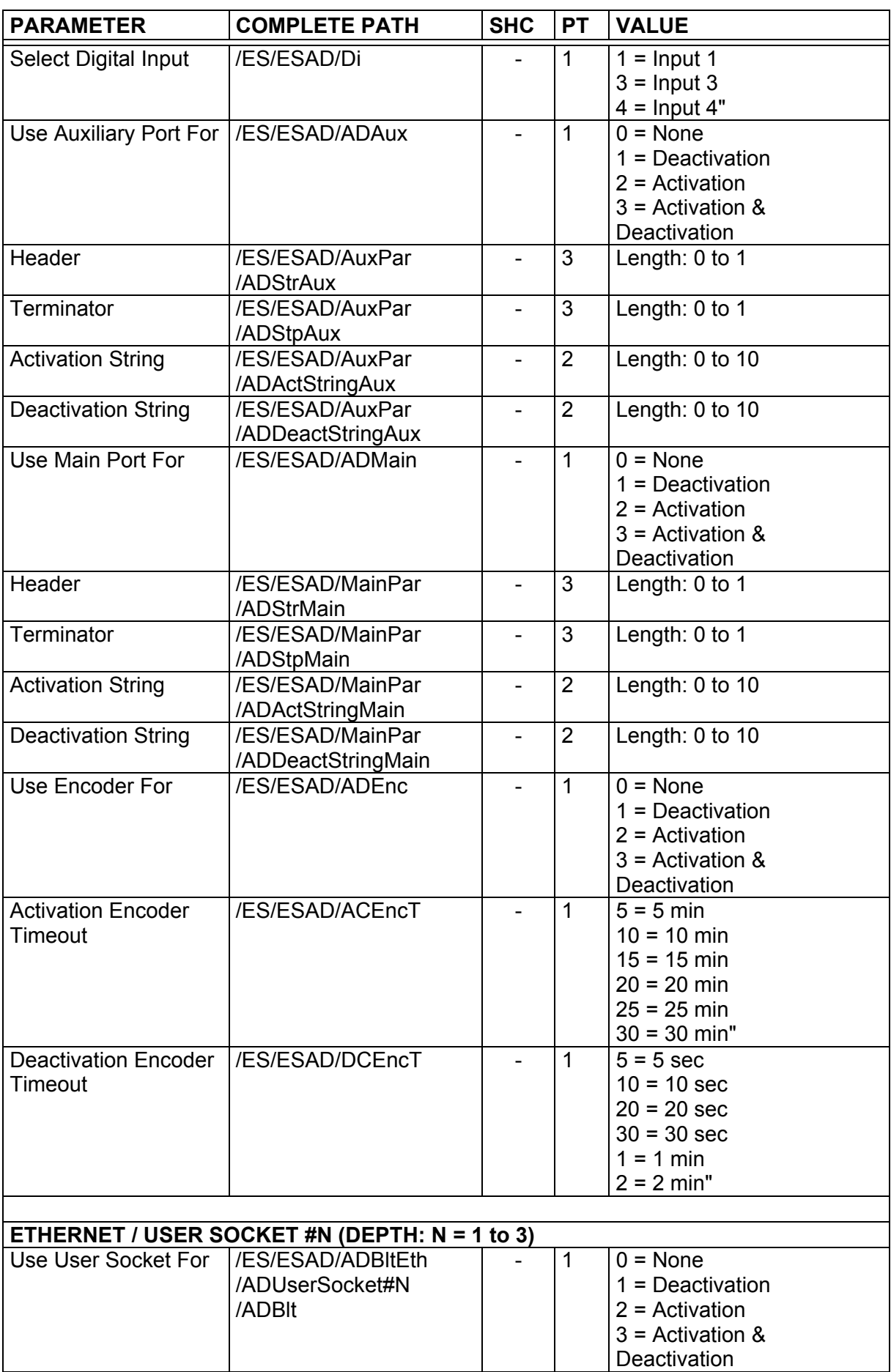

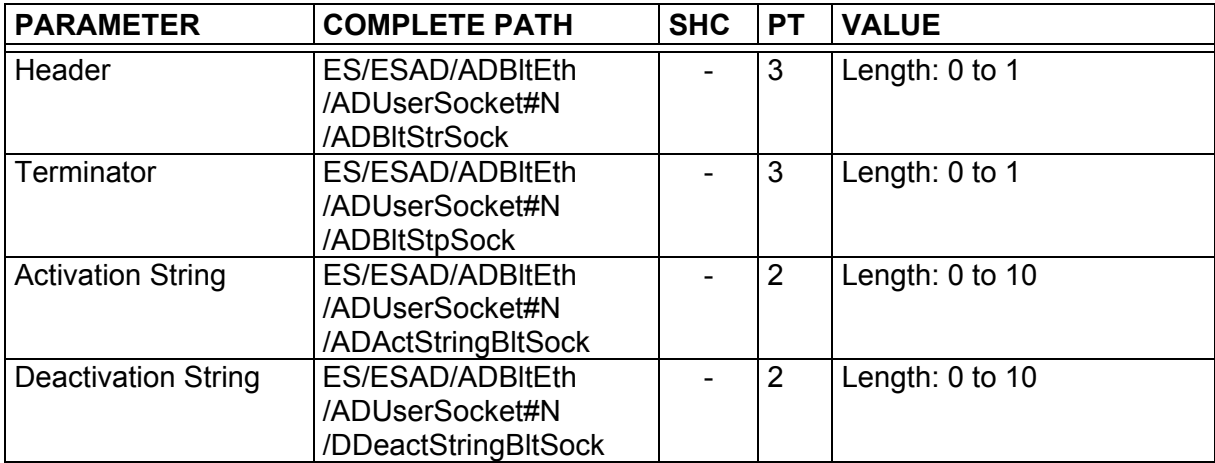

## **4.11 USER INFORMATION SECTION**

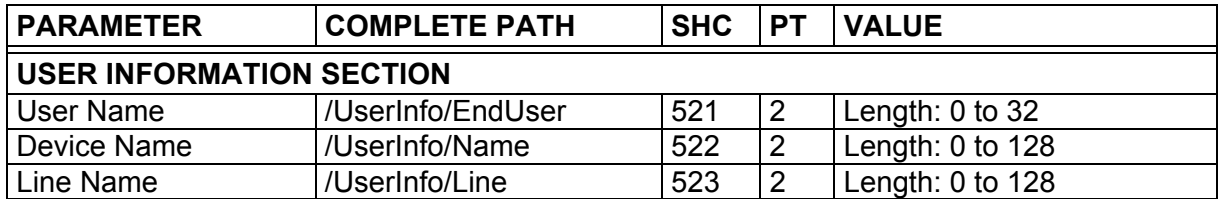

# **A SPECIAL COMMANDS AND TABLES**

#### **CONTROL RULES TABLE**

This paragraph provides a list of the most important control rules that can be applied to the 6K and 8KA Family parameters.

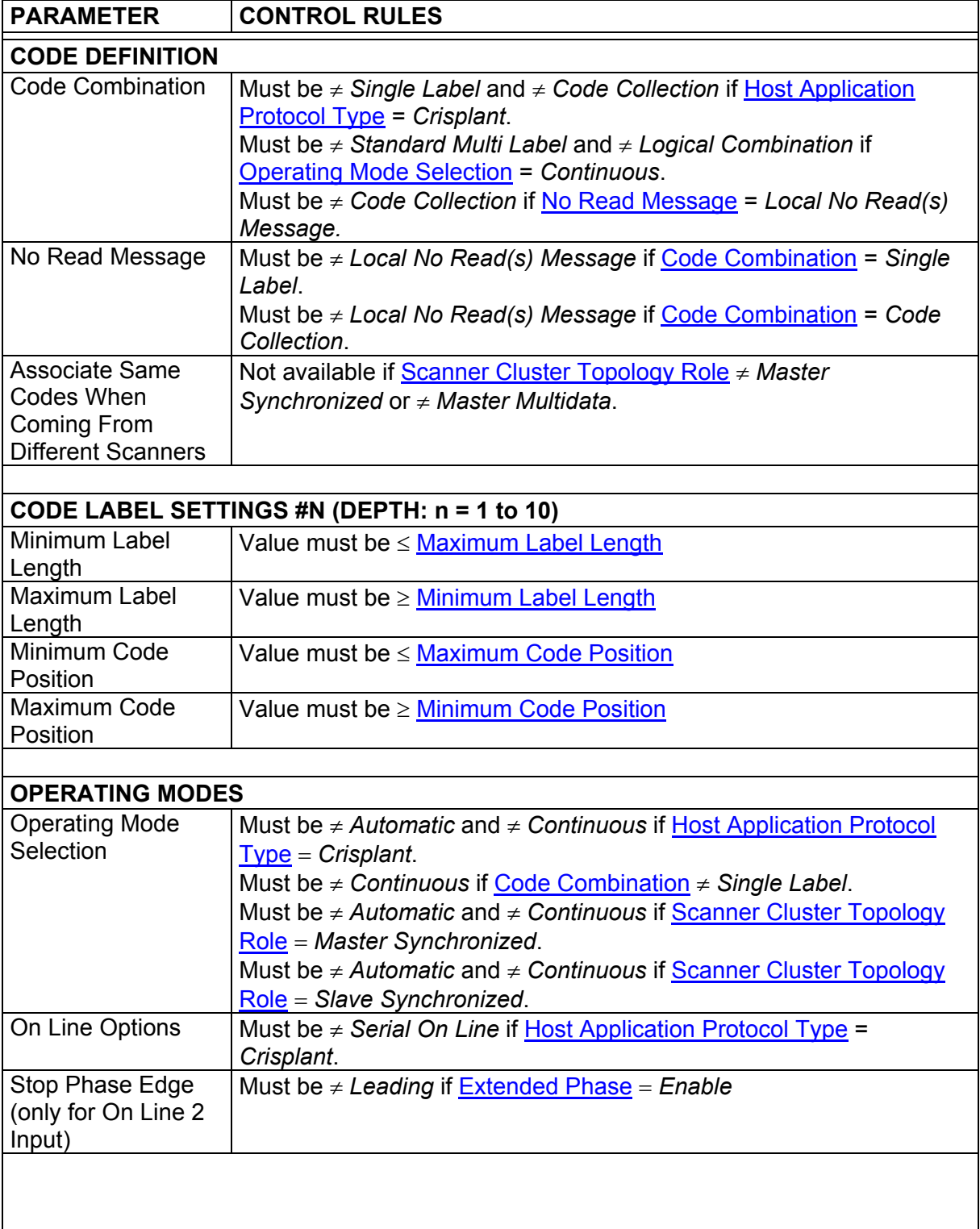

**A**

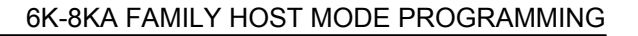

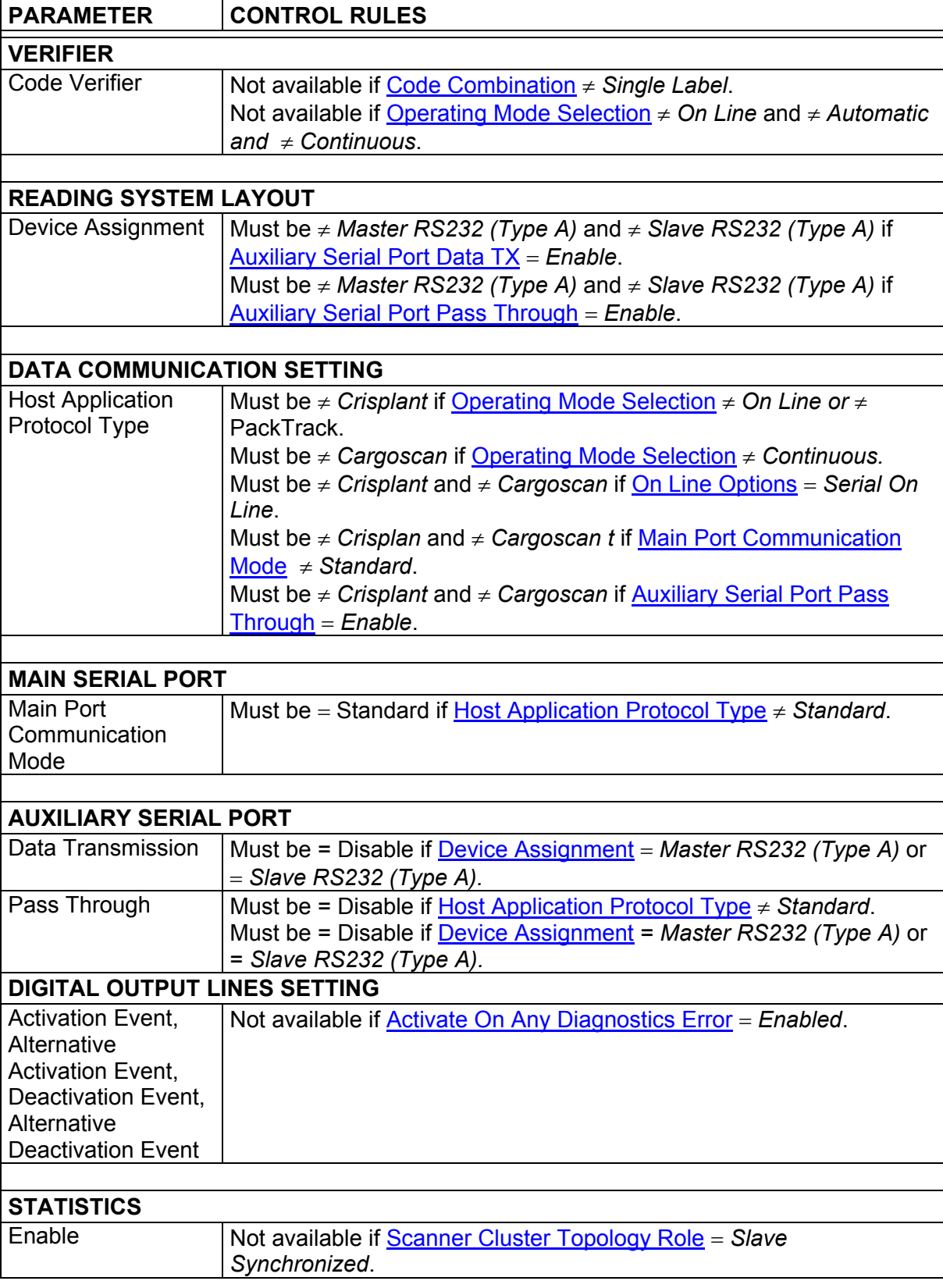

**A** 

#### **ERROR CODES TABLE**

This paragraph provides a list of the most important error codes.

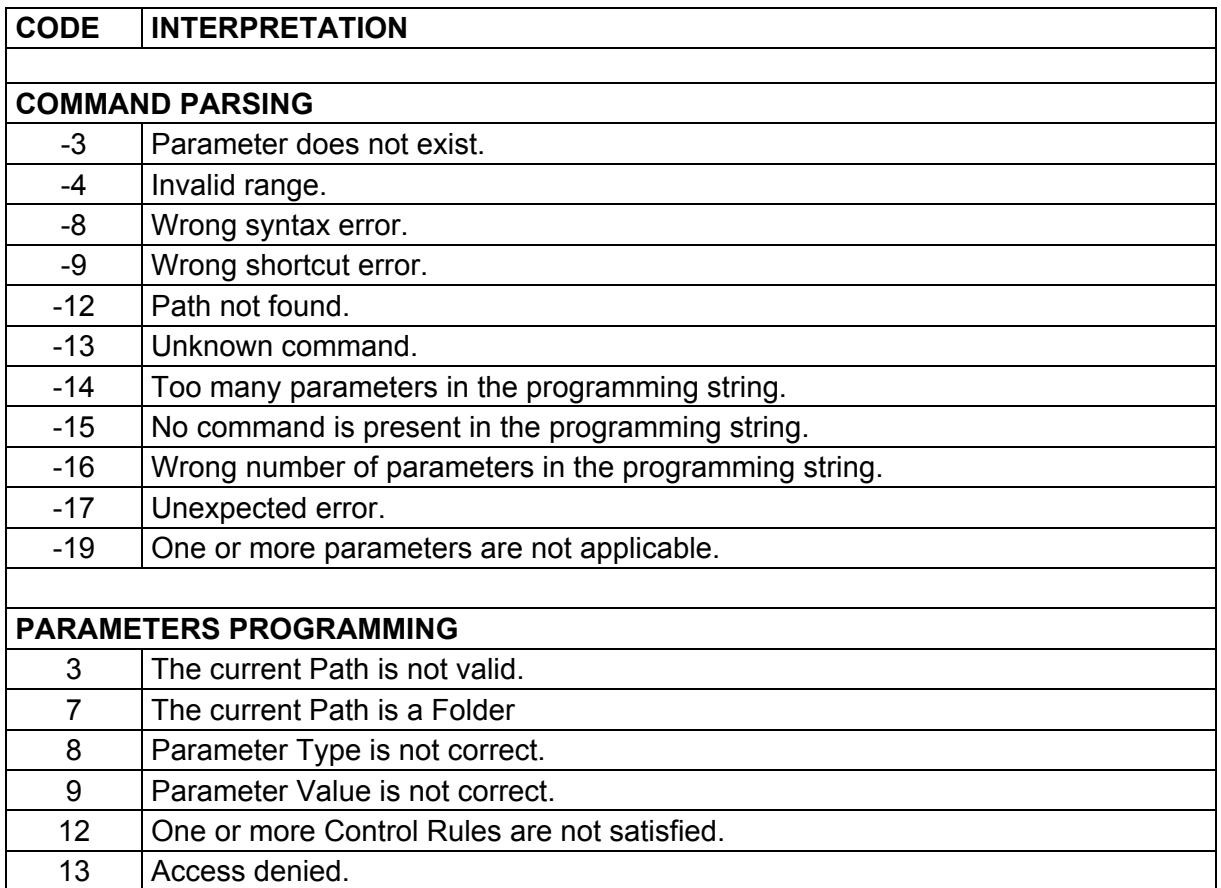

**A**

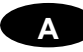

#### **ASCII TABLE**

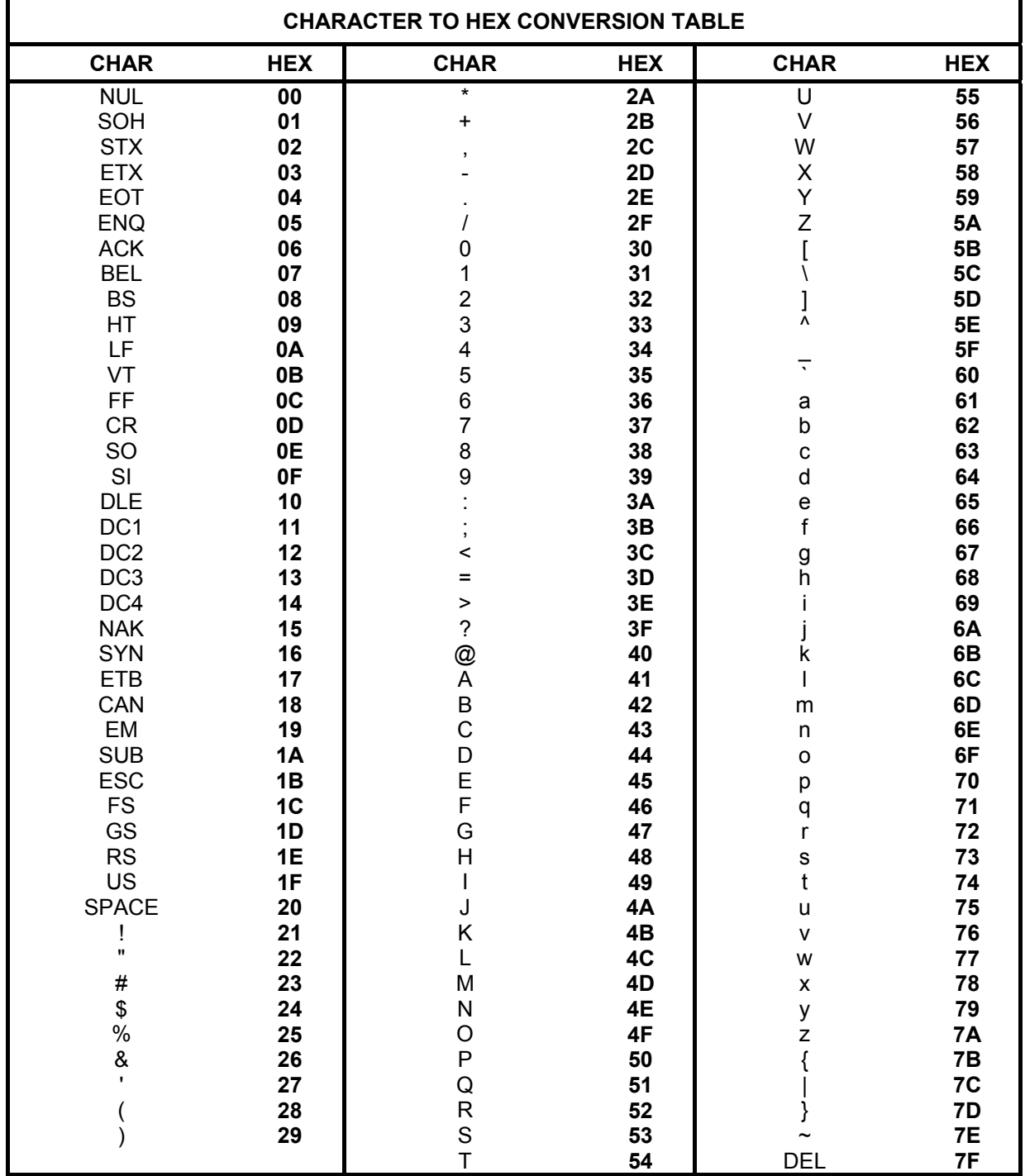
**www.datalogic.com**